**UNIVERSIDADE TECNOLÓGICA FEDERAL DO PARANÁ DEPARTAMENTO ACADÊMICO DE INFORMÁTICA CURSO DE ENGENHARIA DE COMPUTAÇÃO** 

**ADENILSON DALLA COSTA MUMBELLI** 

## **SISTEMA PARA AVALIAÇÃO DA COMPOSIÇÃO CORPORAL ATRAVÉS DA BIOIMPEDÂNCIA**

## **TRABALHO DE CONCLUSÃO DE CURSO**

**PATO BRANCO 2015**

### **ADENILSON DALLA COSTA MUMBELLI**

### **SISTEMA PARA AVALIAÇÃO DA COMPOSIÇÃO CORPORAL ATRAVÉS DA BIOIMPEDÂNCIA**

Trabalho de Conclusão de Curso de graduação, apresentado à disciplina de Trabalho de Conclusão de Curso, do Curso Superior de Engenharia de Computação, da Universidade Tecnológica Federal do Paraná, Câmpus Pato Branco, como requisito parcial para obtenção do título de bacharel em Engenharia da Computação.

Orientador: Prof. Dr. Fábio Luiz Bertotti Coorientador: Prof. MSc. Robison Cris Brito

**PATO BRANCO 2015**

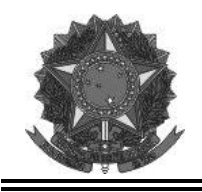

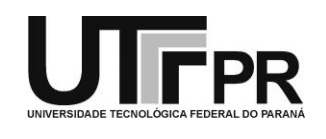

### **TERMO DE APROVAÇÃO**

Às 8 horas e 30 minutos do dia 04 de dezembro de 2015, na sala V108, da Universidade Tecnológica Federal dão Paraná, Câmpus Pato Branco, reuniu-se a banca examinadora composta pelos professores Fábio Luiz Bertotti (orientador), Robison Cris Brito (coorientador), Kathya Silvia Collazos Linares e Fabio Brignol de Moraes para avaliar o trabalho de conclusão de curso com o título **Sistema para avaliação da composição corporal através da bioimpedância**, do aluno **Adenilson Dalla Costa Mumbelli**, matrícula 01120670, do curso de Engenharia de Computação. Após a apresentação o candidato foi arguido pela banca examinadora. Em seguida foi realizada a deliberação pela banca examinadora que considerou o trabalho aprovado.

\_\_\_\_\_\_\_\_\_\_\_\_\_\_\_\_\_\_\_\_\_\_\_\_\_\_\_\_\_\_ \_\_\_\_\_\_\_\_\_\_\_\_\_\_\_\_\_\_\_\_\_\_\_\_\_\_\_\_\_\_ Fabio Luiz Bertotti **Robison Cris Brito** Orientador (UTFPR) Coorientador (UTFPR)

\_\_\_\_\_\_\_\_\_\_\_\_\_\_\_\_\_\_\_\_\_\_\_\_\_\_\_\_\_\_ \_\_\_\_\_\_\_\_\_\_\_\_\_\_\_\_\_\_\_\_\_\_\_\_\_\_\_\_\_\_

Fabio Brignol de Moraes Kathya Silvia Callazos Linares (UTFPR) (UTFPR)

\_\_\_\_\_\_\_\_\_\_\_\_\_\_\_\_\_\_\_\_\_\_\_\_\_\_\_\_\_\_ \_\_\_\_\_\_\_\_\_\_\_\_\_\_\_\_\_\_\_\_\_\_\_\_\_\_\_\_\_\_ Beatriz Terezinha Borsoi Marco Antonio de Castro Barbosa Coordenador de TCC Coordenador do Curso de Engenharia de Computação

A Folha de Aprovação assinada encontra-se na Coordenação do Curso.

### **AGRADECIMENTOS**

Para a conclusão do presente trabalho várias dificuldades foram enfrentadas, uma a uma superadas com o auxílio e a colaboração de pessoas e instituições, as quais devo agradecimentos.

A todos os professores que se empenharam durante o período graduação, para que o conhecimento fosse consolidado, possibilitando o desenvolvimento de projetos como o apresentado.

Em especial ao Prof. Dr. Fábio Luiz Bertotti pelas sugestões dadas, pela orientação e apoio durante todo o desenvolvimento, além do seu empenho e comprometimento mostrado como professor.

Gostaria de agradecer também a Profa. Dra. Beatriz Terezinha Borsoi e ao Prof. Dr. Gustavo Weber Denardin, pelo companheirismo, pela disponibilidade e acima de tudo pelo comprometimento e dedicação a profissão. Esses assim como o Prof. Fábio, estiveram sempre presentes nessa etapa final e foram de fundamental importância para minha formação profissional.

A empresa iBr Tecnologia por flexibilizar meus horários sempre que solicitado, para viagens, cumprimento de prazos, além do apoio durante o desenvolvimento do projeto.

A minha família e amigos por estarem sempre ao meu lado, apoiando e dando força para vencer as dificuldades.

A UTFPR pela infraestrutura, pelos professores e pelos materiais utilizados no projeto.

E a todos que de alguma forma ajudaram no desenvolvimento do trabalho, fazendo com que o seu desenvolvimento fosse possível.

### **RESUMO**

MUMBELLI, Adenilson D.C. Sistema para avaliação da composição corporal através da bioimpedância. 2015. 102f. Monografia (Trabalho de Conclusão de Curso) - Curso de Engenharia de Computação, Universidade Tecnológica Federal do Paraná, Câmpus Pato Branco. Pato Branco, 2015.

O presente trabalho aborda o projeto de um sistema para medição de parâmetros corporais, através da análise de bioimpedância. O texto discute o funcionamento do método, a validade, as diferenças entre a utilização de frequências simples e múltiplas e os métodos que vem sendo utilizados para realizar essas medições. É feita também a apresentação do escopo geral do sistema, que integra hardwares como o kit de desenvolvimento ez430Chronos, o MSP430F5529, o módulo CC1101 e o módulo AFE4300. Todas as plataformas utilizadas para o desenvolvimento do sistema são apresentadas e explicadas. São explicadas também, as peculiaridades envolvidas em cada etapa da implementação do sistema final. Ao final do trabalho, a técnica de aquisição é aplicada em modelos de bioimpedância pré-definidos. Para avaliar os resultados logrados com o equipamento, os resultados de medições obtidos com o sistema desenvolvido são comparados com seus valores teóricos, com o objetivo de validar as leituras. Também é feita uma pequena discussão dos resultados com o objetivo de ressaltar as principais dificuldades envolvidas na aplicação da técnica.

**Palavras-chave**: Bioimpedância. Avaliação da composição corporal. Ez430Chronos. Parâmetros corporais.

### **ABSTRACT**

MUMBELLI, Adenilson Dalla Costa. Sistema para avaliação da composição corporal através da bioimpedância. 2015. 102f. Monografia (Trabalho de Conclusão de Curso 1) - Curso de Engenharia de Computação, Federal Technological University of Paraná, Câmpus Pato Branco. Pato Branco, 2015.

This research approaches about a design of a system for measuring physical parameters by bioimpedance analysis. The paper discusses the operation of the method, the validity, the differences between the use of simple and multiple frequencies and the methods that have been used to perform these measurements. It is also made the presentation of the general scope of the system, which includes hardwares such as ez430Chronos development kit, the MSP430F5529, the CC1101 module and AFE4300 module. All the platforms used for the development of the system are presented and explained. It is also explained the particularities involved in each stage of the implementation of the final system. At the end of the work, the acquisition technique is applied in predefined bioimpedance models. In order to evaluate the results reached by the equipment, the measurement results obtained by the developed system are compared with its theoretical values with the aim of authenticate the readings. We have made a short discussion of the results in order to highlight the main difficulties involved in the technical application.

**Keywords**: Bioimpedance. Body Composition Analysis. Ez430Chronos. Body parameters.

## **LISTA DE FIGURAS**

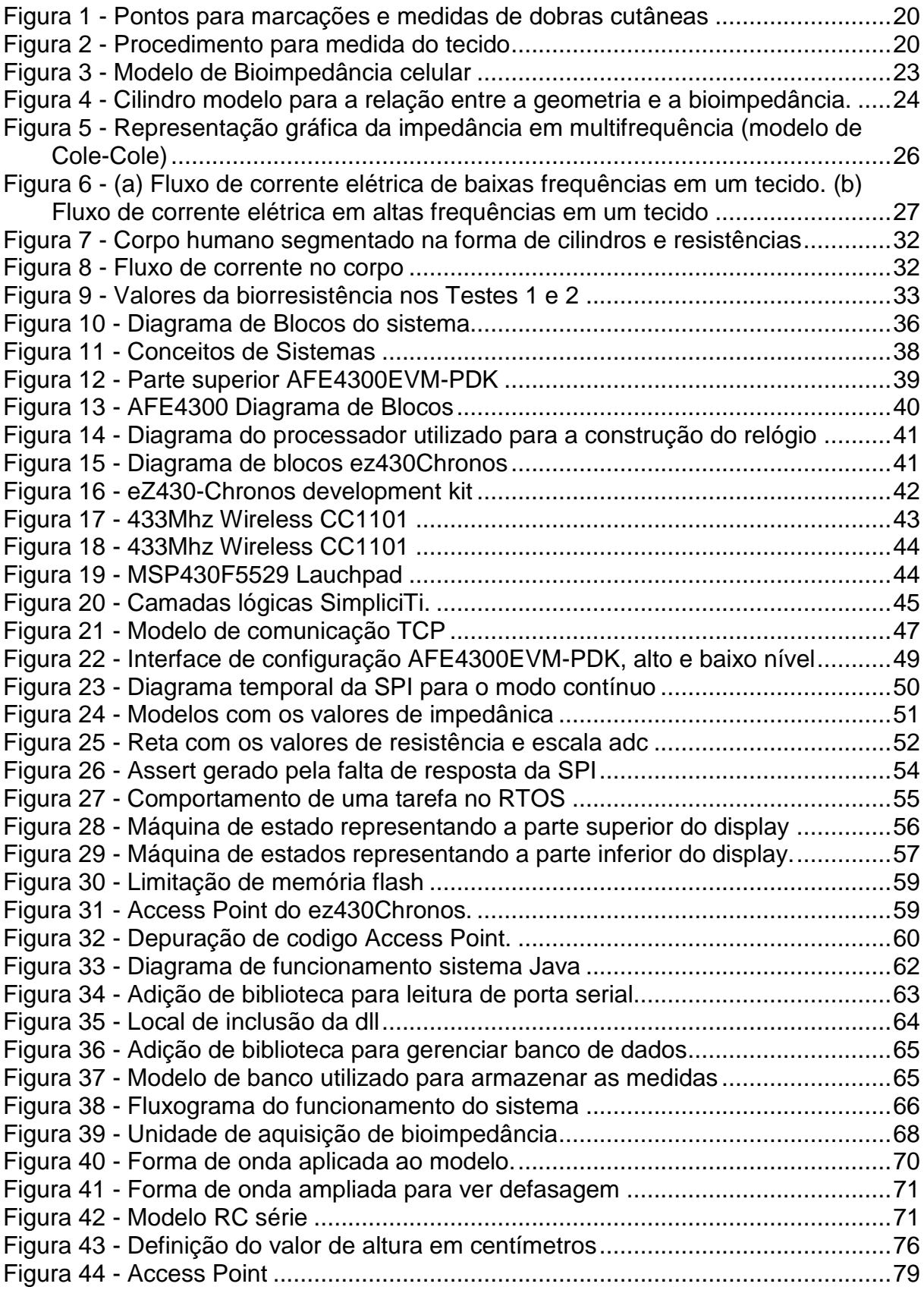

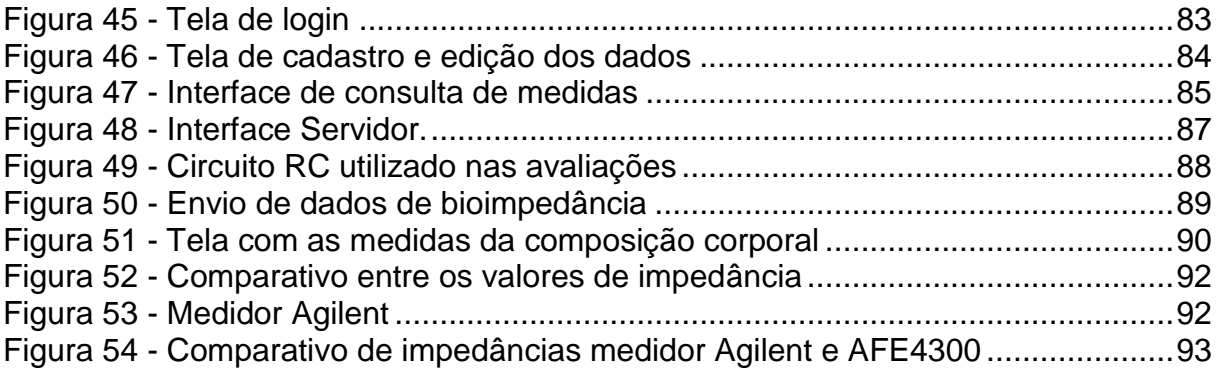

## **LISTA DE QUADROS**

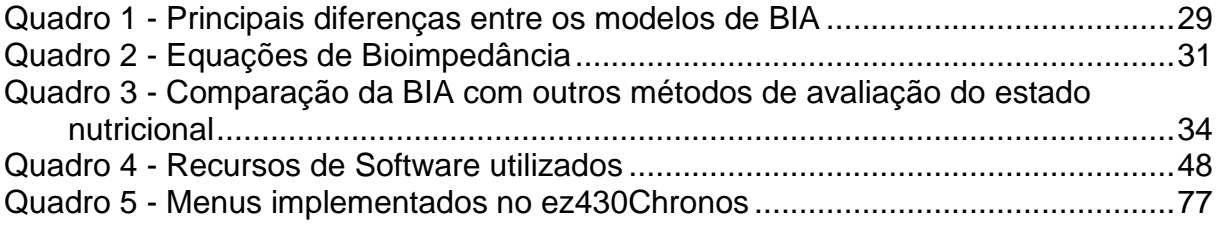

## **LISTA DE TABELAS**

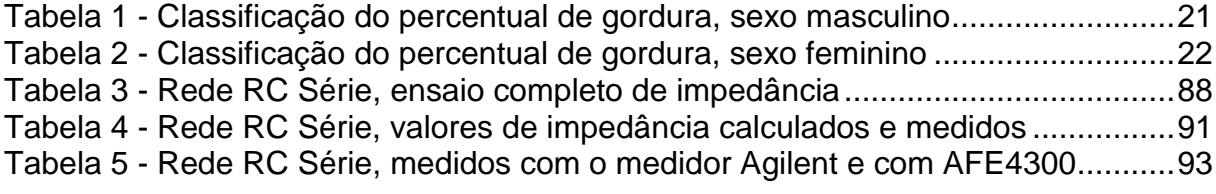

# **LISTAGENS DE CÓDIGO**

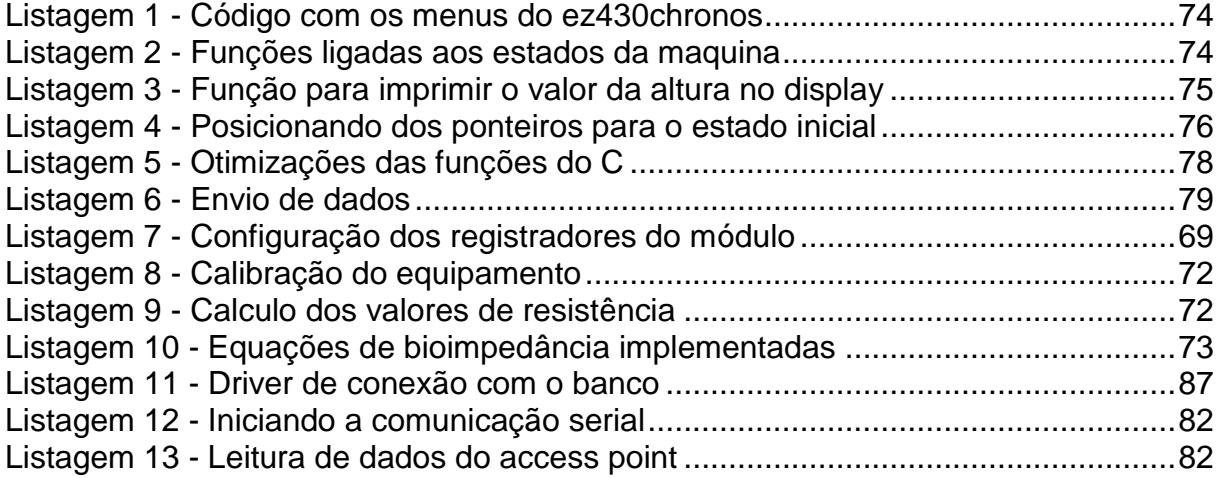

## **LISTA DE SIGLAS E ABREVIATURAS**

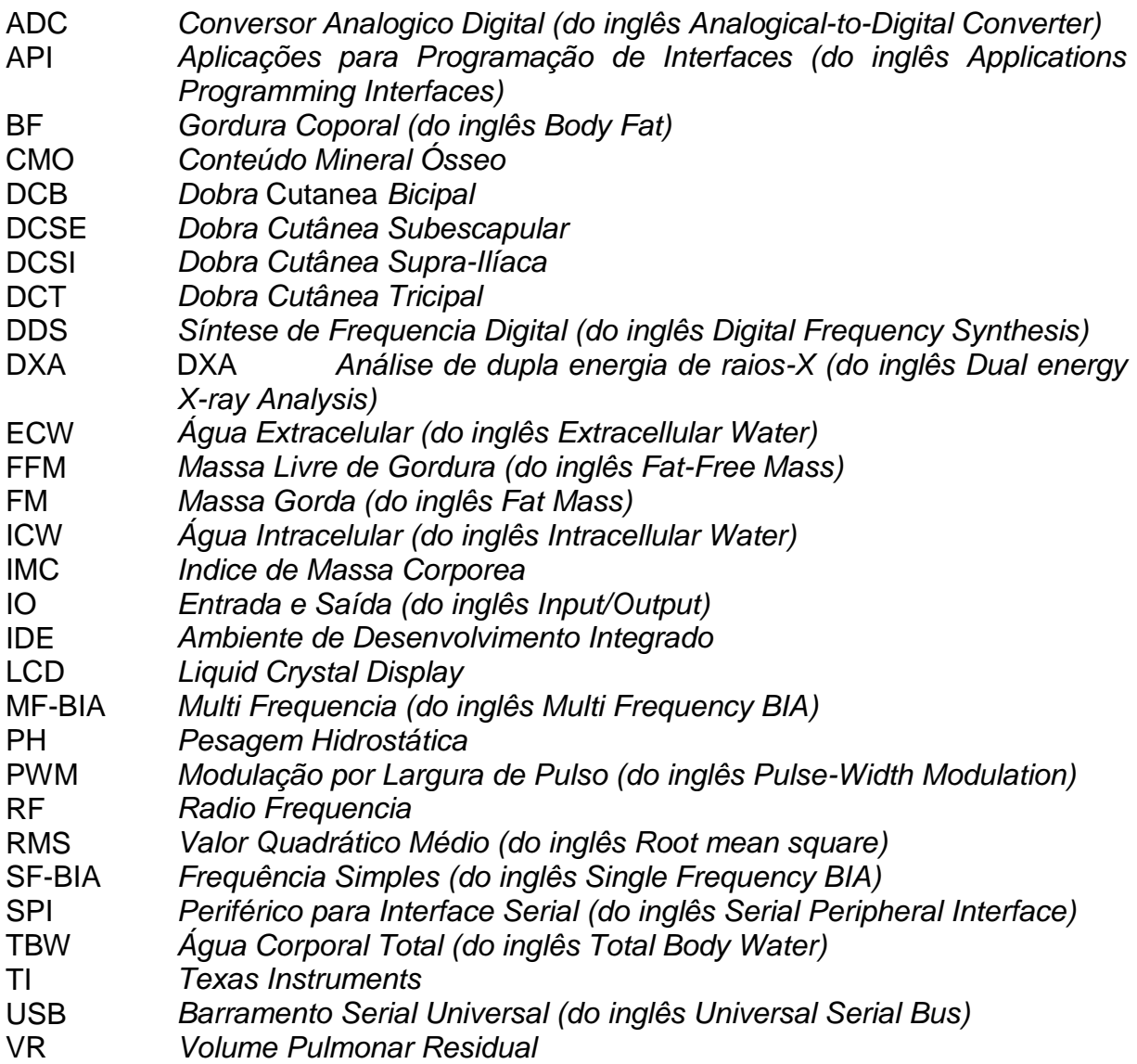

## **LISTA DE ACRÔNIMOS**

BIA *Analise da Bioimpedância Elétrica (do inglês Bioelectrical Impedance Analysis)* MIGO *Massa Isenta de Gordura e Osso* RAM *Memória de Acesso Aleatório (do inglês Random Access Memory)*

# **LISTA DE SÍMBOLOS**

- *ρ Resistividade*
- *α Condutividade*
- *Xc Reatância*
- *φ Coeficiente angular*

## **SUMÁRIO**

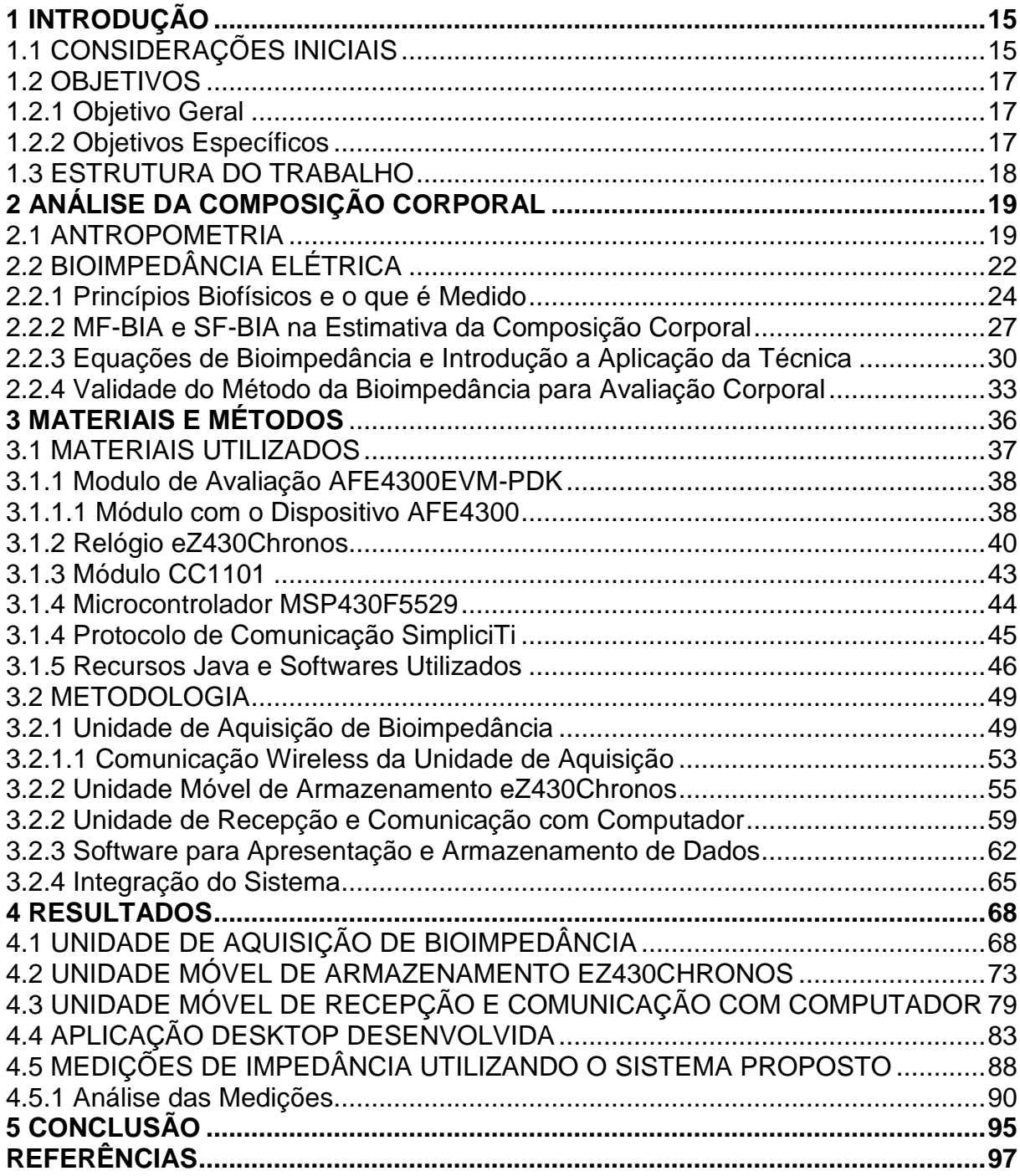

### <span id="page-15-0"></span>**1 INTRODUÇÃO**

Este capítulo apresenta as considerações inicias referentes ao trabalho, aborda também os objetivos gerais e específicos do trabalho, além de descrever a estrutura do trabalho que será apresentado.

### <span id="page-15-1"></span>1.1 CONSIDERAÇÕES INICIAIS

Bioimpedância é a resposta de um organismo vivo à aplicação de uma corrente elétrica externa. A Análise da Impedância Bioelétrica ou BIA (*Bioelectrical Impedance Analysis*), também conhecida como análise da bioimpedância, é uma técnica bastante utilizada para avaliar a composição corporal. As estimativas obtidas por esse método têm como vantagem a simplicidade de aplicação por ser um método rápido e livre de desconfortos (ROSSI; TIRAPEGUI, 2001).

A técnica da bioimpedância tem se tornado uma ferramenta importante no monitoramento de fenômenos e eventos biológicos de diversas naturezas. Na área clínica, pode-se citar a análise do fluxo sanguíneo, detecção precoce de câncer de mama, avaliação de câncer de pele e outras lesões cutâneas, além de auxiliar no tratamento da hipertensão arterial (GAO; TANG, 2011; TAKA, 2008; ABERG, 2004; FREIMARK, 2007; EIRAS FILHO, 1996).

Índices como o percentual de gordura corporal (%BF) e massa magra (FFM - *Fat-Free Mass*) também podem ser obtidos por meio da técnica de dobras cutâneas, que consiste basicamente na aplicação de equações de somatórios em medições da gordura localizada em algumas regiões do corpo. Essas equações foram determinadas por Jackson e Pollock (RODRIGUES et al., 2001). O método de medição das dobras cutâneas para obtenção do %BF é bastante utilizado por *Personal Trainers* e nutricionistas, por exemplo, por ser preciso e mais barato que outros métodos como o DXA (*Dual energy X-ray Analysis* - absorciometria por dupla emissão de raios X), embora a sua aplicação requeira conhecimento especialista. A pesagem hidrostática e o DXA são considerados métodos eficazes para a obtenção

desses índices. Esse último é o método que vem sendo usado como referência na análise da composição corporal (SANT'ANNA, PRIORE, FRANCESCHINI, 2009).

A definição da composição corporal através da bioimpedância é uma técnica promissora, pois parte do princípio que os tecidos biológicos apresentam diferentes características de impedância elétrica ao serem expostos a uma corrente elétrica com diferentes frequências (GAO; TANG, 2011). Aparelhos para realizar medição da BIA estão se tornando comuns em consultórios e academias. Muitos pesquisadores têm desenvolvido equações empíricas de BIA para a previsão de FFM, do peso corporal total e da gordura corporal (KYLE et al., 2001). A avaliação do %BF tem sido uma prática bastante utilizada em academias para o controle de mudanças na composição corporal associadas ao efeito da nutrição e do exercício. Dessa forma, é possível estimar o peso ideal, bem como, identificar os riscos de saúde associados com o excesso ou falta de gordura corporal total, auxiliando na hora de definir como será a rotina de treinos (TRIBESS; PETROSKI; RODRIGUEZ-ANHES, 2003).

Equipamentos como o InBody® R20, fabricado pela empresa Biospace, o *Hand-to-Hand®* TIDA-00008 desenvolvido pela Texas Instruments® e o BC-1500 Ironman da Tanita® são utilizados para medição da bioimpedância. No caso do InBody R20 a interface entre o sistema e o usuário é feita através do computador (BIOSPACE, 2009). O equipamento da Texas Instruments® utiliza comunicação *bluetooth* que permite o envio dos dados para *tablets* e *smartphones* com o sistema Android®. As informações recebidas podem ser visualizadas através do aplicativo fornecido pelo fabricante (TEXAS INSTRUMENTS, 2013). O BC-1500 Ironman da Tanita® pode ser considerado o mais portátil, por possuir conexões sem fio com vários dispositivos, tendoosseusresultados mostrados em um relógio da Garmin® com comunicação wireless, no próprio computador com a utilização de um adaptador *wireless* ou em displays com a mesma tecnologia de comunicação sem fio (TANITA, 2014).

Com base no cenário apresentado, o presente projeto propõe a construção de um aparelho para mensurar parâmetros corporais como massa de gordura corporal (BF - *Body Fat*), massa livre de gordura (FFM) e a água corporal total (TBW - *Total Body Water*) com o objetivo de atender melhor às necessidades de quem quer ter um acompanhamento mais rigoroso de sua composição corporal. O funcionamento deste aparelho será similar ao BC-1500 Ironman, porém com os resultados mostrados em um relógio de pulso e poderão ser transferidos para um computador.

Uma limitação da maioria dos aparelhos existentes no mercado é o fato do acesso aos resultados ficarem no aparelho pertencente ao estabelecimento onde os exames são realizados, ou seja, a medida é feita pelo aparelho, o usuário tem acesso aos dados, mas as informações ou históricos de medições ficam armazenados no estabelecimento que realizou a medição, limitando o acompanhamento pelo usuário.

A ideia do equipamento proposto é permitir que um usuário de uma academia, por exemplo, possa ter acesso ao aparelho que realiza as medições, assim como receber *feedbacks* em seu relógio de pulso eZ430-Chronos e, em seguida, transferir os resultados medidos para um computador via conexão *wireless*.

### <span id="page-17-0"></span>1.2 OBJETIVOS

A seguir são apresentados o objetivo geral e os objetivos específicos.

#### <span id="page-17-1"></span>1.2.1 Objetivo Geral

Desenvolver um sistema para aquisição de bioimpedância que possa ser utilizado para estimar a composição corporal de um indivíduo.

### <span id="page-17-2"></span>1.2.2 Objetivos Específicos

- Desenvolver um software para o relógio que permita o envio de parâmetros como altura, peso, idade e sexo do usuário, para o dispositivo de medição;
- Desenvolver um dispositivo para avaliar a composição corporal por meio de bioimpedância;
- Desenvolver uma aplicação cliente e servidor Java que possibilite a leitura de portas COM (Porta Serial) do lado do cliente e armazene os resultados em um banco de dados remoto;
- Desenvolver uma interface gráfica desktop, que permita o cadastro e a alteração de informações do indivíduo, além de armazenar um histórico de medidas em um banco de dados com acesso via Socket TCP/IP;
- Implementar equações no dispositivo de medição que definam a composição corporal;
- Implementar um firmware no relógio que permita o armazenamento de medidas como um pequeno *datalogger*, que poderá ser transferido para o computador assim que solicitado;
- Aplicar a técnica em modelos de impedância pré-definidos, testar e comparar os resultados com os valores teóricos ou dispositivos e métodos existentes.

### <span id="page-18-0"></span>1.3 ESTRUTURA DO TRABALHO

O segundo Capítulo trata das técnicas de análise da composição corporal, dando a fundamentação teórica a técnica que foi estudada e implementada. No terceiro Capítulo são apresentados os materiais e métodos que foram empregados no desenvolvimento do trabalho. O quarto Capítulo aborda o escopo geral do projeto, a implementação dividida em etapas e os resultados obtidos com a implementação do protótipo. Por último, o quinto Capítulo apresenta as conclusões obtidas a partir do desenvolvimento deste trabalho.

### <span id="page-19-0"></span>**2 ANÁLISE DA COMPOSIÇÃO CORPORAL**

Este capítulo explica os princípios biofísicos da técnica de bioimpedância, e as formas de validação da mesma, com o objetivo de contextualizar o sistema de medição de impedância que será desenvolvido e dar fundamentação teórica para o desenvolvimento de trabalhos futuros. Primeiro, é abordado um método que pode ser utilizado para validar a técnica que será testada. Em seguida, é feita a introdução da bioimpedância apresentando-se seus princípios biofísicos, as diferenças ligadas as faixas de frequência, as equações utilizadas nas estimativas e a validade da técnica.

### <span id="page-19-1"></span>2.1 ANTROPOMETRIA

A antropometria é um método científico que estuda as características corporais passíveis de medições (peso, estatura, perímetros e dobras cutâneas) efetuada a partir de parâmetros estabelecidos, padronização de técnicas de aferição, utilização de instrumentos apropriados (balanças, adipômetros, antropômetros) e análise sustentada por referências e critérios específicos (TENABE, 2010).

> As medidas antropométricas estão sendo amplamente utilizadas para o acompanhamento do desenvolvimento de crianças, na verificação das adaptações em resposta ao treinamento, na seleção de atletas e em estudos de caracterização étnica, entre várias outras áreas (PERINI et al., 2005).

O método antropométrico representa um importante recurso para a avaliação do estado nutricional do indivíduo (SISVAN, 2011). Por meio da medição de dobras cutâneas é possível determinar a composição corporal do indivíduo. Esta técnica está baseada no princípio de que existe uma significativa relação entre a gordura localizada nos depósitos diretamente debaixo da pele (gordura subcutânea) e a gordura interna com a densidade corporal (TRIBESS; PETROSKI; RODRIGUEZ-ANHES, 2003).

A medida das dobras deve ser feita por uma pessoa capacitada munida de um adipômetro. O ideal seria que as medidas fossem realizadas 3 vezes, de modo rotacional (INSTITUTO..., 2013). O número de dobras medidas varia entre 3,4 ou 7, nos pontos mostrados na [Figura 1.](#page-20-0) Cuidados devem ser tomados para que apenas a pele e o tecido adiposo (gordura) sejam separados, como mostrado na [Figura 2.](#page-20-2)

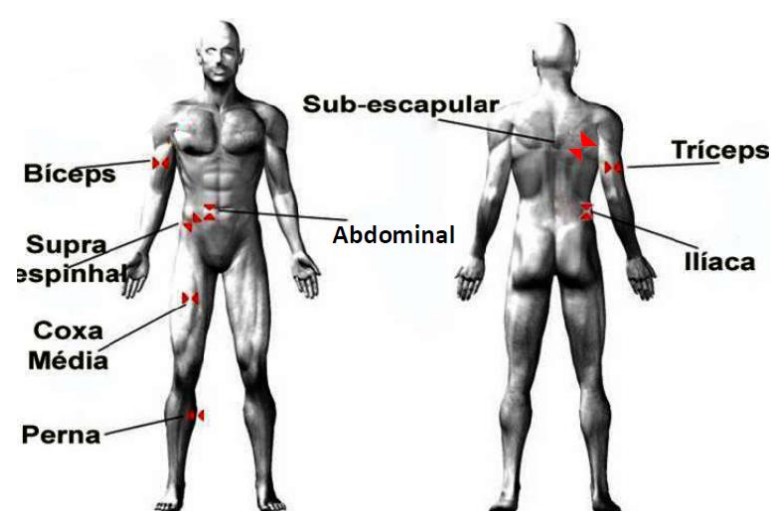

**Figura 1 - Pontos para marcações e medidas de dobras cutâneas Fonte: Extraído de Praticasfisioex (Abr. 2013).**

<span id="page-20-0"></span>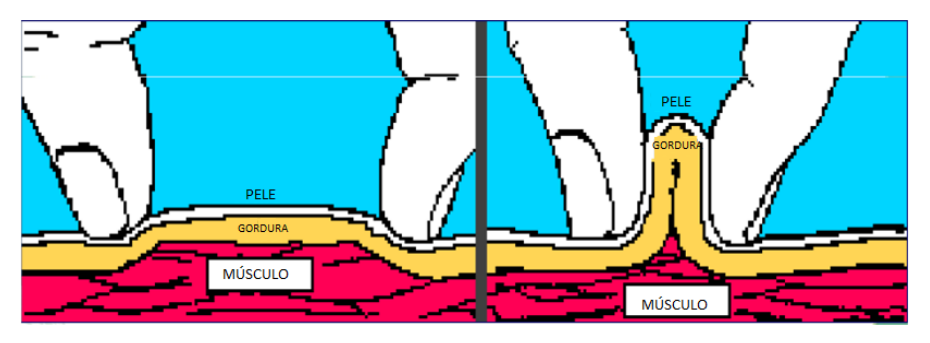

<span id="page-20-1"></span> **Figura 2 - Procedimento para medida do tecido Fonte: Extraído de Avaliação Saúde (Fev. 2014).** 

<span id="page-20-2"></span>Em uma avaliação em que apenas 4 dobras cutâneas são levadas em consideração o percentual de gordura corporal (%*BF*) é dado (SIRI, 1961):

$$
\%BF = \left[ \left( \frac{4.95}{D} \right) - 4.5 \right] * 100 \tag{1}
$$

onde o D é a densidade corporal, que pode sofrer variações relacionadas ao aumento do número de dobras cutâneas e ao sexo do indivíduo avaliado.

Seguindo com a ideia de um cálculo com 4 dobras, a densidade corporal de homens não-esportistas com uma faixa de etária entre os 17 e 72 anos pode ser obtida através da Equação 2 de Durnin e Womersley (1974):

$$
D(g/cm^3) = 1.1765 - 0.0744 * \log_{10} (\sum 4^* D^* C)
$$
 (2)

Ao passo que em mulheres de 16 a 68 anos o cálculo é realizado pela Equação 3.

$$
D(g/cm^3) = 1.1567 - 0.0717 * \log_{10} (\sum 4^* D^* C)
$$
 (3)

Em (2) e (3) o termo *Σ4DC* representa o somatório das 4 dobras cutâneas medidas com o adipômetro. Seu valor pode ser obtido através de:

$$
\sum 4DC = (DCT) + (DCB) + (DCSI) + (DCSE)
$$
\n
$$
\tag{4}
$$

onde *DCT* dobra cutânea tripicipal(mm), *DCB* dobra cutânea bicipal(mm), *DCSI* dobra cutânea supra-ilíaca(mm) e *DCSE* dobra cutânea subescapular(mm). Os pontos do corpo onde essas medidas podem ser realizadas estão representados na [Figura 1.](#page-20-0)

Com os percentuais de gordura devidamente calculados os mesmos podem ser classificados de acordo com as [Tabela 1](#page-21-0) e Tabela 2 a seguir.

<span id="page-21-0"></span>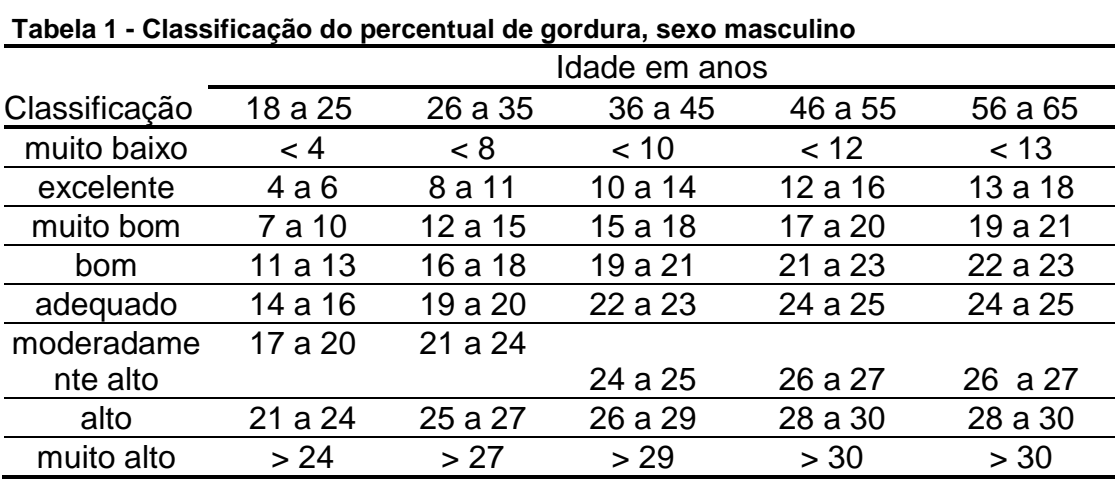

<span id="page-21-1"></span> **Fonte: Pollock e Wilmore (1993).**

| 56 a 65 |
|---------|
|         |
| < 18    |
| 18 a 22 |
| 23 a 26 |
| 27 a 29 |
| 30 a 32 |
|         |
| 33 a 35 |
| 36 a 38 |
| > 38    |
|         |

**Tabela 2 - Classificação do percentual de gordura, sexo feminino**

 **Fonte: Pollock e Wilmore (1993).**

### <span id="page-22-0"></span>2.2 BIOIMPEDÂNCIA ELÉTRICA

A bioimpedância surgiu através de estudos pioneiros realizados por Thomasetts na década de 1962. Entretanto somente a partir de 1980 essa técnica foi amplamente empregada (ROCHA et al. 2011). Quando aplicada na prática clínica, pode ser usada para analisar o fluxo sanguíneo e a composição corporal (GAO; TANG, 2011), não expondo os usuários a radiações ionizantes (KYLE et al., 2004), representando um método simples e prático para estimar os parâmetros corporais.

Os tecidos biológicos se comportam como condutores de corrente elétrica quando esta é aplicada no tecido (GAO; TANG, 2011; JENKINS; HEYWARD, 1999). Os tecidos magros são altamente condutivos devido à grande quantidade de água e eletrólitos, apresentando baixa resistência à passagem da corrente elétrica, ao passo que a gordura, os ossos e a pele constituem um meio de baixa condutividade (KYLE et al., 2004).

O comportamento elétrico de um tecido biológico sujeito a uma corrente elétrica pode ser modelado por meio de um circuito elétrico equivalente. A [Figura 3](#page-23-0) apresenta o circuito elétrico do modelo proposto por Frick em 1925 (PORTO, 2009).

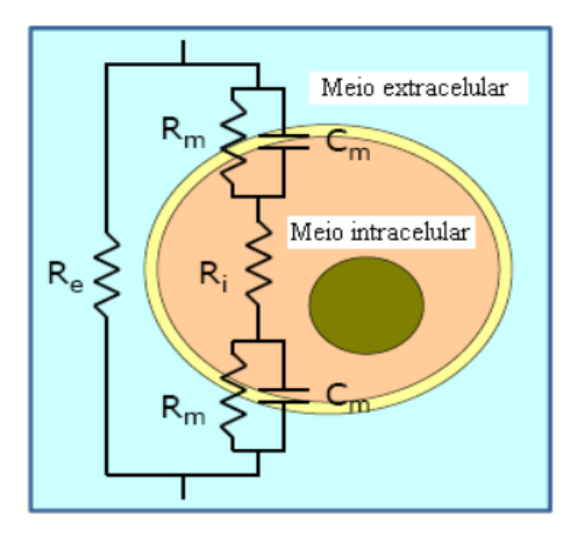

**Figura 3 - Modelo de Bioimpedância celular Fonte: Adaptado de Porto (2009, p. 40).**

<span id="page-23-0"></span>No circuito apresentado na [Figura](#page-23-0) 3, Re é a resistência associada ao compartimento extracelular, Cm e Rm representam a capacitância e a resistência da membrana celular, respectivamente, enquanto Ri é a resistência referente ao compartimento intracelular. A impedância elétrica de um meio celular é determinada por vários fatores, como tamanho da célula, forma, densidade, homogeneidade, etc. (TEXAS INSTRUMENTS, 2013).

Os avanços tecnológicos e pesquisas realizadas nesta área tem contribuído para o avanço da técnica da bioimpedância. Alguns resultados sugerem que a SF-BIA *(Single Frequency BIA*) não pode avaliar com precisão a composição corporal se houver aumento da adiposidade, pois as propriedades elétricas dos tecidos alterados exigem frequências superiores a 50 kHz para que possa penetrar em todos os diferentes tipos de tecidos (SHAFER et al. 2009). O método tradicional de medir a bioimpedância em 50 kHz para estimar a quantidade total de água (TBW) e massa livre de gordura (FFM) ainda é muito usado, porém, as múltiplas frequências BIA (MF-BIA - *Multi Frequency BIA*), que podem medir a impedância tanto em uma faixa fixa quanto em múltiplas faixas de frequência, sendo interessantes devido ao seu potencial para avaliar a distribuição dos fluidos, viabilizando assim seu uso clínico (SHAFER et al. 2009).

Os aparelhos que utilizam a técnica MF-BIA têm melhor correlação com os resultados obtidos pelo método DXA do que aqueles que utilizam apenas uma frequência, garantindo precisão maior que a SF-BIA como consta em documento da Associação Brasileira de Nutrologia Sociedade Brasileira de Nutrição Parenteral e Enteral (2009). Uma pequena parcela dos aparelhos disponíveis no mercado trabalha com multi-frequências e o custo destes é relativamente mais alto que aqueles que medem em uma única frequência.

### <span id="page-24-1"></span>2.2.1 Princípios Biofísicos e o que é Medido

O princípio da BIA considera o corpo humano como sendo um cilindro perfeito, conforme representado na [Figura 4,](#page-24-0) a fim de manter uma relação entre a impedância e sua geometria.

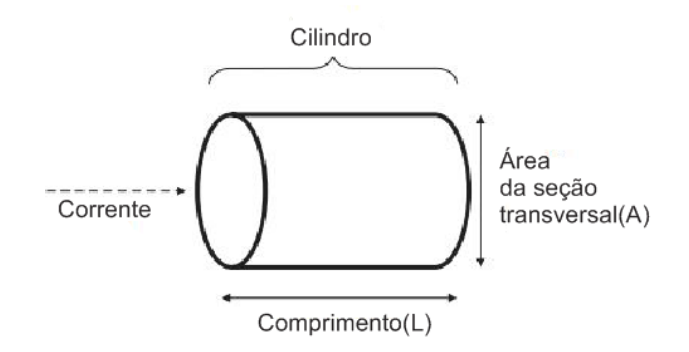

**Figura 4 - Cilindro modelo para a relação entre a geometria e a bioimpedância. Fonte: Adaptado de Kyle et al. (2004, p. 1227).**

<span id="page-24-0"></span>A resistência (R) de um material condutor homogêneo com uma área de seção transversal uniforme é proporcional ao seu comprimento (L) e inversamente proporcional a área de seção transversal (A). Embora o corpo não seja um cilindro uniforme perfeito e sua condutividade não seja constante, pode ser estabelecida uma relação empírica entre o quociente de impedância  $(L^2/R)$  e o volume de água, o qual contém eletrólitos que conduzem a corrente elétrica através do corpo. Na prática, a relação empírica é dada entre a FFM (tipicamente 73% do valor total de água) e a altura<sup>2</sup>/R. Isso se explica por ser bem mais simples realizar a medição da altura do indivíduo em vez do comprimento, que se dá geralmente a partir do pulso até o tornozelo (KYLE et al. 2004).

Considerando uma resistividade inicial *ρ(Ωm)* e uma condutividade *α = 1/ρ* (S/m), ambos valores encontrados através das características do material condutor. Portanto, conclui-se que a resistência total de um cilindro de material homogêneo com um comprimento L e uma área A pode ser representada por (NORDBOTTEN, 2008):

$$
R = \frac{\rho * L^2}{V} \tag{5}
$$

onde o V é o volume de água com íons condutores. Esse valor pode ser visto como *V = L\*A* ou encontrado através de:

$$
V = \frac{p * L^2}{R} \tag{6}
$$

Nesse contexto, a impedância é um termo usado para descrever a combinação entre a capacitância que surge a partir das membranas celulares e a resistência R que depende do comprimento, da área transversal e da composição iônica do elemento condutor (os fluidos corporais intra e extracelulares) (TENABE, 2010). De acordo com a frequência da corrente elétrica aplicada, o capacitor (membrana celular) exercerá uma reatância *Xc* dada por:

$$
Xc = \frac{1}{2 \cdot \pi \cdot f \cdot c} \tag{7}
$$

A impedância (Z) é a oposição à corrente alternada gerada pelo conjunto formado por resistências e reatâncias que, nesse caso especifico, é capacitiva, podendo ser obtida de forma vetorial (modulo e ângulo de fase), através da equação da física:

$$
z^2 = R^2 + xc^2
$$
 (8)

Considerando a célula como um circuito elétrico RC em série, é possível analisar a variação da bioimpedância de forma gráfica, onde tem-se R e Xc na forma vetorial, como pode ser visto na [Figura 5.](#page-26-0) Nessa figura cada ponto corresponde a uma frequência diferente.

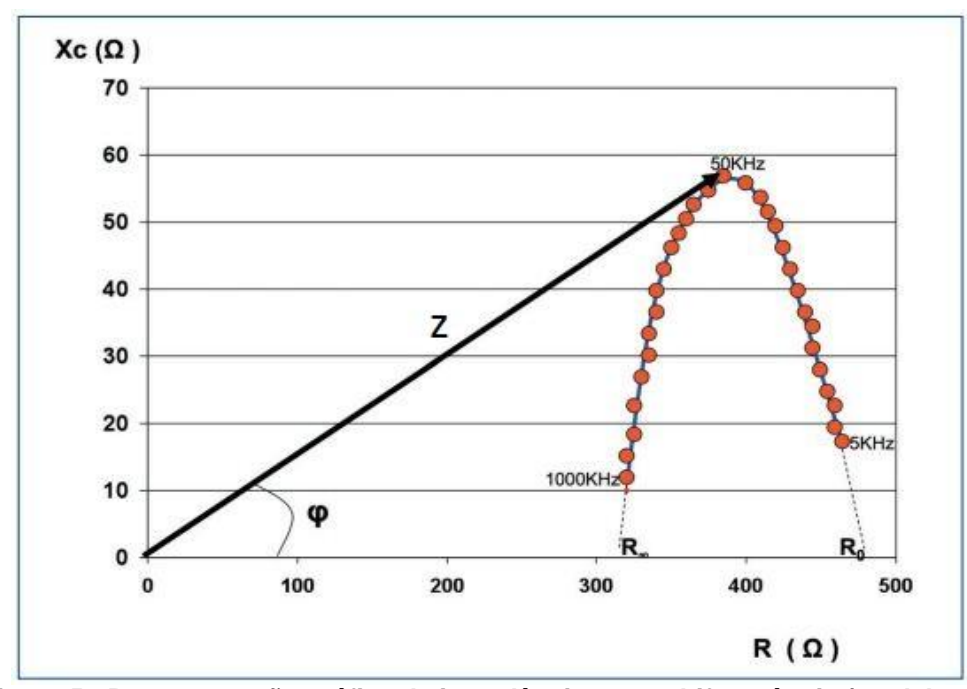

<span id="page-26-0"></span>**Figura 5 - Representação gráfica da impedância em multifrequência (modelo de Cole-Cole) Fonte: Extraído de Gomez (2011, p. 631).**

Levando em consideração a representação da impedância Z com números complexos na forma polar, obtém-se o valor de φ que pode ser expresso como:

$$
\varphi = \arctan(\frac{Xc}{R})\tag{9}
$$

Enquanto que os valores de R e da reatância podem ser representados por:

 $\mathbf{r}=\mathbf{r}$ 

$$
R = |Z| * \cos(\varphi) \tag{10}
$$

$$
Xc = |Z| * sen(\varphi)
$$
 (11)

Fazendo uma análise de (9), (10) e (11), juntamente com a (7), fica claro que quanto menor for a frequência maior será a reatância. Se a frequência for zero, a reatância (Xc) será infinita, bloqueando totalmente a passagem de corrente pelo espaço intracelular, ou seja, a corrente não atravessará o núcleo da célula, circulando ao seu redor como visto na Figura 6(a). Com a análise do gráfico da [Figura 5](#page-26-0) é possível observar a composição da impedância, em função da resistência e reatância. Em uma análise teórica, supondo que a frequência seja zero o valor de

φ será π/2, fazendo com que a impedância não sofra nenhuma influência com a resistência, tornando o circuito puramente capacitivo.

Em contrapartida, quanto maior a frequência menor será a reatância. Para frequências muito altas a reatância é praticamente nula, permitindo passagem de corrente elétrica pelo espaço intracelular, ou seja, o fluxo de corrente atravessará a célula como representado na Figura 6(b), tendo o  $Xc = 0$  o valor de  $\varphi$  também é zero, fazendo com que a impedância não sofra nenhuma influência com a reatância, tonando assim o circuito puramente resistivo.

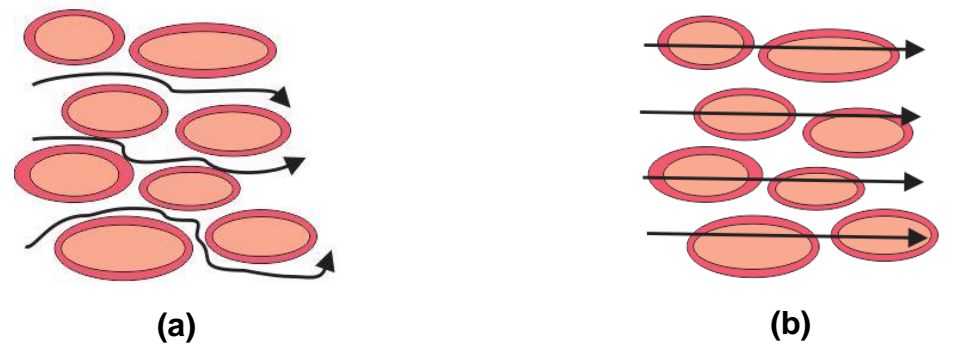

**Figura 6 - (a) Fluxo de corrente elétrica de baixas frequências em um tecido. (b) Fluxo de corrente elétrica em altas frequências em um tecido Fonte: Extraído de Holder (2005, p. 133) e Porto (2009, p. 39).** 

<span id="page-27-0"></span>A impedância Z pode ser medida diretamente pelo analisador de impedância bioelétrica. Os equipamentos comerciais de avaliação de bioimpedância monofrequencial aplicam uma corrente elétrica alternada de baixa intensidade e frequência de 50 kHz e medem os valores de R e XC resultantes. A magnitude da corrente é escolhida de forma que seja pequena o suficiente para não ser percebida pelo indivíduo, mas grande o suficiente para produzir diferenças de potencial que estão acima do "ruído de interferência" proveniente de fontes bioelétricas, como os músculos das pernas (TENABE, 2010).

### <span id="page-27-1"></span>2.2.2 MF-BIA e SF-BIA na Estimativa da Composição Corporal

Alguns autores, como Minderico et al. (2008) e Rush et al. (2009), atentam que há diversos tipos de aparelhos disponíveis. Estes podem ser classificados de acordo com as variações entre o número de eletrodos e a posição em que são

colocados, além da região do corpo submetida ao exame ou tipo de frequência utilizada. Quanto à região do corpo a ser examinada, pode ser considerada regional, quando a corrente atravessa apenas a porção superior ou inferior do corpo, ou total quando passa por todo o organismo ou segmental quando avalia um segmento ou membro. O tipo de frequência utilizada pode ser única SF-BIA (50kHz) ou multifrequencial (variando de 5 a 1000kHz) (LUCCHESI, 2013).

Analisadores SF-BIA tornaram-se comercialmente disponíveis na década de 1980, injetando uma corrente elétrica alternada entre 300-800uA em uma frequência de 50kHz (NEVES, 2006). Nessa frequência, a corrente passa tanto pelo fluido extracelular como pelo intracelular, embora a proporção varie de tecido para tecido (KYLE et al. 2004). Sendo assim, é possível estimar, de maneira indireta, a TBW, FFM, %BF, entre outros parâmetros.

Para medições de frequência única é comum fazer medições a 50kHz usando eletrodos de superfície nas mãos e nos pés. Assim, a resistividades medida é uma soma ponderada da resistividade do liquido intra e extracelular. O SF-BIA é comumente usados para estimar FFM e TBW baseado em equações empíricas (NORDBOTTEN, 2008).

Aparelhos de única frequência baseiam-se no postulado de que o corpo humano é um único cilindro com resistividade constante, como já exposto. Uma limitação do método SF-BIA na aplicação de avaliações de corpo inteiro é que o tronco contribui pouco (~10%) na avaliação de resistência de todo o organismo, mesmo contendo um grande volume de material condutor (~50%). Essa é uma particularidade importante quando se avalia indivíduos com excesso de peso e obesos. Na maioria dos casos, os excessos se localizam no tronco que é uma parte com pouca contribuição na avaliação da resistência (SHAFER et al., 2009).

Algumas limitações do SF-BIA fizeram com que aparelhos, que operam em várias frequências - MF-BIA, se tornassem disponíveis para a avaliação da composição no início da década de 1990 (NEVES, 2006). Esse método inclui medidas de impedância em diferentes frequências, com valores típicos variando entre 1, 5, 50, 100, 200 e 500kHz. Essa abordagem multifrequêncial permite a avaliação da FFM, TBW, ICW (*Intracellular Water*) e ECW (*Extracellular Water*) (NORDBOTTEN, 2008). Aparelhos que medem a impedância utilizando um conjunto

de frequências múltiplas são interessantes devido seu potencial para a avaliação da distribuição de fluidos (SHAFER et al. 2009).

A MF-BIA se difere da análise SF-BIA, mais utilizada comumente, pois parâmetros como a quantificação do liquido extracelular (ECW) são obtidos em frequências mais baixas, através de equações, como a proposta por Deurenberg et al. (1990):

$$
ECW = 2.30 + 0.19528 * \frac{(Alt^2)}{Z_1} + 0.06987 * Peso - 0.02 * Idade
$$
 (12)

onde *Alt =* altura em (cm), *Z<sup>1</sup>* = Impedância em Ohms(Ω) a uma frequência de 1kHz, *Peso* em (kg) e *Idade* em anos . Em contrapartida, parâmetros como liquido corporal total (TBW) são obtidos em frequências mais altas. Isso faz com que a MF-BIA se torne mais interessante para a avaliação da composição corporal. O liquido intracelular pode ser avaliado através da subtração TBW - ECW = ICW (MAGER et al. 2008) ou por meio da relação desenvolvida por De Lorenzo et al. (1995):

$$
ICW = 12.2 + 0.37065 * \frac{(Alt^2)}{R_{icw}} - 0.132 * Idade + 0.105 * Peso
$$
 (13)

onde *Alt* equivale a altura e *Ricw* a resistência intracelular. A representação das faixas de frequência pode ser observada de forma clara na Figura 5.

Em um estudo realizado em Mouad (2013), apresenta-se resumidamente as principais diferenças entre os modelos de BIA para SF-BIA e MF-BIA, cujas diferenças podem ser observadas no Quadro 1.

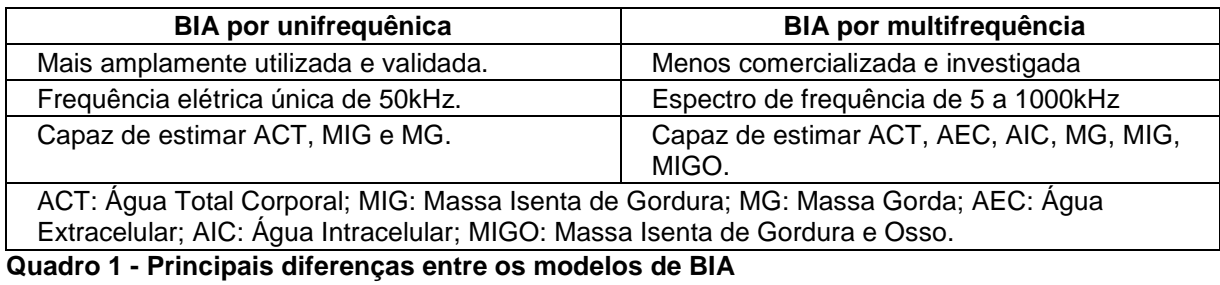

<span id="page-29-0"></span>**Fonte: Adaptado de Mouad (2013).**

<span id="page-30-0"></span>2.2.3 Equações de Bioimpedância e Introdução a Aplicação da Técnica

A utilização de apenas uma faixa de frequência de 50kHz facilita o trabalho, fazendo com que os hardwares de medição trabalhem numa única frequência, além disso, aparelhos que trabalham com SF-BIA, apesar de sua menor precisão, são mais comuns de serem encontrados no mercado, por serem mais baratos, o que facilitaria a comparação dos resultados. Contudo, Deurenberg et al. (1990) propõe uma equação para determinar o total de água no corpo (TBW) para ser usada em indivíduos, na qual a impedância Z é determinada para uma frequência de 100kHz, através de (ASSOCIAÇÃO,.., 2009):

$$
TBW = 6.69 + 0.34573 * \frac{(Alt^{2})}{Z_{100}} + 0.17065 * Peso - 0.11 * Idade + 2.66 * Sexo
$$
 (14)

onde: *Alt* = altura, *Z<sup>100</sup>* = Impedância a 100kHz, *Sexo* usa-se o valor 1 para homens e 0 para mulheres.

O kit de avaliação AFE4300EVM-PDK da *Texas Instruments*, assim como a maioria das aplicações comerciais, adota a frequência de 50kHz como parâmetro na hora de realizar as suas medidas. Com o intuito de padronizar o desenvolvimento, a frequência de 50kHz adota-se como padrão para o firmware da aplicação desenvolvida. Dessa forma a aplicação trabalhará com a mesma configuração da aplicação desenvolvida pelo fabricante, fazendo com que esse parâmetro não influencie negativamente, gerando possíveis discrepâncias entre as medida, principalmente ligadas a calibração que leva em consideração resultados expostos na documentação da aplicação.

As equações de BIA vem sendo validadas há um bom tempo. Em um estudo publicado por Kyle et al. (2004), tabelas são expostas com equações publicadas desde de 1990, as quais foram selecionadas e validades. A validação das equações se limitou a estudos realizados com indivíduos saudáveis, contando com um número de pelo menos 40 indivíduos. As medidas foram feitas em um número considerável de indivíduos e comparadas com resultados obtidos através de outros critérios de avaliação (KYLE et al. 2004).

No Quadro 2 podem ser observadas algumas equações que podem ser implementadas no protótipo de aquisição, com o objetivo de obter os parâmetros de FFM, TBW e %BF.

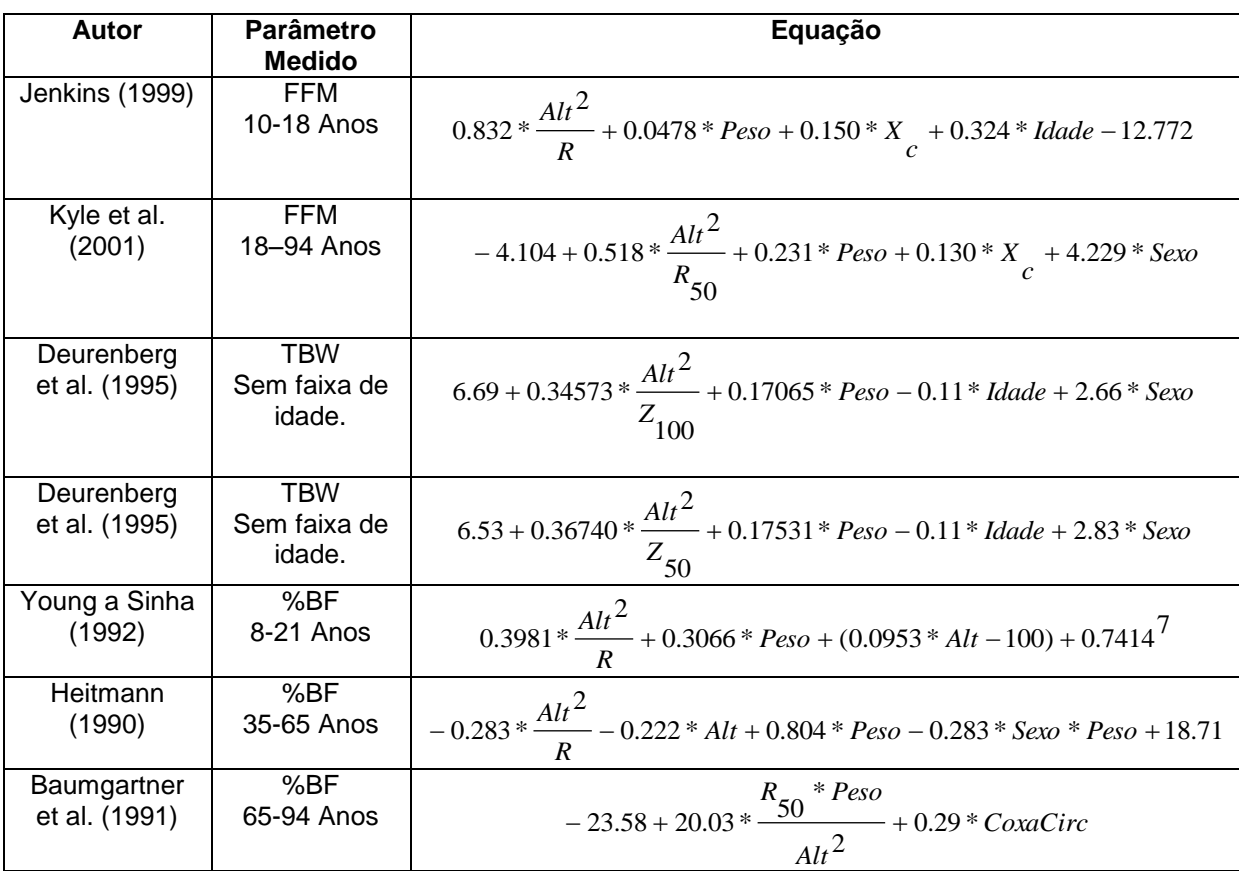

Onde: *Alt* = altura (cm); *R<sup>50</sup>* = resistência a 50kHz (Ω); *Xc* = reatância (Ω); *Z50* = impedância a 50kHz em (Ω); *Z100* = impedância a 100kHz em (Ω); *CoxaCirc* = Circunferência da Coxa em (cm). **Quadro 2 - Equações de Bioimpedância**

As equações de Young e Sinha e de Heitmann podem ser encontradas em estudo feito por Houtkooper et al. (1996). O conhecimento dessas equações é fundamental para compreender o funcionamento do sistema.

A avaliação da bioimpedância pode ser realizada em diferentes pontos do corpo, isso faz com que existam diferentes tipos de aparelhos no mercado. Há, também, variação na quantidade de eletrodos e a posição que os mesmos são colocados, podendo ser essas posições pé-mão, pé-pé ou mão-mão.

Levando em conta que o corpo humano é segmentado na forma de cilindros e resistências, fazendo, assim, analogia a um sistema elétrico composto de resistores e capacitores como mostrado na Figura 7, o ideal é realizar as medições com

<span id="page-31-0"></span>**Fonte: Autoria própria.**

eletrodos nos pés e nas mãos para que a corrente possa circular como mostrado na Figura 8, obtendo-se maior precisão nas medidas. Aparelhos com esquemas mãomão ou pé-pé, são em geral utilizados em academias e uso doméstico, pela sua maior facilidade de uso (LUCCHESI, 2013).

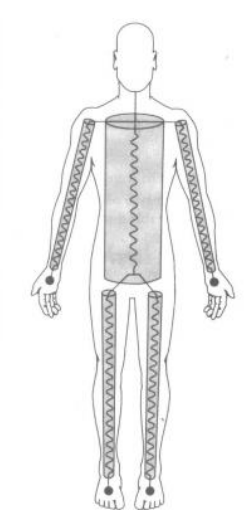

<span id="page-32-0"></span>**Figura 7 - Corpo humano segmentado na forma de cilindros e resistências Fonte: Extraído de Wanderley (2010, p. 14).**

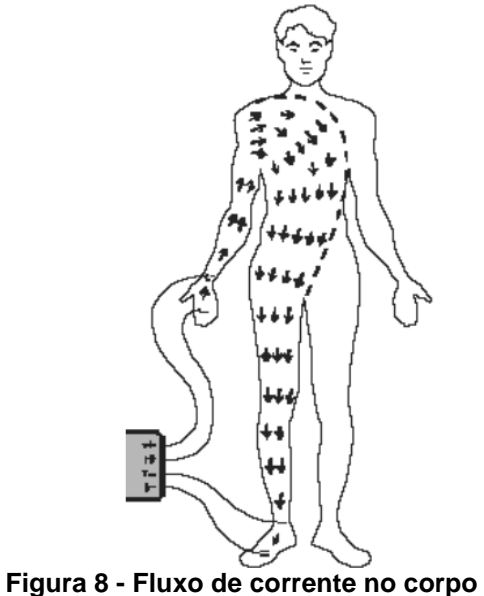

 **Fonte: Extraído de Rech (2006, p. 18).**

<span id="page-32-1"></span>A composição corporal pode ser obtida após a medição dos valores de resistência e condutância (ou reatância) e ângulo de fase de uma corrente elétrica de baixa amplitude e alta frequência que passa pelo corpo.

#### <span id="page-33-1"></span>2.2.4 Validade do Método da Bioimpedância para Avaliação Corporal

Três fatores são indispensáveis para que um teste seja desenvolvido com sucesso: a validade, a fidedignidade e a objetividade. Quanto maior for o grau desses três fatores, mais confiável ele será (GIANNICHI; RIGUEIRA; BEDIM, 2000).

A validação do método de avaliação que está sendo proposto vem sendo feita por vários autores, através de testes e comparações entre métodos. Em estudo feito no ano de 2000 para verificar a validade da técnica de bioimpedância, Giannichi, Riqueira e Bedim (2000) testaram dois aparelhos semelhantes em 31 pessoas que foram submetidas aos testes nestes dois aparelhos quase que simultaneamente. O resultado desse estudo deu origem a gráficos como o da [Figura 9,](#page-33-0) onde a variável de biorresistência, representada pela resistência da passagem da corrente pelo corpo, não apresentou diferença significativa entre os aparelhos.

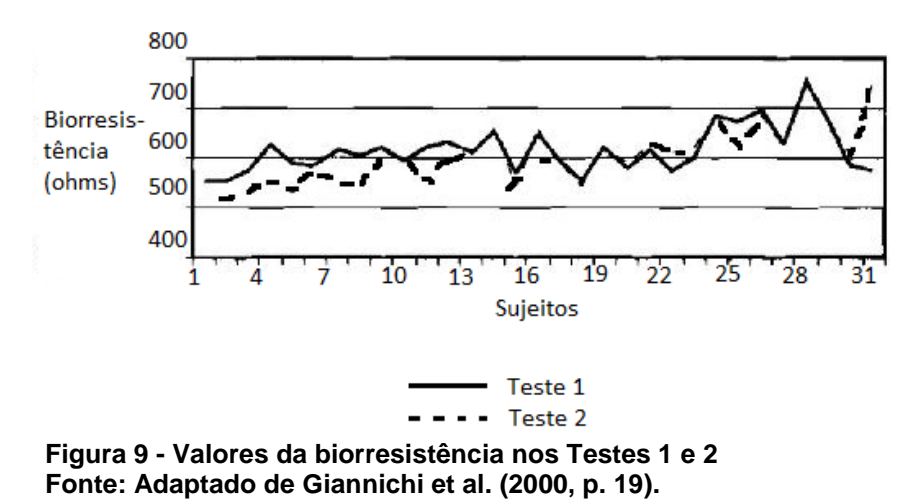

<span id="page-33-0"></span>O gráfico da [Figura 9](#page-33-0) é o único do estudo que mostra quase que uma sobreposição das curvas, confirmando ausência de diferenças significativas entre os aparelhos. Como a base do método de bioimpedância está centrada na medida desse parâmetro, as leituras dos aparelhos teriam que ser bem próximas. Apesar de os traçados das curvas não serem sobrepostas, pode-se inferir que os aparelhos são fidedignos, uma vez que os traçados das curvas são semelhantes (GIANNICHI; RIGUEIRA; BEDIM, 2000).

O Quadro 3, retirado de um artigo publicado por Eickemberg et al. (2011), apresenta estudos que comparam a BIA com outros métodos de avaliação da composição corporal.

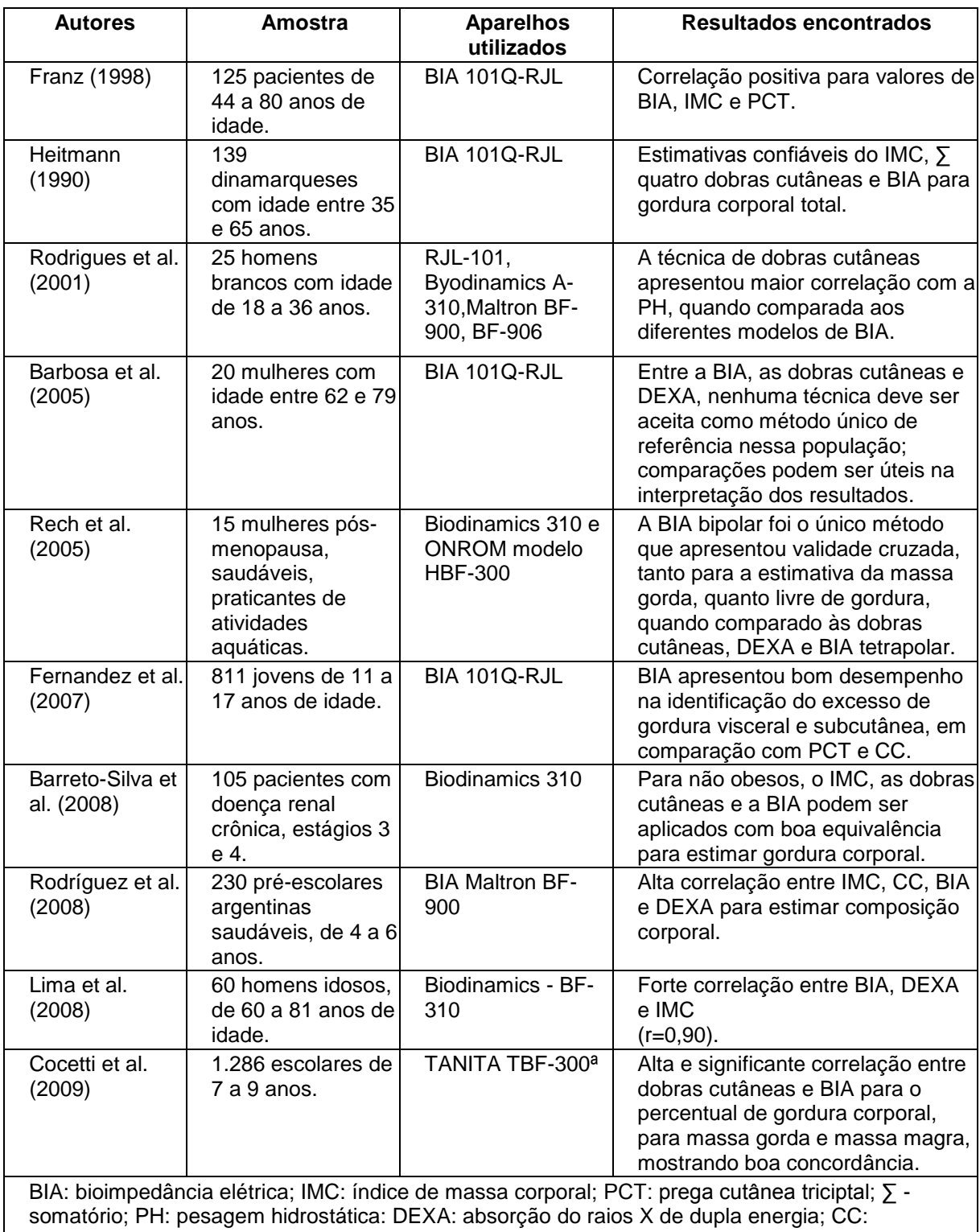

circunferência da cintura.

<span id="page-34-0"></span>**Quadro 3 - Comparação da BIA com outros métodos de avaliação do estado nutricional Fonte: Eickemberg et al. (2011).**

Com a análise dos principais resultados encontrados por tais estudos, é possível observar uma boa correlação da BIA com o IMC (*Índice de Massa Corporal*), pregas cutâneas e circunferência da cintura, assim como com os métodos de pesagem hidrostática e absorção dos Raios X de dupla energia, métodos esses considerados referência para estimar a composição corporal em diferentes amostras (EICKEMBERG et al. 2011).

Em estudo realizado por Kyle et al. (2004), várias tabelas são apresentadas com estudos realizados por diversos autores, com o objetivo de realizar uma análise da impedância bioelétrica e sua utilização na prática clínica. Ao fim do estudo, conclui-se que a BIA funciona bem em indivíduos saudáveis e em situações de doenças crônicas, desde que seja aplicada uma equação de BIA validada e adequada, levando em consideração a idade, o sexo e a raça (KYLE et al. 2004).

Esse estudo conclui, também, que a utilização clínica do método não deve ser considerada quando o indivíduo se encontra nos extremos das faixas de IMC e apresentam hidratação anormal. Essa condição deve ser considerada até que nova validação prove uma equação adequada para essas condições (KYLE et al. 2004).

A avaliação corporal na população atlética é de grande importância e, por isso, é preciso utilizar técnicas válidas na determinação dos principais componentes moleculares. Mouad (2013) realizou um estudo com o objetivo de avaliar a validade do equipamento Tanita MC-180 na estimação da MG (kg), MG (%), CMO (*Conteúdo Mineral Ósseo*) e MIGO (*Massa Isenta de Gordura e Osso*), tendo como método de referência a DXA, numa amostra de atletas de elite. A amostra foi constituída por 79 atletas portugueses (35 homens e 44 mulheres), de diversos desportos, tais como handebol, voleibol, basquetebol, natação, atletismo, triatlo, luta, judô, vela e tênis. O estudo mostrou que o aparelho da Tanita é uma alternativa válida na estimação da massa isenta de gordura e de osso, devido à aceitável concordância e ao elevado poder explicativo na predição dos valores obtidos pelo método de referência.
# **3 MATERIAIS E MÉTODOS**

O trabalho desenvolvido integra diferentes plataformas de hardware e software, com o objetivo de avaliar a técnica de bioimpedância na avaliação da composição corporal. O diagrama de blocos do sistema proposto originalmente sofreu algumas alterações. Isso é justificado pela inclusão de novas funcionalidades no sistema e correções de deficiências nas ferramentas de desenvolvimento. O sistema como um todo pode ser analisado no diagrama de blocos da Figura 10.

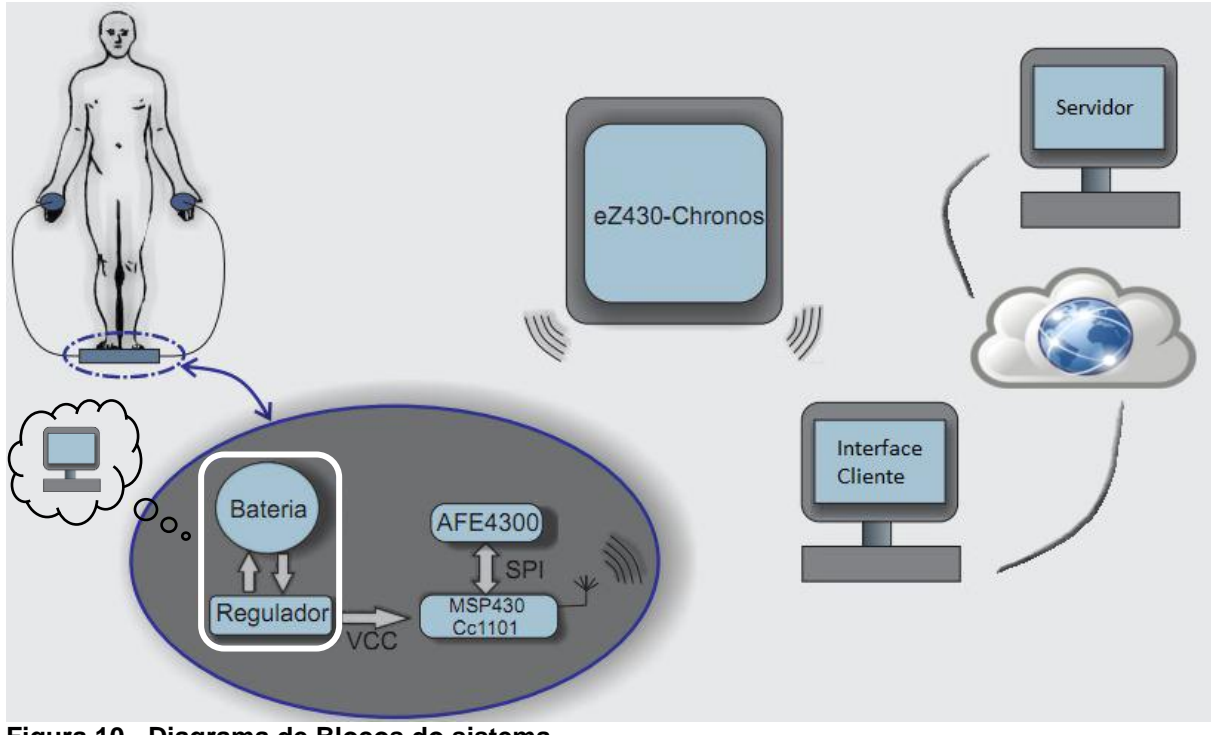

**Figura 10 - Diagrama de Blocos do sistema Fonte: Autoria própria.**

No diagrama da Figura 10 pode ser observado o sistema de medição, composto pelo módulo AFE4300EVM-PDK, um microcontrolador da família MSP430, além do módulo CC1101 e a parte ligada à alimentação do sistema, onde a primeira alteração foi realizada, todas as modificações serão explicadas em detalhes nos capítulos subsequentes.

O corpo humano, apresentado na Figura 10, representa o modelo de bioimpedância que foi avaliado. A aplicação da técnica da bioimpedância em pessoas, mesmo que *In Vitro*, não pode ser realizada sem a autorização de um conselho de ética. Por isso, o sistema foi testado em modelos de bioimpedância prédefinidos com o objetivo de validar a técnica. Sabendo o valor do modelo que está sendo medido é possível calcular os resultados e comparar com os obtidos pelo equipamento.

Assim como os demais elementos de hardware, o ez430Chronos também pode ser observado no diagrama de blocos. Toda a dinâmica do sistema depende dos parâmetros enviados e recebidos pelo relógio. Esta ferramenta é responsável por fazer toda a parte de interface, que envolve a informação dos parâmetros como altura, sexo e idade, além de realizar todas as trocas de informações, entre o hardware de aquisição e a aplicação cliente servidor desenvolvida para desktop.

A proposta original do projeto tinha como um dos seus objetivos específicos o desenvolvimento de uma interface gráfica para *desktop*, visando o acompanhamento do histórico de medições armazenadas no banco de dados. Além de atender esses requisitos, algumas funcionalidades foram adicionadas ao sistema *desktop* com o objetivo de abrir um leque maior de possibilidades e tornar o trabalho um pouco mais elaborado.

Como pode ser observado no diagrama de blocos da Figura 10, uma aplicação do tipo cliente/servidor Java foi desenvolvida, possibilitando a leitura de dados das portas COM (Porta Serial) do lado do cliente e o armazenamento dos resultados em um banco de dados remoto gerenciado pela aplicação servidor. Através da interface gráfica desenvolvida para o cliente, é possível realizar cadastros e a alterações de informações do indivíduo, além de possibilitar a consulta do histórico de medidas e a gravação de novos valores em um banco de dados com acesso via Socket TCP/IP.

## 3.1 MATERIAIS UTILIZADOS

Nesta seção serão apresentados todos os materiais utilizados para o desenvolvimento do projeto, suas principais características serão descritas, dando ênfase as partes mais relevantes para o projeto. Primeiro são apresentados todos os recursos de hardware utilizados e depois os recursos de softwares necessários para o desenvolvimento do sistema.

## 3.1.1 Modulo de Avaliação AFE4300EVM-PDK

O AFE4300EVM-PDK é uma plataforma para avaliar o dispositivo AFE4300. Com esta ferramenta é possível configurar o dispositivo AFE4300 para realizar medidas através de uma interface gráfica baseada em LabView. A Figura 11 mostra o kit de avaliação.

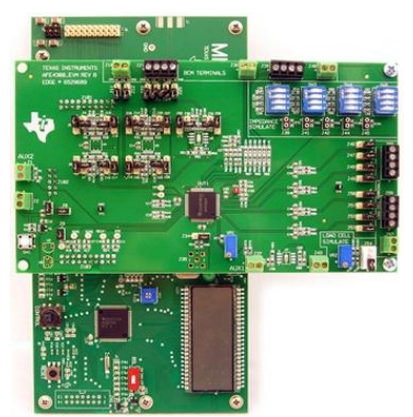

 **Figura 11 - Conceitos de Sistemas Fonte: Extraído de Texas (2015).**

<span id="page-38-0"></span>A interface desenvolvida permite alterar todos os parâmetros configuráveis do dispositivo AFE4300, dando um *feedback* dos valores que serão escritos nos registradores do dispositivo, além de gerar gráficos com os valores de conversão do ADC e possibilitar a aquisição de valores como peso e parâmetros corporais de forma simples e rápida. A fabricante adverte que o AFE4300EVM-PDK destina - se apenas para fins de avaliação e não deve ser usado em pacientes indiscriminadamente.

Para simular valores de impedância, esse kit conta, também, com blocos de simulação em sua própria placa, os valores podem ser selecionados com a mudança de configuração em algumas chaves contidas no dispositivo. Recursos para a simulação do peso do indivíduo também podem ser encontrados na placa, valores podem ser definidos com o ajuste de um *Trimpot* contido na placa do dispositivo.

## 3.1.1.1 Módulo com o Dispositivo AFE4300

Somente a parte superior do módulo de avaliação AFE4300EVM-PDK foi utilizado para o desenvolvimento do presente trabalho. A parte utilizada pode ser observada na Figura 12, onde encontra-se o chip AFE4300 utilizado para gerar as formas de onda, realizar as conversões a fim de obter os resultados que podem ser lidos através de uma interface SPI.

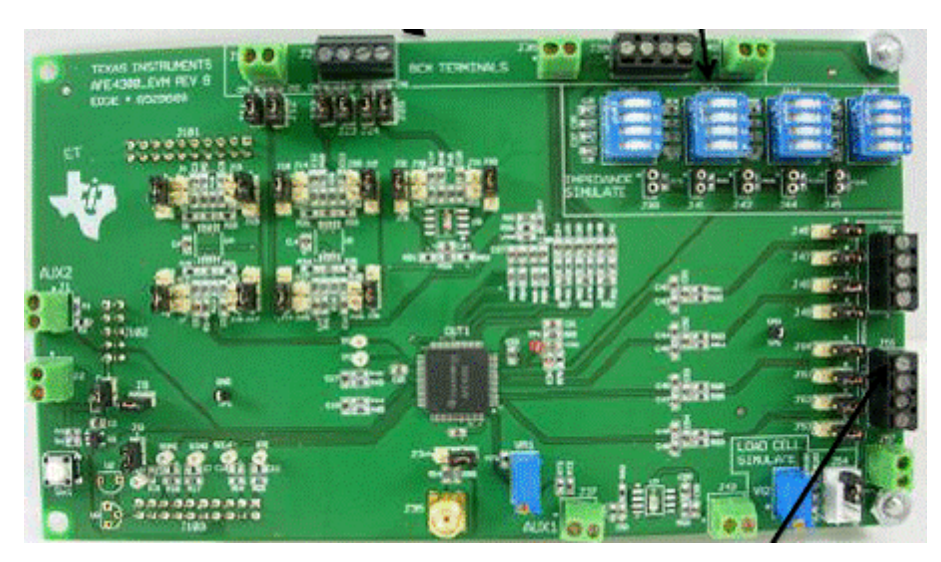

**Figura 12 - Parte superior AFE4300EVM-PDK Fonte: Autoria própria.**

Como citado anteriormente, a geração e aquisição dos sinais de corrente elétrica de baixa amplitude e alta frequência é utilizado o módulo AFE4300 da *Texas Instruments®*. O objetivo da utilização desse módulo é simplificar a parte de instrumentação envolvida na etapa de aquisição da bioimpedância. Este módulo se apresenta como uma placa de aquisição de dados, conforme mostra a [Figura 11,](#page-38-0) que possui o chip AFE4300, o qual implementa internamente um conversor ADC (*Analogical-to-Digital Converter*) de 16 bits embutido, um sintetizador digital de sinais ou DDS (*Digital Frequency Synthesis*), entre outros elementos. Entre as principais vantagens desse módulo, está a de não precisar condicionar os sinais de entrada (V0 e Vi) para a compatibilizar com as tensões de operação do conversor ADC, além de não precisar implementar os filtros passa baixa para restringir a faixa de frequência na entrada. Estas características permitirão minimizar a influência de ruídos e de capacitâncias parasitas.

O chip AFE4300 possui, também, interface de comunicação SPI (*Serial Peripheral Interface*), que permite troca de informações com sistemas microcontrolados. Sua composição interna pode ser analisada a partir da [Figura 13.](#page-40-0)

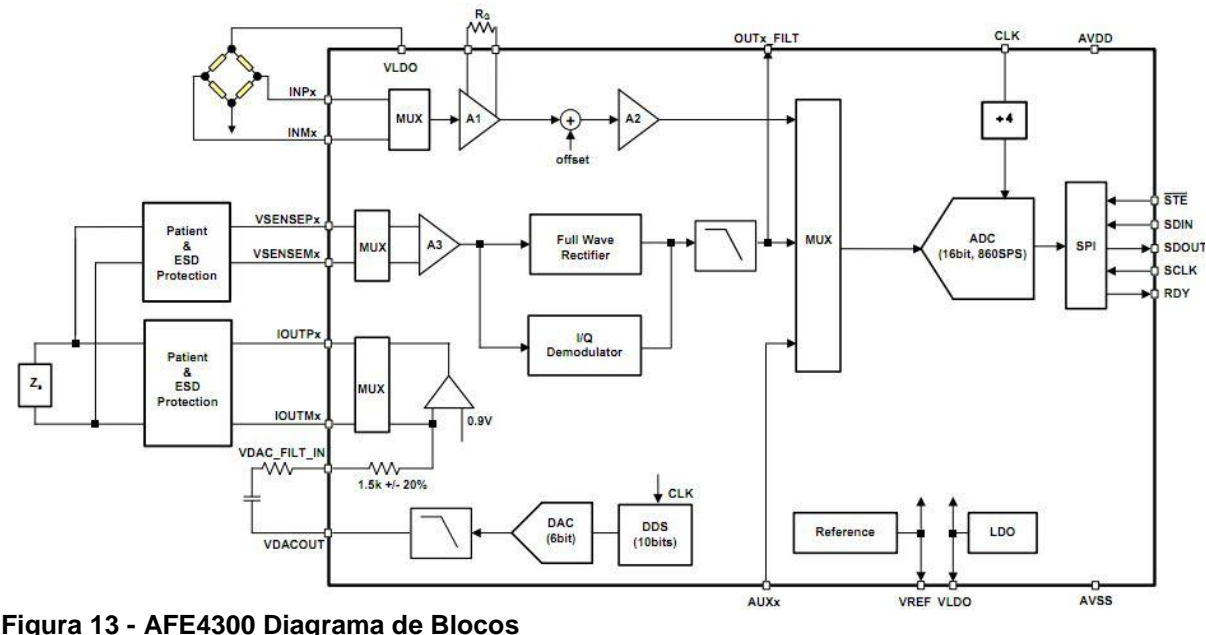

<span id="page-40-0"></span>**Fonte: Extraído de Texas (2013, p. 1).**

Multiplexadores internos tornam possível a seleção dos canais onde a corrente será injetada, os canais para medir a tensão também podem ser selecionados através dos multiplexadores. Outra característica interessante desse chip é a possibilidade de ligação de células de carga, permitindo calcular estimativas da composição corporal e o peso do indivíduo utilizando o mesmo chip encapsulado.

## 3.1.2 Relógio eZ430Chronos

O eZ430Chronos é um sistema completo de desenvolvimento baseado em um microcontrolador da subfamília CC430 da Texas Instruments e demais recursos necessários para compor um relógio de pulso. O microcontrolador utilizado é o CC430F6137, qual possui recursos como controlador para LCD (*Liquid Crystal Display*), hardware CC1101 incorporado, criptografia AES-128, entre outros periféricos (TEXAS INSTRUMENTS, 2013). Isto permite que o usuário tenha acesso a um display LCD e dos botões (chaves) para ajuste de parâmetros deste relógio. A partir de um sistema de comunicação sem fio (CC1101) embutido nessa plataforma é possível, também, realizar a comunicação entre esse relógio e demais dispositivos com mesmas características de comunicação. A Figura 14 apresenta o diagrama de blocos do microcontrolador CC430.

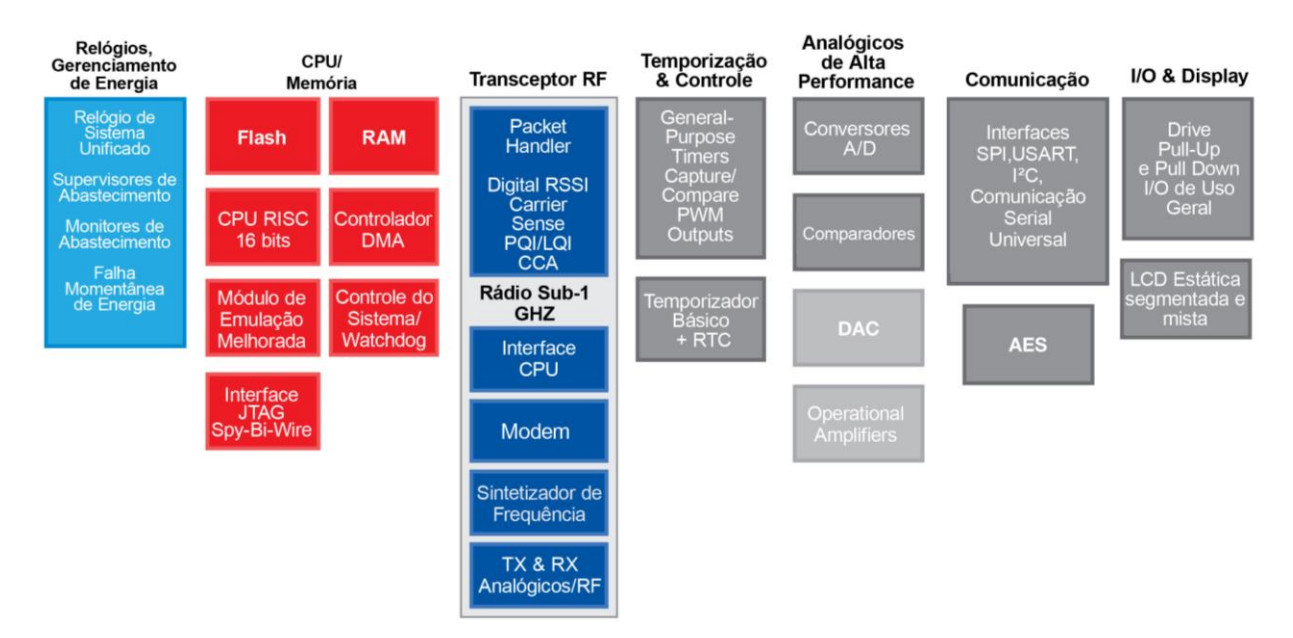

**Figura 14 - Diagrama do processador utilizado para a construção do relógio Fonte: Extraído de Texas (2015).**

Fora os recursos citados anteriormente, a plataforma ez430Chronos é composta também por sensores usados para medir temperatura, pressão, além de um acelerômetro de 3 eixos para controle sensível ao movimento, conforme o diagrama de blocos mostrado na Figura 15.

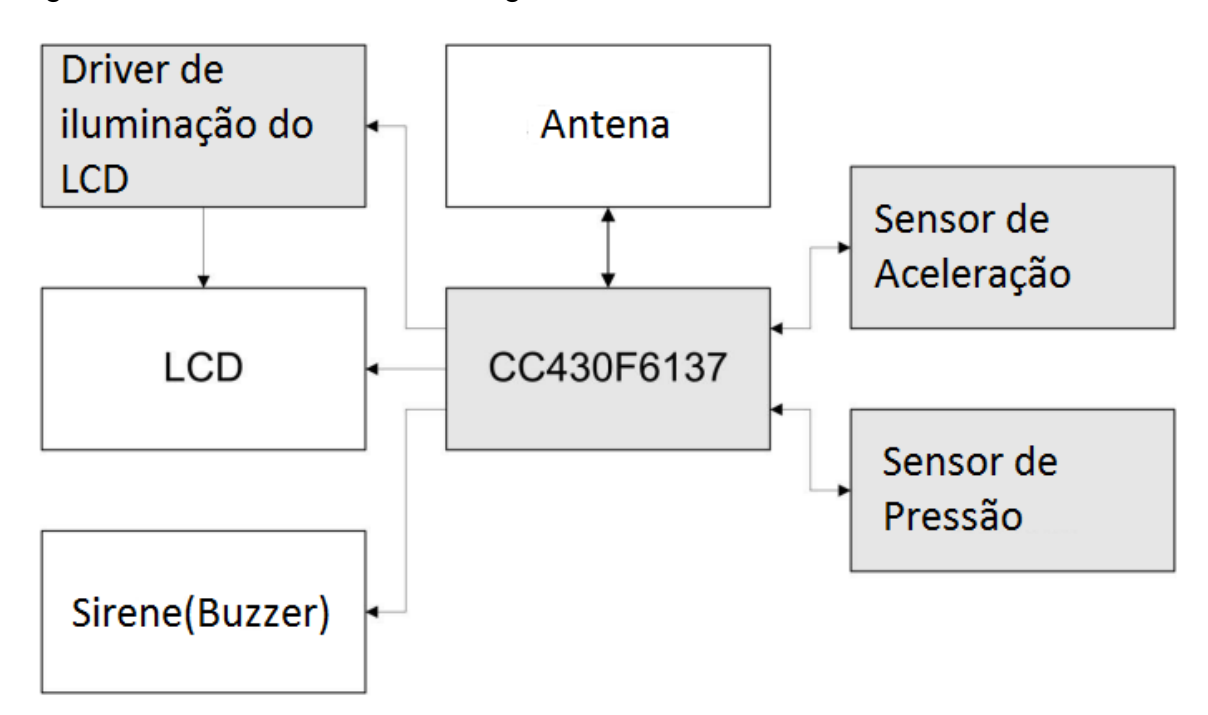

**Figura 15 - Diagrama de blocos ez430Chronos Fonte: Extraído de Texas (2013, p. 60).**

O desenvolvimento desse hardware pela Texas Instruments vem com o objetivo de ser usado como uma plataforma de referência para os sistemas de relógio, uma exibição pessoal para redes de área pessoal, ou como um nó sensor sem fio para coleta de dados remotos. A sua utilização na área de engenharia biomédica é um dos seus pontos fortes, uma vez que o dispositivo pode fazer conexão sem fio com monitores de frequência cardíaca, pedômetros, entre outros.

A apresentação da plataforma completa de desenvolvimento ez430Chronos pode ser vista na Figura 16.

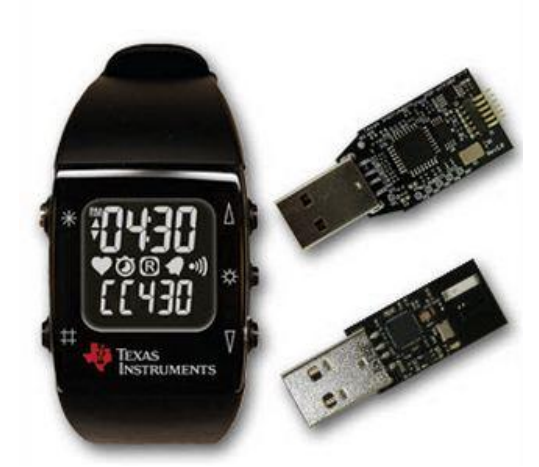

**Figura 16 - eZ430-Chronos development kit Fonte: Extraído de Texas (2013, p. 10).**

O relógio vem com um microcontrolador CC430F6137 embutido. Além de uma interface de depuração de código baseada no microcontrolador MSP430F5509 que será utilizada para configurar o relógio de modo que o mesmo possa gerar *feedbacks* em seu display. Junto com o eZ430 - Chronos, também vem um receptor *wireless* que pode ser conectado à porta USB do computador. Permitindo, assim, que informações contidas no relógio possam ser transmitidas para o computador via *wireless*.

O presente trabalho é o primeiro que propõe a integração da plataforma com um sistema de aquisição de bioimpedância. Vários trabalhos, como *Chronos flying mouse,* encontrado facilmente na *Texas Instruments Wiki*, foram desenvolvidos como intuito de utilizar os dados do acelerômetro do relógio para controlar ações. O tratamento desses dados não requerem alterações no firmware de demonstração do relógio disponibilizado pela fabricante, diminuindo a complexidade no desenvolvimento das aplicações.

## 3.1.3 Módulo CC1101

A realização dos cálculos e a transmissão sem fio da composição corporal do usuário é feita por um microcontrolador da família MSP430. Para que seja possível a transmissão via wireless dos dados processados pelo microcontrolador é utilizado um módulo RF (radiofrequência) CC1101 operando na frequência de 433MHz, uma vez que este possui uma frequência compatível com o relógio ez430Chronos, que receberá os dados.

A Figura 17 ilustra o módulo RF CC1101, componente que foi utilizado para realizar a comunicação entre o dispositivo de medição e o relógio eZ430-Chronos da *Texas Instruments,* o qual é representado na Figura 16.

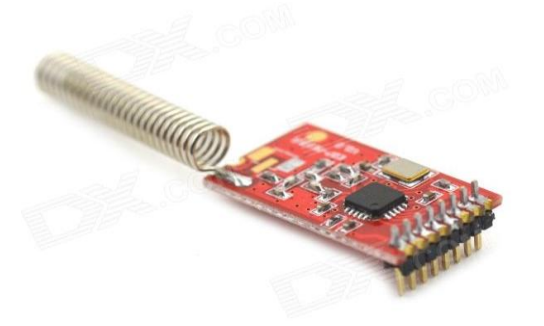

**Figura 17 - 433Mhz Wireless CC1101 Fonte: Extraído de MaiTech (Abr. 2014).**

A configuração do módulo RF é feita através de uma interface SPI, a disposição dos pinos pode ser observada na Figura 18. Como a configuração desse hardware pode ser feita através de um protocolo de comunicação proprietário, todos os pinos devem ser considerados e conectados corretamente, até mesmo os de propósito geral, como os GDOs. Essa configuração é essencial para o bom funcionamento do sistema.

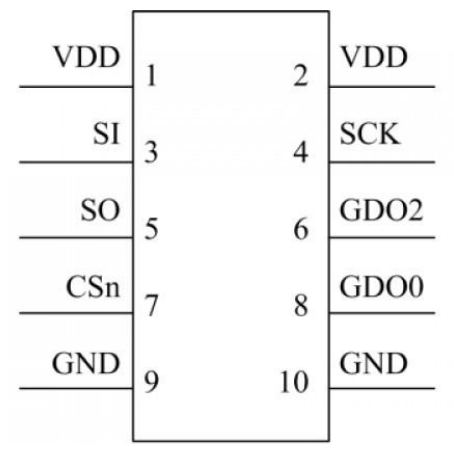

**Figura 18 - 433Mhz Wireless CC1101 Fonte: Editado de Erwan (2013).**

## 3.1.4 Microcontrolador MSP430F5529

Para realizar o cálculo e a transmissão via wireless da composição corporal do usuário, é usado um microcontrolador da família MSP430 mais especificamente um MSP430F5529. Seu kit de desenvolvimento pode ser visto na Figura 19. Todo o gerenciamento de recursos do sistema de medição e feito por esse dispositivo.

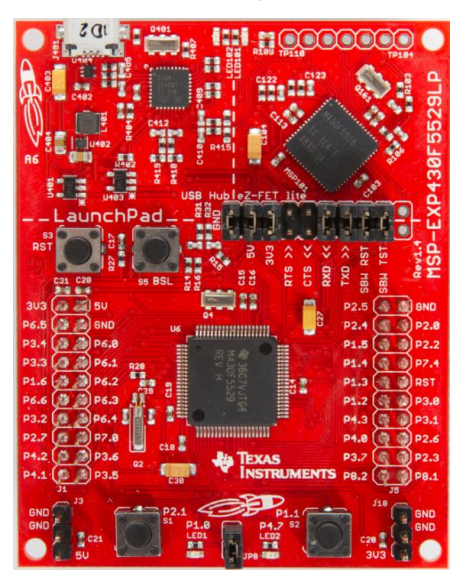

 **Figura 19 - MSP430F5529 Lauchpad Fonte: Extraído de Texas (2015).**

O microcontrolador MSP430F5529 conta com 128KB Flash e 8 KB de RAM, e tem seu sistema trabalhando a um clock de 25MHz. Essas configurações atenderam todos os requisitos do projeto. A sua grande quantidade de memória Flash garantiu que não houvesse problemas com tamanhos de códigos a serem gravados. A

memória RAM também se mostrou suficiente para todas as trocas de informações entre as variáveis globais existentes no código e o alto desemprenho de clock do sistema contribui para que todas as operações matemáticas, como subtração, soma, divisão e multiplicação fossem realizadas de forma rápida, não prejudicando a entrega dos pacotes transmitidos via *Wireless*.

O kit de desenvolvimento conta, também, com quatro interfaces de comunicação serial do tipo SPI, das quais duas foram utilizadas para realizar a comunicação entre o MSP430F5529 e os demais elementos de hardware, como o módulo RF CC1101 e o chip AFE4300.

3.1.4 Protocolo de Comunicação SimpliciTi

A ferramenta de desenvolvimento sem fio da *Texas Instruments* ez430Chronos utiliza um protocolo sem fio proprietário de três camadas para a comunicação entre o rádio do relógio e o seu *Access Point*. A representação do protocolo chamado SimpliciTi pode ser vista na Figura 20.

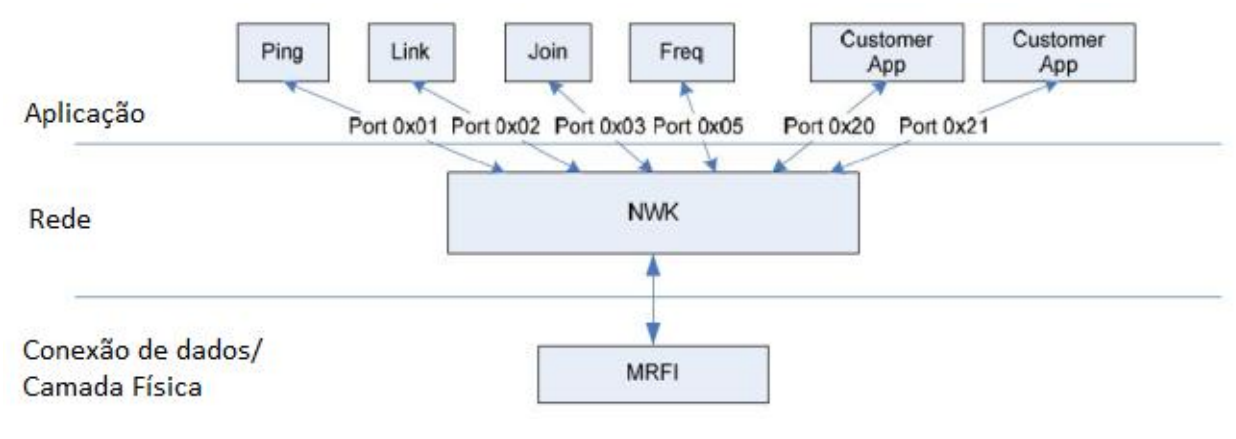

**Figura 20 - Camadas lógicas SimpliciTi. Fonte: Adaptado de Lemaître (2010, p.4).** 

Para que seja possível a comunicação entre o relógio e o dispositivo de medição, a utilização do protocolo compilado para o MSP430F5529 se torna indispensável.

O dispositivo CC1101 dispõe de várias possibilidades de configuração, fazendo com que sua utilização não seja tão trivial. O SimpliciTI foi projetado com o objetivo de facilitar a implementação e a implantação de redes *Wireless* de pequeno porte. Suas camadas estão divididas em camada física-enlace, rede e aplicação. A camada física e de enlace abstrai a interface SPI da camada de rede e encapsula as diferenças entre os hardwares dos chips de RF suportados para que isso seja transparente para a camada de rede(NWK). Já na camada de rede é feito o gerenciamento das filas de Rx e Tx e despachados os quadros de dados para o seus respectivos destinos. Por fim, a camada de aplicação, que é única camada que precisa ser implementada pelo desenvolvedor, contempla o desenvolvimento de funções que garantam um transporte confiável de dados, pois no SimpliciTI a camada de transporte não foi implementada.

## 3.1.5 Recursos Java e Softwares Utilizados

Considerada de alto nível, a linguagem Java é uma das mais difundidas quando se trata de desenvolvimento de softwares. Isso acontece porque esta linguagem não é somente uma linguagem, mas também uma plataforma de desenvolvimento. Recursos dessa linguagem, como integração com Banco de dados, *Applications Programming Interfaces* (API) para a manipulação de portas seriais, comunicação Socket TCP/IP, foram explorados na construção do sistema proposto neste trabalho.

Para a manipulação do banco de dados foi utilizada a ferramenta JavaDB. Esse gerenciador de banco de dados é uma distribuição da Sun Microsystems totalmente *open source* com suporte do Apache Derby, suportanto o padrão SQL ANSI / ISOatravés dos JDBC (*Java Database Connectivity*) e APIs do JavaEE. O JavaDB já está incluso no JDK (*Java Development Kit*), não sendo necessário realizar instalações de softwares terceiros, apenas o JDK e o NetBeans.

Para a transferência de informações entre o cliente e o servidor é utilizada uma API de comunicação socket TCP/IP implementada em Java. O servidor aguarda requisições do cliente para fazer buscas ou alterações no banco de dados. O Java disponibiliza várias classes para o desenvolvimento de aplicações socket, facilitando a implementação de alto nível e dando total abstração do protocolo envolvido no funcionamento das funções. A [Figura 21F](#page-47-0)igura 21 apresenta uma aplicação típica de comunicação sobre o protocolo TCP/IP.

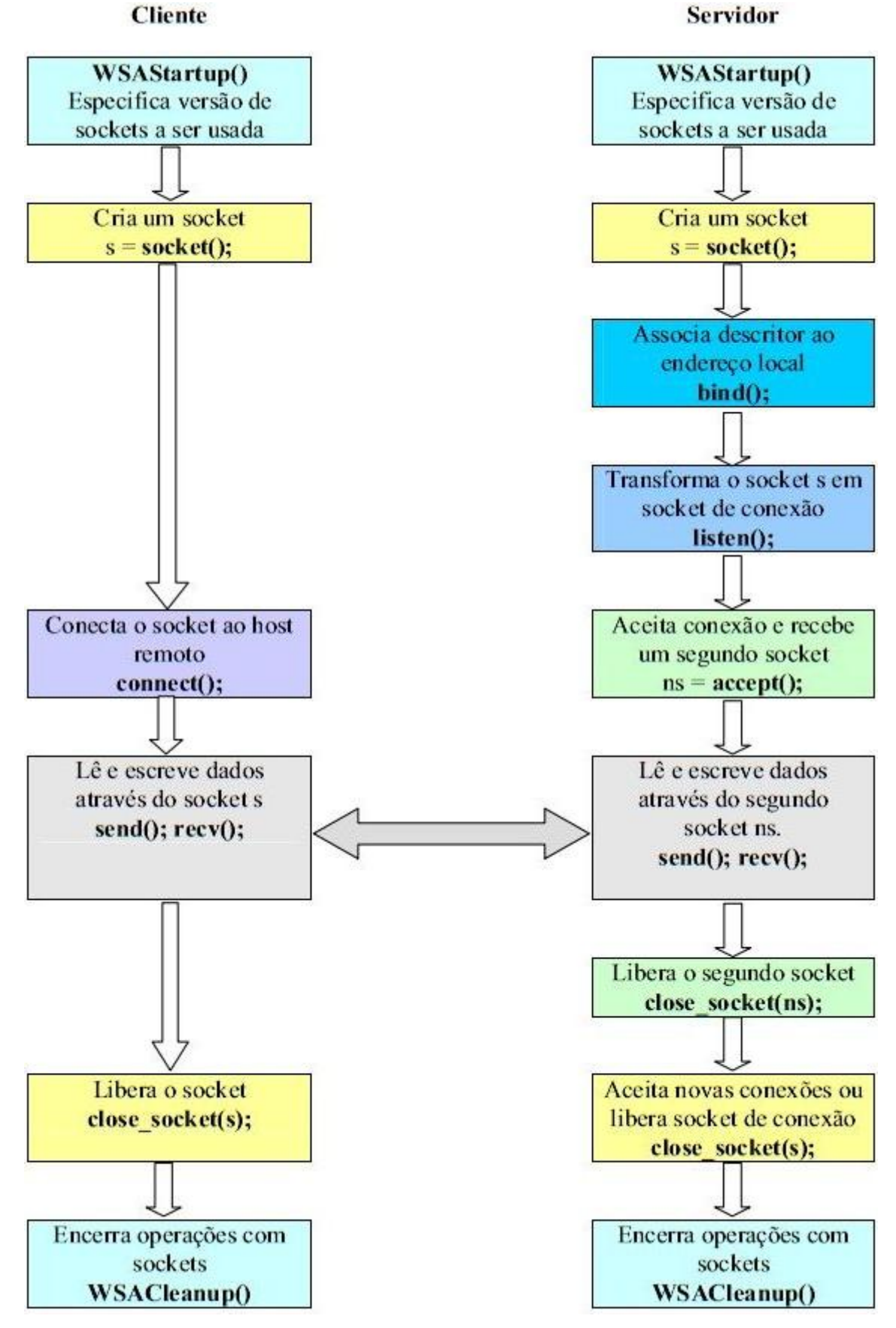

<span id="page-47-0"></span>**Figura 21 - Modelo de comunicação TCP Fonte: Extraído de Seixas Filho (2002, p.13).**

As portas de comunicação serial e paralela são o segredo para que um programa possa trabalhar com outros hardwares. Essas portas podem enviar e receber *bits*, sendo recebidos e interpretados por circuitos eletrônicos, chamados interfaces de comunicação, que devem ser compatíveis com o tipo de comunicação: serial ou paralela. Com o avanço das linguagens de alto nível, rotinas e componentes começaram a ser desenvolvidos para facilitar o acesso a esse tipo de recurso.

A interação entre o software e a porta serial necessita de uma API de comunicação Java. Por isso, é necessário o download de versões pré-compiladas da biblioteca RXTX, que consiste em duas partes: A biblioteca de extensão Java RXTXcomm.jar e uma dll com o driver serial nativo para ser integrado com o sistema operacional. O RXTX deve ser instalado após ter instalado o *Java Runtime Environment* (JRE) e antes de instalar o aplicativo JLog.

Além da plataforma de desenvolvimento Java, os demais recursos de software foram utilizados, incluindo os compiladores, protocolos de comunicação embarcados, firmwares desenvolvidos, pacote de drivers, etc. Uma lista mais detalha dos recursos de software utilizados pode ser encontrada com mais detalhes no Quadro 4.

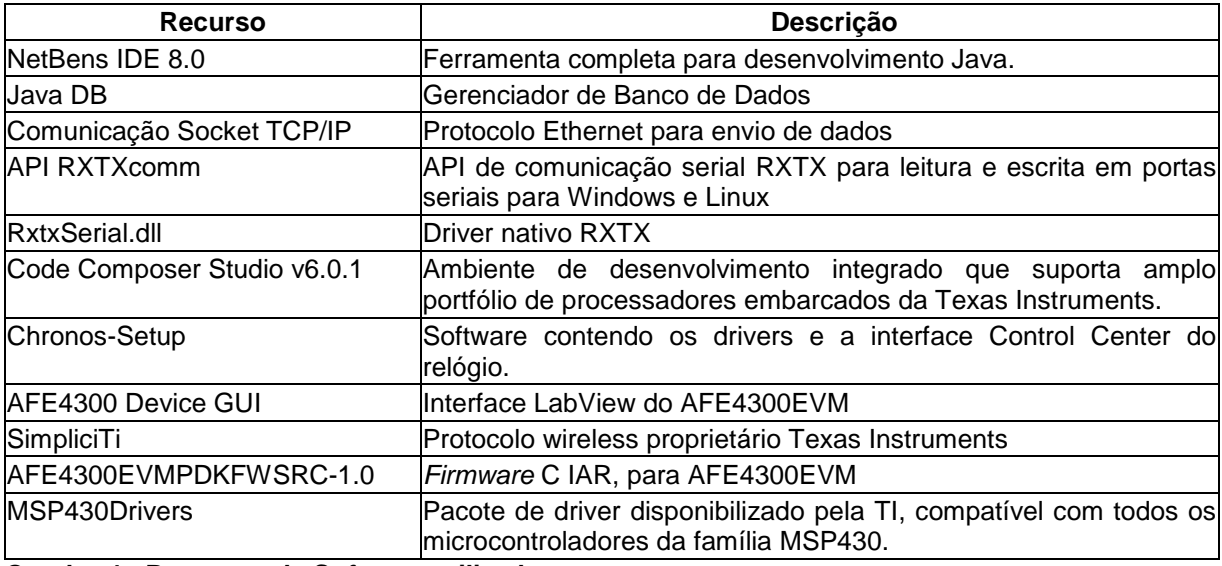

**Quadro 4 - Recursos de Software utilizados Fonte: Autoria própria.**

#### **3.2 METODOLOGIA**

Nesta seção estão apresentadas as técnicas e a forma como os materiais foram utilizados para o desenvolvimento do sistema de medição. Inicialmente, é feita a descrição da unidade de aquisição de bioimpedância. Em seguida é apresentada a modelagem do *firmware* implementado na unidade móvel de armazenamento ez430Chronos, assim como as particularidades da unidade de recepção e comunicação com computador (*Access Point*), o software *desktop* implementado e a uma visão do sistema como um todo.

## 3.2.1 Unidade de Aquisição de Bioimpedância

A parte de aquisição do dispositivo fica a cargo do módulo AFE4300 e do MSP430F5529. A Figura 22 mostra o modelo de configuração utilizado para a avaliação dos valores e bioimpedância pré-definidos.

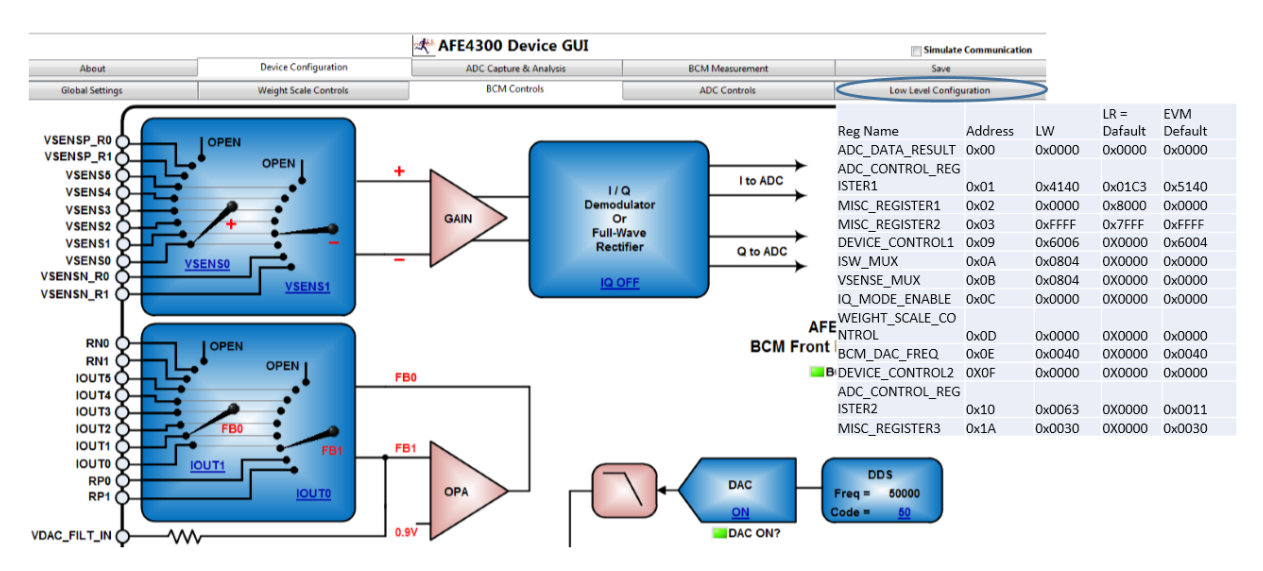

**Figura 22 - Interface de configuração AFE4300EVM-PDK, alto e baixo nível Fonte: Autoria própria.**

Analisando a parte mais à esquerda da Figura 22, é possível observar quais os canais de tensão e corrente estão sendo selecionados. Na mesma figura, à direita, estão expostos os valores escritos nos registradores do dispositivo. A configuração dos registradores é importante porque vai definir as ligações elétricas feitas dentro do chip. Além disso, especificará qual será o número de aquisições feitas pelo ADC, o valor do ganho que será atribuído à leitura e qual será a frequência da senoide injetada no modelo de bioimpedância.

A troca de informações entre o dispositivos AFE4300 e MSP430 se dá através do protocolo de comunicação SPI. O diagrama temporal da comunicação pode ser analisado na Figura 23.

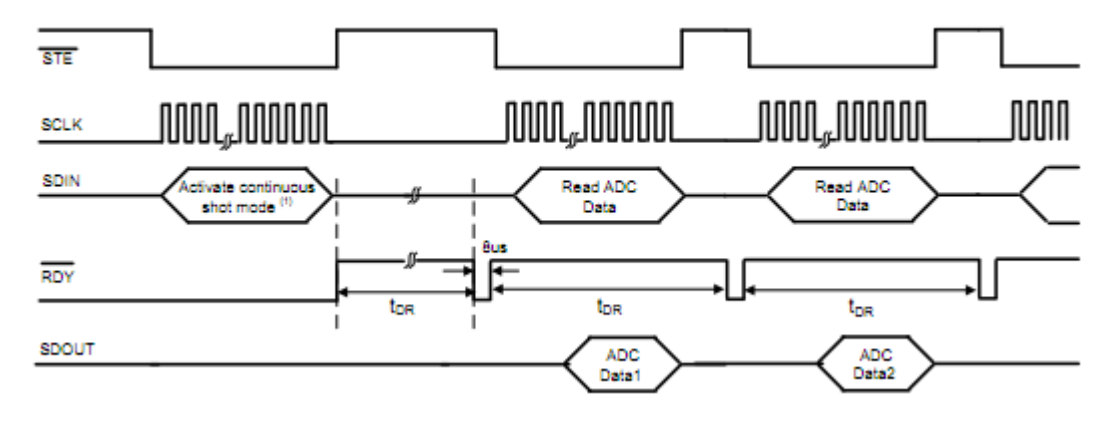

**Figura 23 - Diagrama temporal da SPI para o modo contínuo Fonte: Extraído de Texas (2013, p. 19).**

A rotina de conversão do ADC pode ser configurada para trabalhar de forma contínua, como a que está representada na Figura 23, onde várias conversões sequenciais são realizadas, ou de forma singular, quando apenas uma conversão é realizada. Em ambas as formas, o pino RDY do módulo gera uma interrupção no microcontrolador para marcar o fim da conversão. Com essa configuração é possível saber quando ler o registrador ADC\_DATA\_RESULT, onde pode ser encontrado os valores decimais que representam o valor de tensão lido em escala de ADC (código ADC).

Uma das etapas de desenvolvimento do projeto envolveu a codificação de uma API para o módulo AFE4300. Nessa etapa, as configurações básicas para a escrita e leitura no periférico da SPI foram criadas. Como o módulo AFE4300 necessita de uma fonte de *clock* externa de 1MHz para o seu funcionamento, um sinal PWM (*Pulse-Width Modulation*) também foi configurado para obter esse parâmetro.

Com o desenvolvimento da API do AFE4300, medidas podem ser realizadas com simples chamadas de funções, fazendo com que o equipamento gere uma onda senoidal de 50 kHz aplicada aos canais IOUTP1 e IOUTN0 do módulo. Estas saídas devem estar ligadas a um modelo de impedância pré-definido para que os canais VSENSEP1 e VSENSEN0, também ligados a esse modelo, possam medir uma diferença de potencial que será representada em escala de ADC, guardados dentro do registrador ADC\_DATA\_RESULT do módulo.

A simulação do modelo de impedância foi realizada com o próprio *kit* de avaliação AFE4300EVM-PDK. Este kit possui modelos com valores que podem ser selecionados através de chaves. A Figura 24 mostra os valores que podem ser definidos.

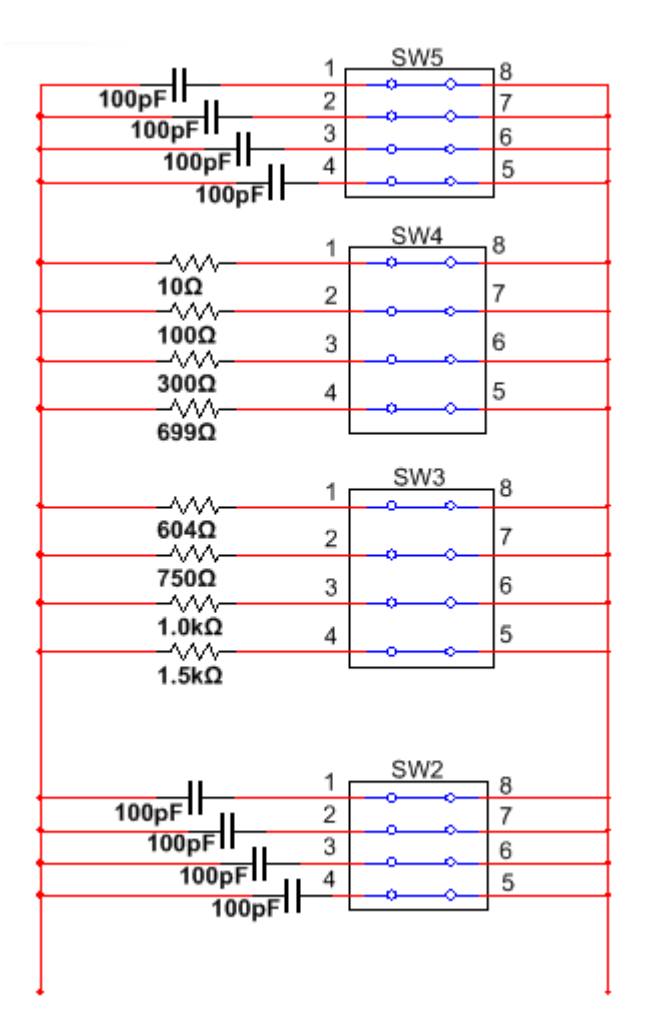

**Figura 24 - Modelos com os valores de impedânica Fonte: Extraído de Texas (2012, p. 37).**

Com o fechamento das chaves é possível montar diferentes valores de impedância para a avaliação. O modo utilizado para realizar as aquisições foi o FWR (*Full Wave Rectifier*), que é usado para calcular a magnitude da impedância, utilizando uma única frequência. Os passos adotados para a avaliação foram os seguintes:

- 1. Definir resistores de referência R1 e R2, usando os próprios modelos de impedância do kit;
- 2. Definir a frequência AFE4300 DAC para 50 kHz;
- 3. Medir os códigos de ADC para os resistores de referência;
- 4. Calcular o declive e offset da função entre os dois pontos;
- 5. Aplicar a técnica em uma rede de impedância conhecida;
- 6. Calcular a magnitude da rede em função dos 2 pontos de referência;

Os passos acima foram adaptados de um guia de impedância disponibilizado pela fabricante (YANG, AROUL, WEN, 2013). Assim como os passos para realizar a aquisição, as formas de como calcular a resistência e reatância também podem ser encontradas nesse guia de impedância. Para calcular a resistência, primeiro é obtido o coeficiente angular da reta que pode ser vista na Figura 25.

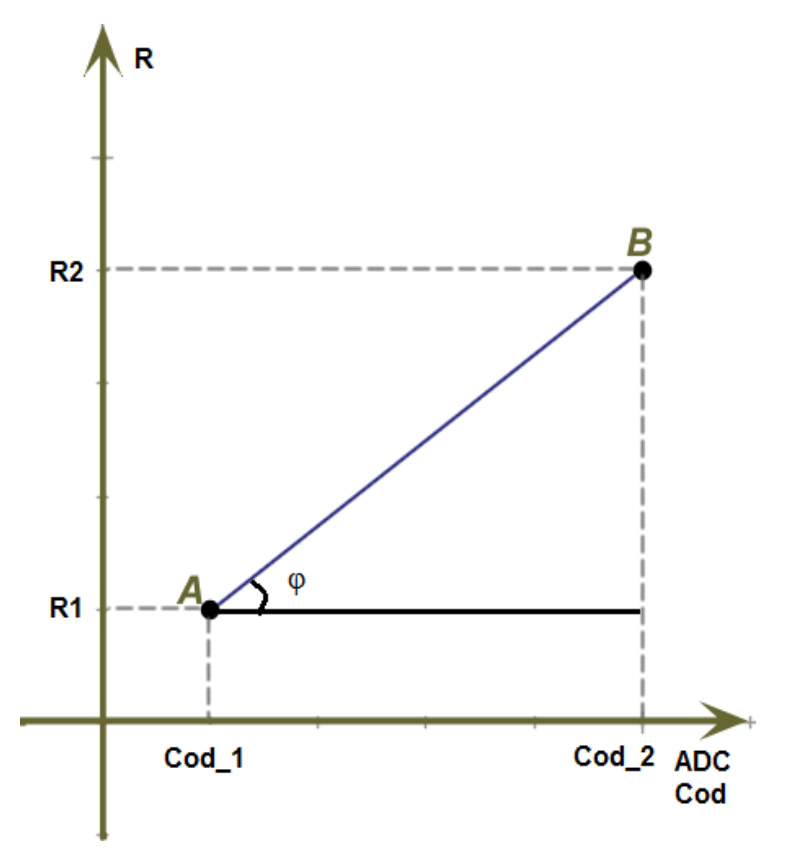

**Figura 25 - Reta com os valores de resistência e escala adc Fonte: Autoria própria.**

Esse coeficiente pode ser obtido através da Equação 15,

$$
\varphi = \frac{R_2 - R_1}{Cod \_2 - Cod \_1} \tag{15}
$$

onde ᵠ é o coeficiente angular da reta, *R1* e *R2* são os valores de resistência definidos como padrão para calibração e *Cod\_1* e *Cod\_2* são os valores das resistências em escala de ADC medidos com o AFE4300.

O guia traz também a seguinte equação, sugerida para compensar os erros de instrumentação(*Off*) encontrados no valor de leitura:

$$
Off = R_1 - (\varphi * Cod \_1) \tag{16}
$$

De posse desses dois valores é possível encontrar o valor de resistência através de:

$$
R = \varphi^*(Cod - Off) \tag{17}
$$

onde o parâmetro *Cod* é o valor de tensão que está sendo lida, representado em escala de ADC.

Considerando que o valor de resistência encontrado nesse caso é equivalente a magnitude da rede de impedância ligada as entradas, os valores de FFM, TBW e BF já podem ser calculados com a utilização das fórmulas expostas no Quadro 2.

O início da aquisição é dado assim que o MSP430 receber os parâmetros de sexo, idade e altura do indivíduo, vindos do relógio. Os dados são transmitidos pelo ez430Chronos através do RF e recebidos pelo MSP430 com o auxílio do módulo RF CC11101.

## 3.2.1.1 Comunicação Wireless da Unidade de Aquisição

Assim como o ez430Chronos, o sistema de aquisição que utiliza o MSP430F5529 também necessita do protocolo de comunicação SimpliciTI compilado, para que seja possível a comunicação entre os dois hardwares. A fabricante *Texas Instruments* disponibiliza uma versão do protocolo SimpliciTI para esse kit de desenvolvimento. Em uma primeira abordagem, a tentativa de utilização desse porte foi adotada, sem muito sucesso. Problemas envolvendo a comunicação SPI entre o módulo do cc1101 e o MSP430F5529 foram encontrados Sempre que o código era executado sua sequência era interrompida, fazendo com que ficasse travado em um ponto específico. O problema pode ser visto na Figura 26.

```
310\pi_f371
372 /* verify that SPI is working, PKTLEN is an arbitrary read/write register used for testing */
373#ifdef MRFI ASSERTS ARE ON
374 #define TEST_VALUE 0xA5
375 mrfiSpiWriteReg( PKTLEN, TEST VALUE );<br>376 MRFI_ASSERT( mrfiSpiReadReg( PKTLEN ) == TEST_VALUE ); /* SPI is not responding */
377 #endif
378
```
## **Figura 26** - **Assert gerado pela falta de resposta da SPI Fonte: Autoria própria.**

A correção dessa falha foi possível com a alteração de um parâmetro definido dentro do porte da SimpliciTI. No arquivo mrfi\_board\_defs.h existe um parâmetro (#define \_\_mrfi\_GDO2\_BIT\_\_ 2//1) que faz referência a um pino P2.1 inexistente nas saídas de IO(*input/output*) do kit de desenvolvimento MSP430F5529. A mudança do parâmetro para o pino P2.2, que tem como característica ser uma saída de *chip select* ligado a funcionalidade da SPI, fez com que o código não travasse mais no *assert* ligado à falha de resposta de SPI.

No entanto, a falha apresentada não foi o único problema encontrado. Além da impossibilidade de transmissão dos dados, falhas na hora de estabilizar o cristal oscilador ocorreram, problemas ligados com as interrupções, etc. Diante das circunstâncias, uma segunda abordagem foi adotada. Junto com o ez430Chronos vem um adaptador que possibilita ler os dados do RF utilizando a porta USB do computador, que é o ez430 *access point*. Esse hardware possui um MSP430F5509 e o seu *firmware* demo é disponibilizado pela fabricante. Com várias alterações nesse demo foi possível realizar o porte, a otimização e compatibilização do *firmware* desse hardware para a plataforma de desenvolvimento MSP430F5529.

Com essa segunda abordagem, os problemas de comunicação foram resolvidos. Porém, com a inclusão das funções para a configuração do módulo AFE4300, o limite de código do compilador foi atingido. O meio encontrado para resolver esse problema foi a ativação da versão *platinum* do CCS, a qual não possui limitação de tamanho de código a ser compilado, por um período máximo de 90 dias.

#### 3.2.2 Unidade Móvel de Armazenamento eZ430Chronos

Muitos dos dispositivos usados em sistemas embarcados são dispositivos passivos, respondem a determinadas ações do ambiente, e a saída gerada por estas ações são dependentes de seu estado atual. Além disso, apresentam um conjunto finito de estados e aceitam um número finito de entradas (PRADO, 2010).

A Figura 27 é um exemplo bem simples de uma máquina de estados, que mostra o diagrama de estados com o comportamento de uma tarefa dentro de um sistema operacional.

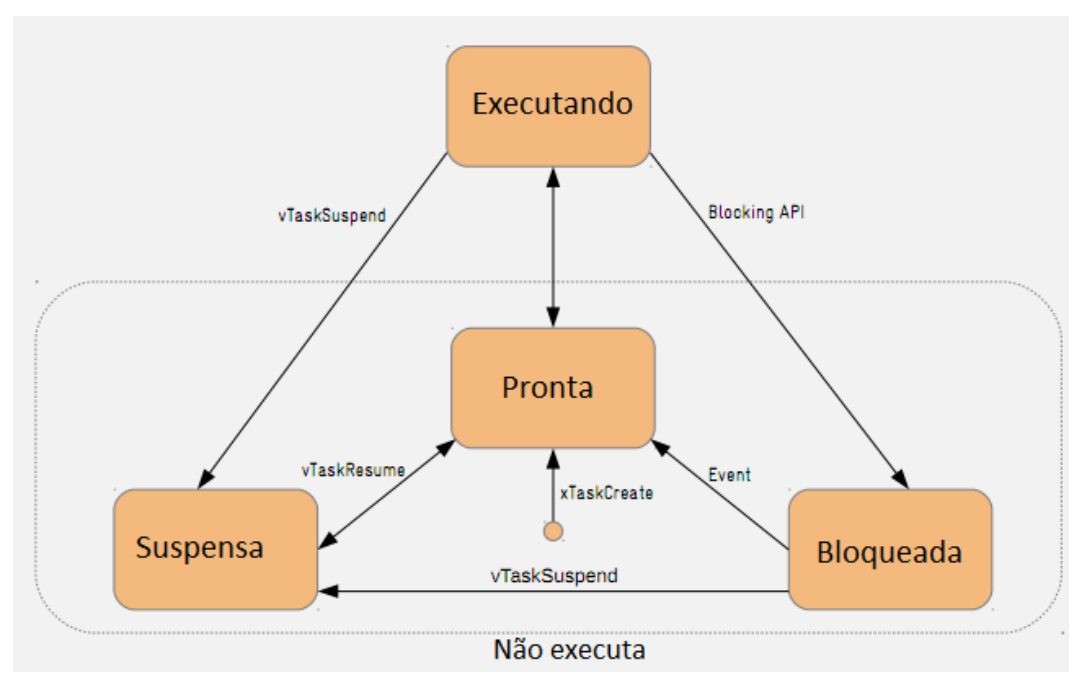

 **Figura 27 - Comportamento de uma tarefa no RTOS Fonte: Extraído de Prado (2012, p.85).**

As duas formas mais comuns de implementação de máquinas de estado em C, são: o Switch/Case, que é composto apenas de uma função, e a implementação através de ponteiros de função, onde cada ação é implementada através de uma função (PRADO, 2010). O segundo método utilizando ponteiros é relativamente mais complexo de implementar, mas para sistemas maiores é o mais indicado.

A ferramenta de desenvolvimento ez430Chronos é um dispositivo bastante complexo, com vários recursos de hardware integrados. O gerenciamento dos recursos de hardware do dispositivo é feito através de uma máquina de estados baseada em ponteiros de função, onde cada estado corresponde a uma rotina de tratamento. A plataforma de desenvolvimento embarcada ez430Chronos disponibiliza um *firmware* demo, onde os seus recursos são gerenciados por uma enorme máquina de estados, baseada em ponteiros de função. Partindo desse princípio, a implementação das funcionalidades para esse projeto também se baseou em máquinas de estados por ponteiros de função.

O *firmware* desenvolvido para o presente trabalho conta com uma configuração de estados para a parte superior do display, mostradas na Figura 28.

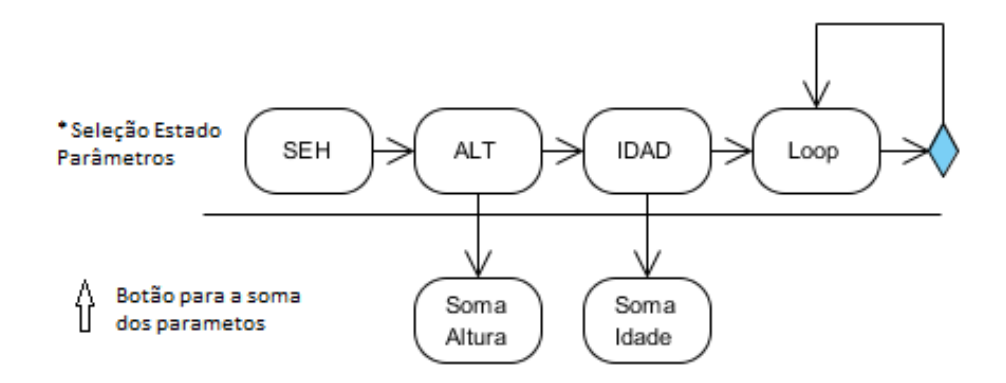

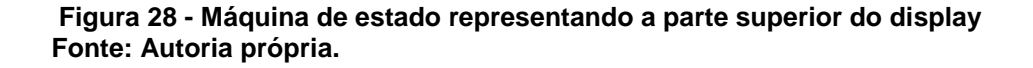

O autômato representado na Figura 28 mostra as funções implementadas no ez430Chronos para a criação de menus na parte superior do seu display. Os valores impressos são as características básicas do indivíduo: sexo, altura e idade; que são os três parâmetros necessários para aplicação da técnica de bioimpedância. A parte inferior do autômato, que está abaixo da linha, representa os estados utilizados para incrementar os valores da segunda linha do display, obtendo assim, uma interface embarcada, onde, em uma linha se encontra a descrição do parâmetro, e em outra o seu valor propriamente dito, valor esse que pode ser alterado através de interrupções, ligadas aos botões laterais do relógio. O *"loop"* é utilizado para representar os demais estados implementados, que são irrelevantes para a aplicação em questão.

A Figura 29 mostra a configuração dos estados para a segunda linha do display, onde o valor dos parâmetros podem ser alterados. Esse autômato possui os estados fundamentais para o funcionamento do dispositivo.

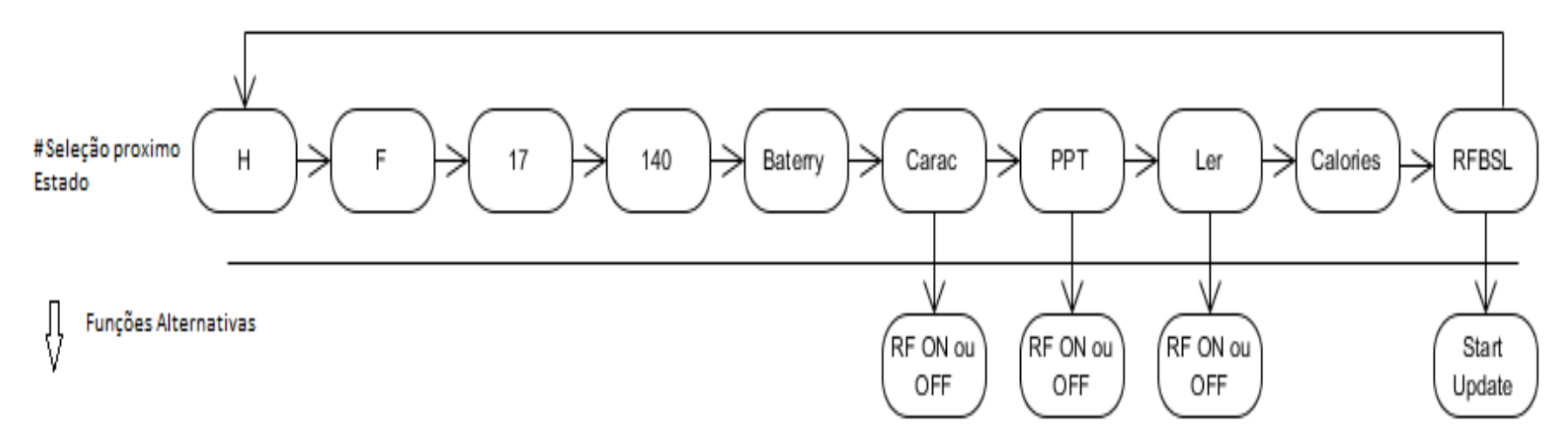

**Figura 29 - Máquina de estados representando a parte inferior do display. Fonte: Autoria própria.**

Toda a parte de valores e transmissão de dados RF está contida nessa representação. O primeiro estado e o segundo são excludentes, o H representa o sexo masculino e o F o feminino. O valor 17 que será impresso logo em seguida é o valor mínimo de idade, já o valor 140 representa o valor mínimo de altura em centímetros.

A partir do momento que o autômato estiver no estado representado na Figura 29 como "Carac", o relógio está pronto para realizar a transmissão com as informações do indivíduo. A transmissão é iniciada assim que o botão inferior direito for pressionado. Feita a transferência dos dados através do módulo RF, o dispositivo de medição realiza a medida e aguarda a requisição para transferência. O estado representado como "Ler", na Figura 29, fica aguardando a interrupção do botão para realizar a requisição dos valores ao dispositivo de medição. Após realizar a requisição, o sistema do relógio recebe os valores medidos, confere o recebimento dos três parâmetros BF, TBW e FFM, armazena esses valores em vetores na RAM e faz uma alteração na máquina de estados, em tempo de execução, onde o parâmetro "Carac" é substituído por "bia-e", que indica que o relógio está pronto para transferir as informações para o computador.

Durante a implementação, vários problemas foram enfrentados com limitações tanto de hardware, quanto de software. A plataforma de desenvolvimento da TI utilizada foi o CCS (*Code Composer Studio*). Sua versão *free* possui limitações de tamanho de código para a compilação, o valor máximo é de 16 Bytes compilado, limite alcançado facilmente pelo *firmware* demo do ez430Chronos. Algumas tentativas de otimização foram realizadas em vão. O projeto compilado possui em sua estrutura alguns arquivos .lib que não podem ser alterados. A fabricante utiliza essa forma de arquivo binário para contornar o limite de código do seu próprio compilador, assim os usuários podem experimentar as suas plataformas de desenvolvimento de forma gratuita. Porém, para se aprofundar no desenvolvimento, é necessário comprar suas licenças. A forma encontrada para contornar esse problema foi a diminuição de funcionalidades implementadas no relógio, fazendo com que este realizasse o mínimo de tarefas possíveis e uma adaptação na pasta raiz do compilador.

Após resolver o problema com o tamanho de código, uma limitação de hardware surgiu, cujo erro gerado é mostrado na Figura 30.

```
<Linking>
"../lnk_cc430f6137.cmd", line 142: error #10099-D: program will not fit
into available memory. placement with alignment fails for section<br>".cinit" size 0x1c7. Available memory ranges:
                                         unused: 0x103
                  size: 0x7f80
                                                                 max hole: 0x103
   FLASH
error #10010: errors encountered during linking;
"ez430_chronosPlat_433MHz.out" not built
```
 **Figura 30** - **Limitação de memória flash Fonte: Autoria própria.**

A declaração de muitas variáveis globais, a utilização de algumas funções do C e a inclusão de algumas bibliotecas padrões geram erros de compilação diretamente relacionados ao limite de memória Flash do dispositivo que será gravado. O projeto padrão não pode ser alterado devido aos .libs contidos nele. A solução nesse caso foi partir para o dimensionamento de tipos de variáveis, diminuição do número de variáveis globais e otimização das funções padrões do C.

3.2.2 Unidade de Recepção e Comunicação com Computador

O recebimento dos dados pelo computador é feito através do *Access Point*, que vem junto com o kit de desenvolvimento do ez430Chronos, conforme mostra a Figura 31.

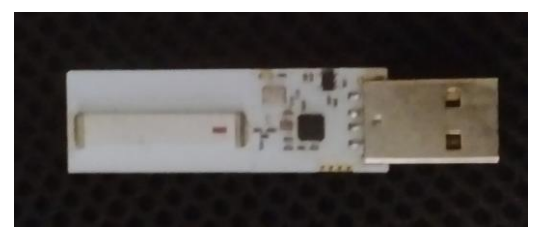

 **Figura 31** - **Access Point do ez430Chronos. Fonte: Autoria própria.**

O *access point* do ez430Chronos vem com um *firmware* gravado de fábrica, onde estão contidos alguns protocolos de comunicação, dos quais dois deles foram utilizados para desenvolver o presente trabalho, sendo o SimpliciTI e um protocolo de comunicação USB. Mesmo com a possibilidade de alteração, o *firmware* original foi mantido, deixando para serem feitas as adequações apenas no *firmware* do relógio. A aplicação Java também foi desenvolvida de acordo com os padrões de comunicação utilizados pelo *Access Point*.

A decisão de não alterar o *firmware* do ponto de acesso foi tomada devido as dificuldades envolvidas no desenvolvimento. Além de ser uma tarefa bastante complexa, devido os protocolos envolvidos, a depuração de código é um outro fator que acaba complicando o desenvolvimento. A Figura 32 mostra a forma como teria que ser feita a gravação e depuração no caso de alterações no *firmware*. Os adaptadores precisam ser utilizados pra que o hardware de gravação e o *Access Point* possam ser utilizados juntos, isso pode gerar incompatibilidade de *drivers* na hora de testar a interface Java.

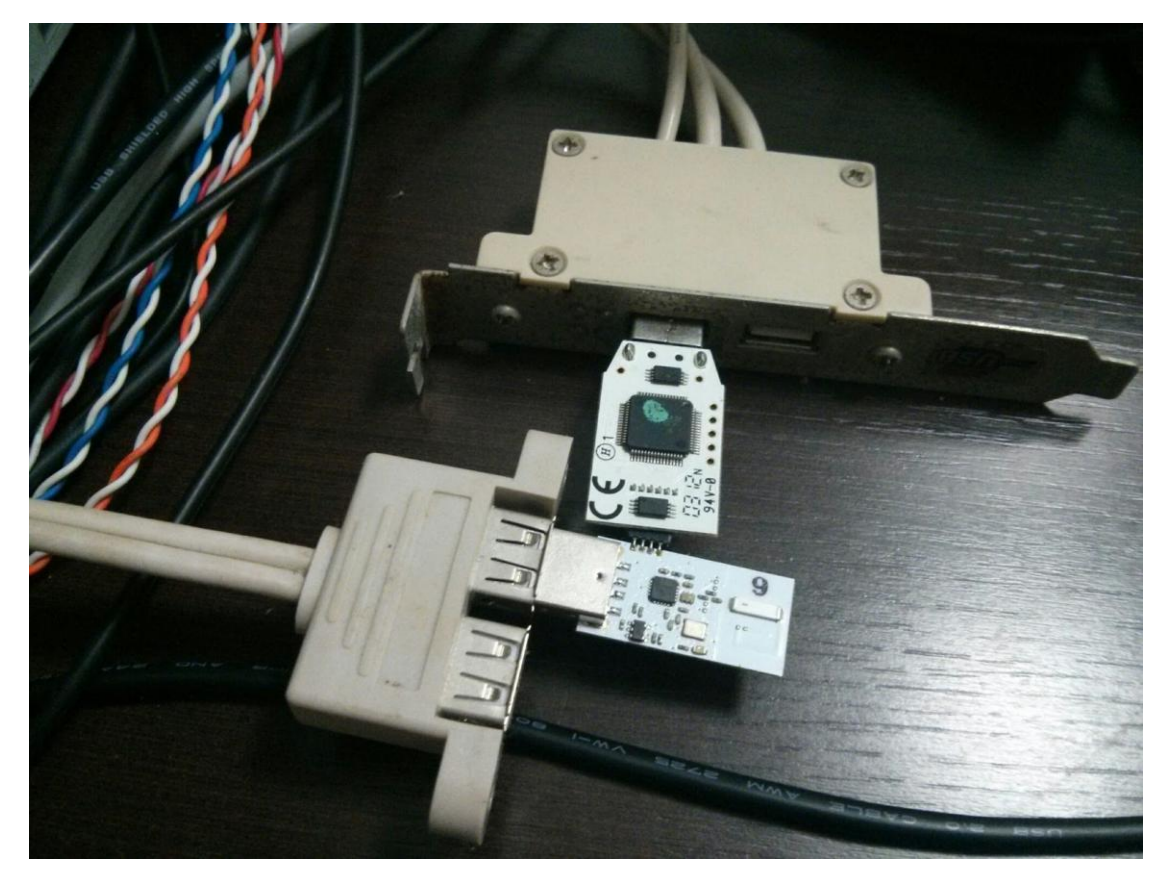

 **Figura 32** - **Depuração de codigo Access Point. Fonte: Pontes (2014).**

Para que o hardware do ponto de acesso via RF seja reconhecido, se faz necessária a instalação do *driver* disponibilizado pela fabricante, facilmente encontrado na internet como *Chronos-Setup*. Esse software garante o adequado funcionamento do dispositivo e fornece uma interface gráfica para acompanhar o resultado das leituras feitas do acelerômetro do relógio.

Assim como o software *Chronos Control Center*, que é instalado junto com o pacote de drivers *Chronos-Setup*, a aplicação desenvolvida em Java para a aquisição dos resultados também precisa se comunicar com o *Access Point* através da USB para receber as informações de bioimpedância. Para que isso seja possível, algumas restrições dever ser respeitadas.

Além de inicializar a porta USB com os parâmetros padrões de comunicação, uma sequência de bytes é escrita na porta serial para que o *Access point* seja iniciado. A sequência (-1, 0x07, 0x03) não é a única que precisa ser considerada quando se quer trocar informações entre o *Access Point* e o ez430Chronos. O entendimento dessa abordagem fica bem complicada quando se recorre somente à documentação. Existem projetos na ez430 *chronos wiki* que ajudam no entendimento, além de *posts* ligados a TI E2E *Community* que explicam a utilização das sequências de bytes.

Assim como no software ez430Chronos *control center*, em Java também é possível requisitar ao relógio a transmissão das informações do seu acelerômetro. Essa requisição usa uma das sequências de Bytes mais citadas nos fóruns e comunidades de desenvolvedores.

Ao escrever o vetor de Bytes (-1, 0x08, 0x07, 0x00, 0x00, 0x00, 0x00) na porta serial, o *Access Point* fica aguardando que o relógio inicie a troca de informações. Uma condição foi implementada para verificar se os dados recebidos do relógio são válidos antes de terminar o processo. O formato da resposta à requisição segue o seguinte padrão: ff 06 07 tt xx yy zz, onde xx yy zz são as coordenadas lidas do acelerômetro.

O padrão de mensagem anterior considera o *firmware* original do relógio. Para o sistema de medição desenvolvido, as coordenadas do acelerômetro são dispensáveis. Desta forma, a mensagem foi modificada seguindo o seguinte padrão: no lugar do xx, um identificador de parâmetro é transmitido sendo F para FFM, T para TBW e B para BF. No lugar de yy, foi transmitida a parte mais significativa do valor medido enviado, e no lugar de zz, a parte menos significativa do valor medido.

#### 3.2.3 Software para Apresentação e Armazenamento de Dados

O sistema permite que cada usuário do possa criar um cadastro com informações básicas como nome, sexo, idade, usuário e senha, a fim de realizar acessos futuros. A estrutura do sistema consiste de uma aplicação do tipo cliente e servidor. Do lado do cliente, é possível realizar e alterar cadastros, consultar o histórico de medidas de um usuário, além de receber novos valores através da porta USB e enviar para o servidor para que os dados se mantenham em um banco de dados. Com a análise da Figura 33 é possível observar toda a dinâmica do sistema desenvolvido.

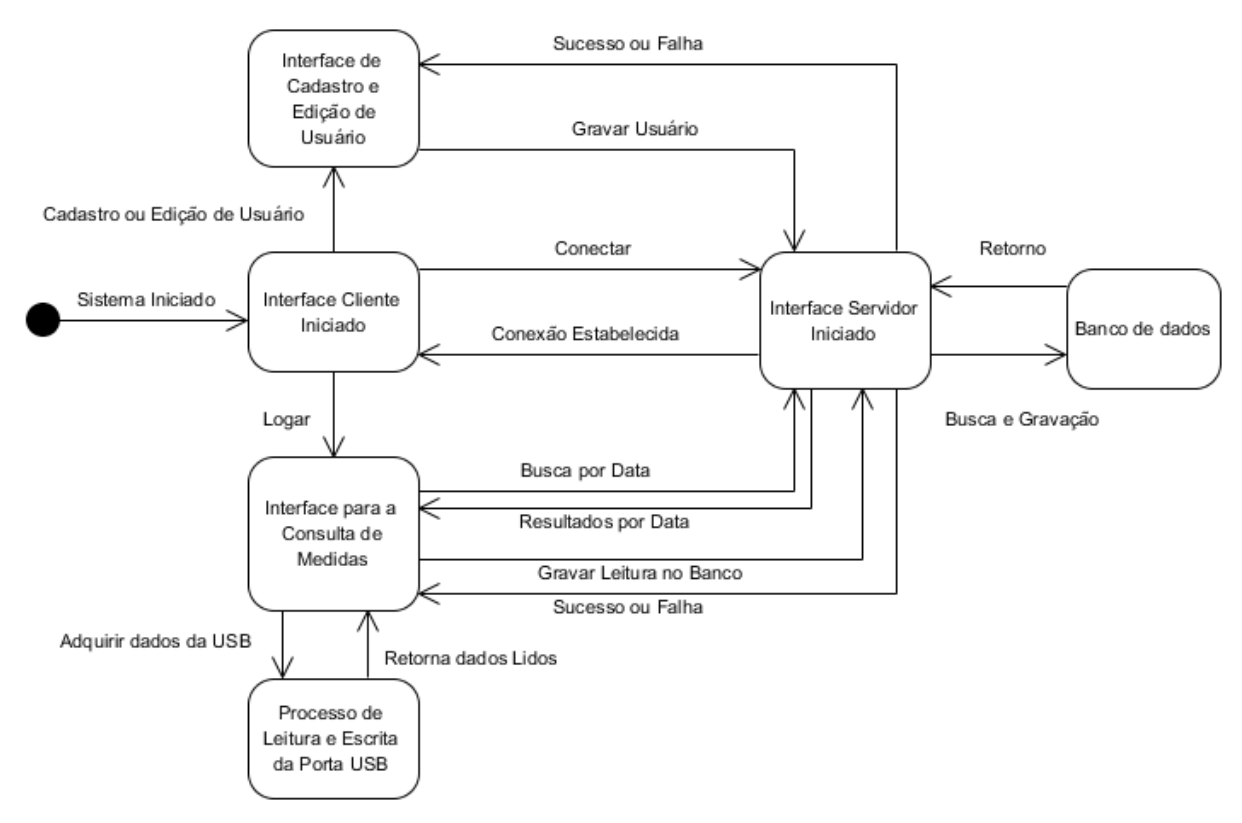

**Figura 33** - **Diagrama de funcionamento sistema Java Fonte: Autoria própria.**

O conceito de processamento paralelo foi bastante utilizado para o desenvolvimento desse software. Como o sistema depende de interações com a interface USB, servidor socket e conexão com banco de dados, é preciso garantir que se um desses recursos der problema isso não venha afetar o resto do funcionamento do sistema.

Para gerenciar os recursos do software, várias *threads* foram utilizadas, Em uma requisição de dados para uma porta USB, por exemplo, uma *thread* é criada só para monitorar o que é escrito na porta. O mesmo acontece com a comunicação via *socket*. Quando uma requisição é feita, é criada uma *thread* para aguardar a resposta. Essa abordagem garante que a troca de informações será bem sucedida e que a aplicação não irá travar se ocorrer algum problema durante a comunicação.

A implementação da aplicação cliente precisou da inclusão de alguns recursos adicionais no projeto. A Figura 34 mostra como é feita a inclusão do arquivo pré-compilado RXTXcomm.jar, que precisa ser baixado e adicionado ao projeto.

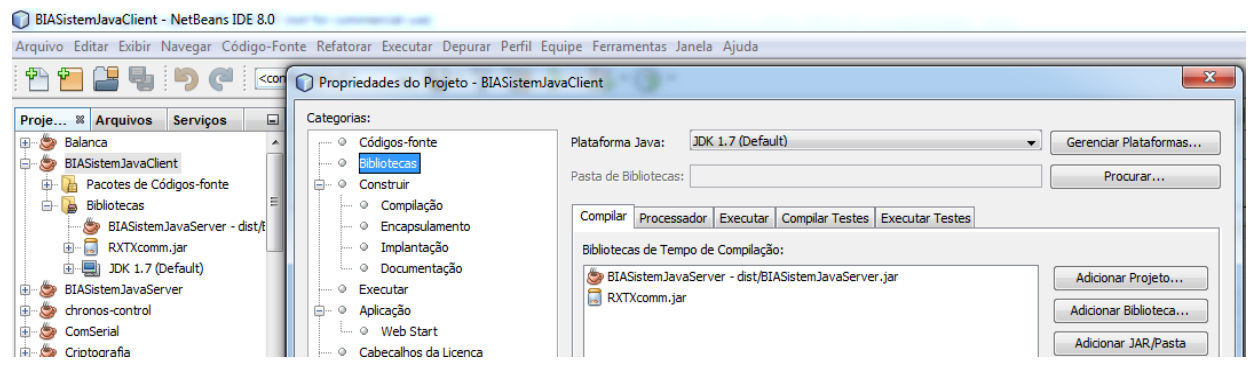

**Figura 34** - **Adição de biblioteca para leitura de porta serial. Fonte: Autoria própria.**

Além dessa biblioteca de extensão Java, o arquivo o [RxtxSerial.dll](http://jlog.org/v4/windows/win32/rxtxSerial.dll) é necessário para complementar os *drivers* nativos do sistema operacional, o qual deve ser baixado juntamente como o RXTXcomm.jar. A Figura 35 mostra onde o [RxtxSerial.dll](http://jlog.org/v4/windows/win32/rxtxSerial.dll) deve ser inserido dentro do sistema operacional.

|                                             | « Arquivos de Programas (x86) > Java > jre7 > bin >   |                                   | $+$<br>Pesquisar bin<br>$\blacktriangledown$ | $\Box$       | ▣ | $\mathbf{x}$<br>م |
|---------------------------------------------|-------------------------------------------------------|-----------------------------------|----------------------------------------------|--------------|---|-------------------|
| Abrir com<br>Organizar $\blacktriangledown$ | Gravar<br>Nova pasta                                  |                                   |                                              | 888 ▼        |   | 2                 |
| Favoritos                                   | Nome                                                  | Data de modificaç                 | Tipo                                         | Tamanho      |   |                   |
| Área de Trabalho                            | orism-d3d.dll                                         | 19/05/2014 18:32                  | Extensão de aplica                           | 44 KB        |   |                   |
| <b>Downloads</b>                            | $\blacksquare$ mid.exe                                | 19/05/2014 18:32                  | Aplicativo                                   | 16 KB        |   |                   |
| <b>EX</b> Dropbox                           | rmiregistry.exe                                       | 19/05/2014 18:32                  | Aplicativo                                   | <b>16 KB</b> |   |                   |
| 93<br>Locais                                | <b>National Accord Service Service</b>                | 09/06/2014 11:52                  | Extensão de aplica                           | 125 KB       |   |                   |
|                                             | $\blacksquare$ servertool.exe                         | 19/05/2014 18:32                  | Aplicativo                                   | 16 KB        |   |                   |
| <b>Bibliotecas</b>                          | O,<br>splashscreen.dll                                | 19/05/2014 18:32                  | Extensão de aplica                           | 192 KB       |   |                   |
| <b>Documentos</b>                           | Ssv.dll                                               | 19/05/2014 18:32                  | Extensão de aplica                           | 452 KB       |   |                   |
| Imagens                                     | ssvagent.exe                                          | 19/05/2014 18:32                  | Aplicativo                                   | <b>48 KB</b> |   |                   |
| Músicas                                     | Sunec.dll                                             | 19/05/2014 18:32                  | Extensão de aplica                           | 121 KB       |   |                   |
| Vídeos                                      | Sunmscapi.dll                                         | 19/05/2014 18:32                  | Extensão de aplica                           | <b>25 KB</b> |   |                   |
|                                             | $  \mathcal{A}  $<br>t2k.dll                          | 19/05/2014 18:32                  | Extensão de aplica                           | 189 KB       |   |                   |
| Computador                                  | thameserv.exe                                         | 19/05/2014 18:32                  | Aplicativo                                   | 16 KB        |   |                   |
| Disco Local (C:)                            | di unpack.dll                                         | 19/05/2014 18:32                  | Extensão de aplica                           | <b>57 KB</b> |   |                   |
| Disco Local (D:)                            | ■ unpack200.exe                                       | 19/05/2014 18:32                  | Aplicativo                                   | 143 KB       |   |                   |
|                                             | O,<br>verify.dll                                      | 19/05/2014 18:32                  | Extensão de aplica                           | 39 KB        |   |                   |
| <b>Civil</b> Rede                           | W2k Isa auth.dll                                      | 19/05/2014 18:32                  | Extensão de aplica                           | 21 KB        |   |                   |
| <b>ILL</b> ADENILSON-PC                     | $ \mathbb{Q} $<br>WindowsAccessBridge-32.dll          | 19/05/2014 18:32                  | Extensão de aplica                           | 94 KB        |   |                   |
|                                             | Wsdetect.dll                                          | 19/05/2014 18:32                  | Extensão de aplica                           | 160 KB       |   |                   |
|                                             | $\text{Q}$ zip.dll                                    | 19/05/2014 18:32                  | Extensão de aplica                           | 66 KB        |   |                   |
| rxtxSerial.dll<br>Extensão de aplicativo    | Data de modificaç 09/06/2014 11:52<br>Tamanho: 125 KB | Data da criação: 27/06/2014 16:01 |                                              |              |   |                   |

**Figura 35** - **Local de inclusão da dll Fonte: Autoria própria.**

Os dois arquivos podem ser encontrados facilmente na internet, geralmente em várias comunidades de desenvolvedores Java. Alguns cuidados com a versão do sistema operacional devem ser tomados na hora de baixar os arquivos, pois é provável que a aplicação não funcione se os arquivos baixados forem incompatíveis com o sistema operacional usado.

Para a aplicação servidor, nenhum arquivo precisa ser baixado. Como o gerenciador de banco de dados usado é o JavaDB, as bibliotecas já estão inclusas na instalação do próprio JDKN caso da utilização de um outro banco de dados, como o Firebird, por exemplo, o *driver* de conexão pré-compilado precisa ser baixado. Apesar de estar baixado, o arquivo precisa ser incluso nas propriedades do projeto assim como mostrado na Figura 36.

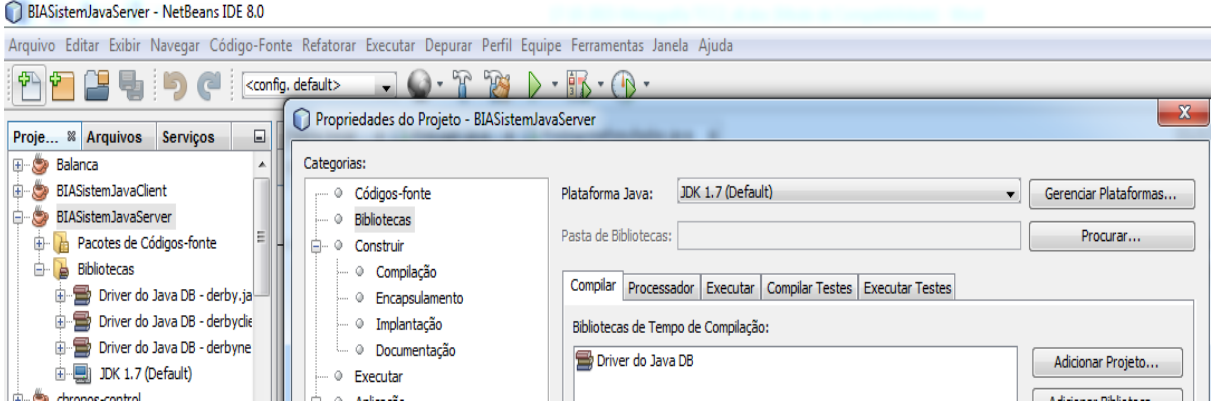

**Figura 36** - **Adição de biblioteca para gerenciar banco de dados Fonte: Autoria própria.**

A modelagem do banco de dados foi uma tarefa fácil. Por serem poucas informações a serem armazenadas, o modelo de banco ficou relativamente simples. Apenas duas tabelas foram criadas para armazenar as informações de cadastro dos clientes e as medidas. O modelo do banco pode ser visto na Figura 37. Cabe a aplicação servidor realizar as buscas e alterações conforme a requisição feita via *socket* pelo cliente.

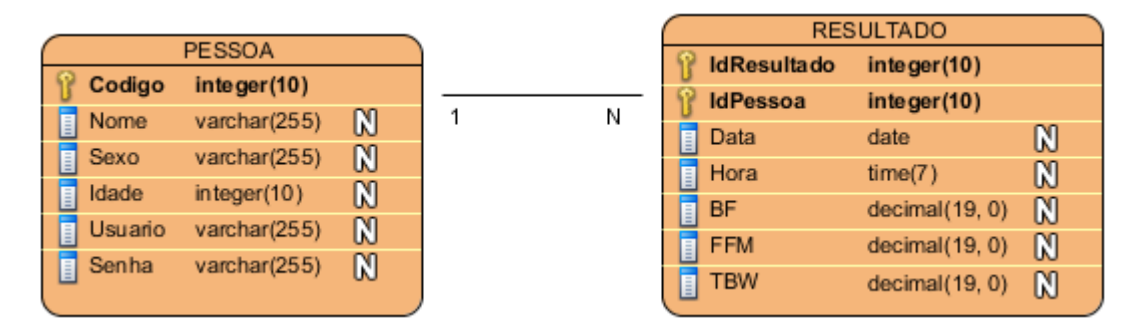

**Figura 37 - Modelo de banco utilizado para armazenar as medidas Fonte: Autoria própria.**

As tabelas Pessoa e Resultado estão relacionadas por uma chave estrangeira que torna o código do cadastro na tabela pessoa o mesmo valor do IdPessoa na tabela resultado. A busca para a exibição do histórico de medidas é feita levando em consideração um intervalo de datas.

# 3.2.4 Integração do Sistema

A utilização do relógio na proposta deste trabalho tem o objetivo de passar parâmetros para o hardware de avaliação, iniciar a avaliação, receber e armazenar os resultados medidos, e enviar os resultados armazenados para o computador. A Figura 38 mostra um fluxograma de como se dará o funcionamento do sistema.

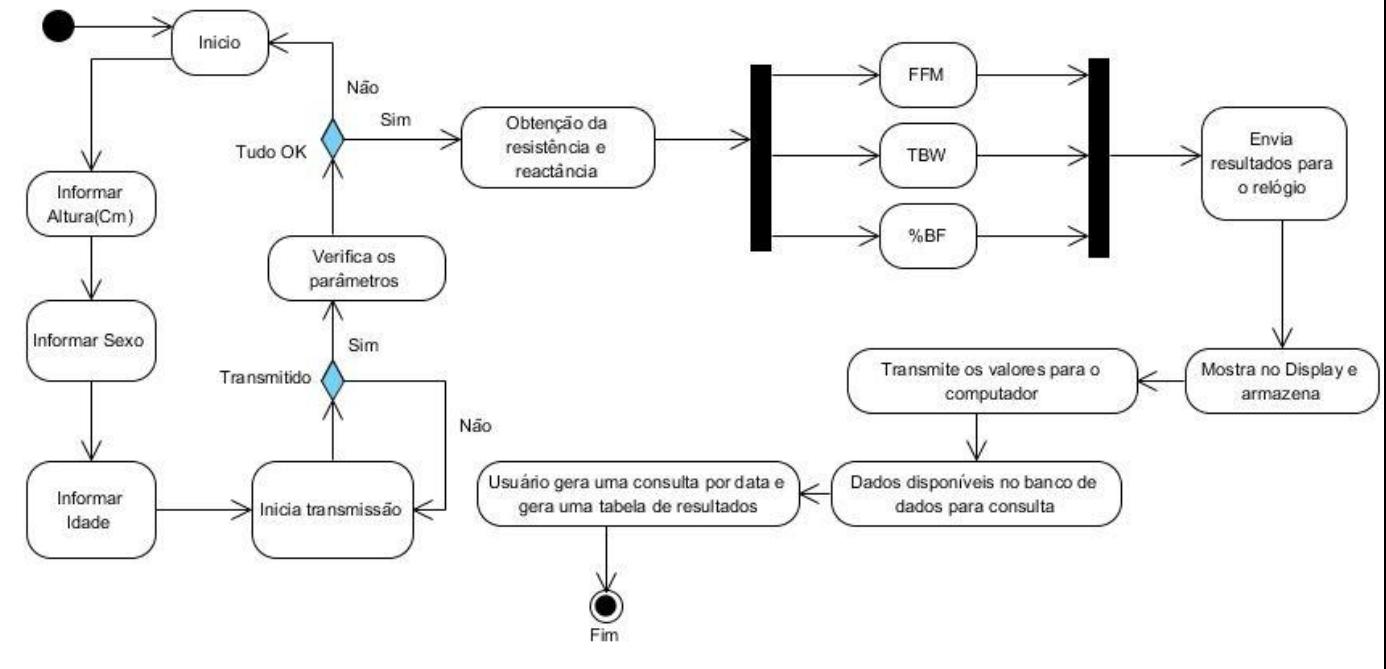

**Figura 38 - Fluxograma do funcionamento do sistema Fonte: Autoria própria.**

O diagrama de estados da Figura 38 mostra como se dá a dinâmica do sistema como um todo.

O sistema desenvolvido tem como objetivo resolver uma das principais desvantagens dos sistemas existentes no mercado: o acesso dos resultados ficarem no aparelho pertencente ao estabelecimento no qual os exames são realizados.

A análise da bioimpedância sugere equações de estimativa baseada em modelos específicos para diferentes tipos de populações, idade ou patologia específicas (KYLE et al., 2004). Por isso, este é considerado um método empírico e suas equações proporcionam estimativas aceitáveis de FFM, TBW, BF e demais parâmetros, levando em consideração as entradas de informações pessoais, como sexo, idade e altura (BIOSPACE, 2004). Como alternativa para equações específicas de população, tem sido utilizado uma variabilidade de equações disponíveis para vários grupos de indivíduos, equações estas desenvolvidas em amostras bastante heterogêneas, o que causa certa discrepância nos resultados obtidos em determinadas investigações (MOUAD, 2013).

Com o sistema é possível aplicar a técnica de avaliação em modelos prédefinidos de bioimpedância. O *firmware* desenvolvido para o MSP430F5529 recebe os parâmetros de sexo, idade e altura do ez430Chronos, configura o módulo AFE4300 para gerar uma onda senoidal de 50kHz, seleciona os canais para injeção da corrente nos modelos, configura a taxa de conversão do ADC, o ganho aplicado ao valor convertido e realiza a leitura do valor de conversão assim que a interrupção de fim de conversão for recebida.

De posse dos valores de conversão, é possível calcular a resistência e aplicar esse valor nas equações de estimativa da composição corporal. Parâmetros como FFM, TBW e BF são obtidos com as equações implementadas no microcontrolador. Antes de enviar os resultados para o ez430Chronos, os valores são testados para verificar a validade da medida. Feito isso, o microcontrolador passa a esperar a solicitação do ez430Chronos para que os dados possam ser enviados.

Após a requisição dos dados pelo relógio, os valores são armazenados em sua memória RAM, transformando o dispositivo em um pequeno datalogger. Essa configuração permite que o usuário possa recuperar os valores lidos com a utilização de uma aplicação Desktop. Essa aplicação foi desenvolvida em Java e utiliza a leitura e escrita da porta USB para interagir com o ez430Chronos. Os resultados recebidos com o auxílio do relógio são enviados via Socket TCP/IP para uma aplicação servidor onde ficam armazenados em um banco de dados. Dessa forma é possível realizar o *login* na aplicação e consultar o histórico de medidas.

## **4 RESULTADOS**

Este capítulo apresenta as implementações, toda a parte de interface do projeto, além dos resultados obtidos com as medições feitas com o equipamento. Inicialmente, é feita a apresentação da unidade de aquisição de bioimpedância. Em seguida, é apresentada a unidade móvel de armazenamento, a unidade móvel de recepção e comunicação com o computador. Por fim, é apresentada a aplicação *desktop* desenvolvida, as leituras e o comparativo dos valores de bioimpedância.

# 4.1 UNIDADE DE AQUISIÇÃO DE BIOIMPEDÂNCIA

Na unidade de aquisição podem ser encontrados kit com o microcontrolador MSP430F5529, o módulo AFE4300 e o módulo RF CC1101. O gerenciamento dos recursos de hardware da unidade é feito pelo microcontrolador MSP430F5529, que utiliza o módulo CC1101 para receber e responder as requisições do relógio ez430Chronos e utiliza o módulo AFE4300 para realizar as medições de bioimpedância. A unidade de aquisição como um todo pode ser vista na Figura 39.

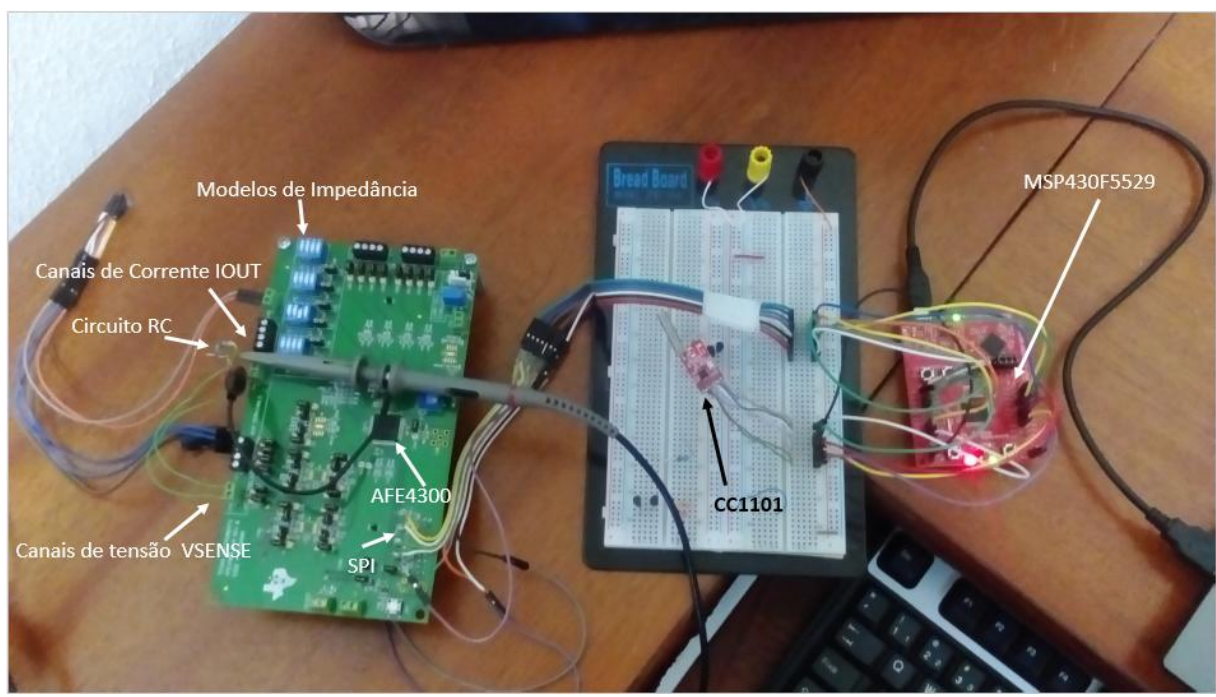

**Figura 39 - Unidade de aquisição de bioimpedância Fonte: Autoria Própria.**

Com a análise da Figura 39, é possível observar os modelos de bioimpedância, os canais de corrente e tensão contidos no equipamento, um circuito RC que foi utilizado para avaliação do equipamento, além de ver como o sistema é interligado como um todo.

Utilizando as funções desenvolvidas para a escrita e leitura da SPI, é possível realizar a configuração dos registradores do módulo. A Listagem 1 mostra as duas funções criadas para definir os parâmetros do AFE4300, a fim de obter leituras de impedância. Assim que os parâmetros de sexo, idade e altura são recebidos pelo equipamento de medição, as funções são chamadas de forma sequencial dando início ao processo de medição.

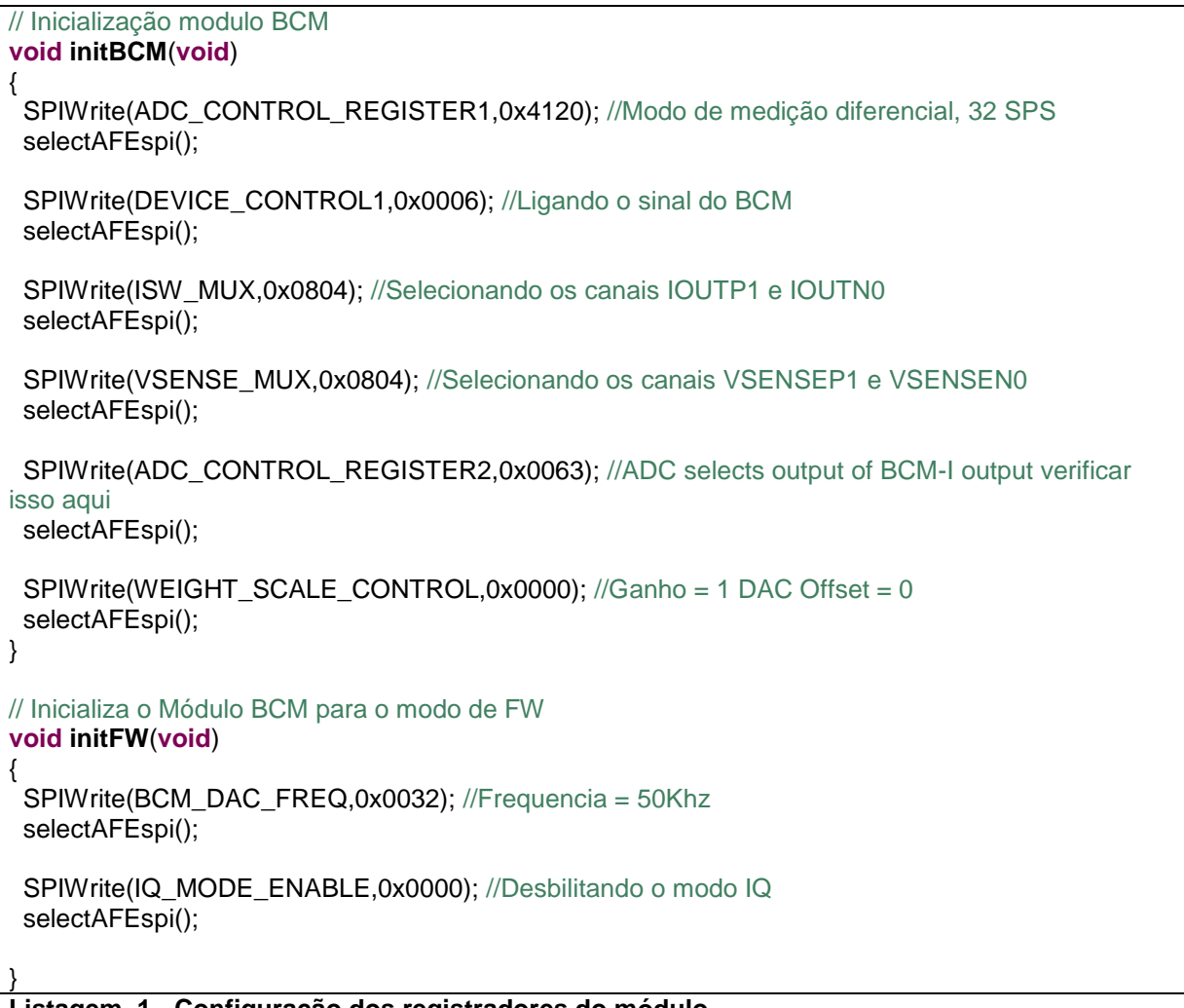

**Listagem 1 - Configuração dos registradores do módulo**

Com a análise da Listagem 1, é possível perceber qual foi a configuração do equipamento utilizada para realizar a medida. Na função SPIWrite(), são passados dois parâmetros. O primeiro é o endereço do registrador e o segundo qual o valor deve ser escrito nele.

Com a chamada das funções expostas na Listagem 1, uma onda senoidal de 50kHz é injetada no modelo de impedância ligado aos canais de corrente e tensão, dando início a medição. A Figura 40 mostra a forma de onda contida em cima do modelo analisado.

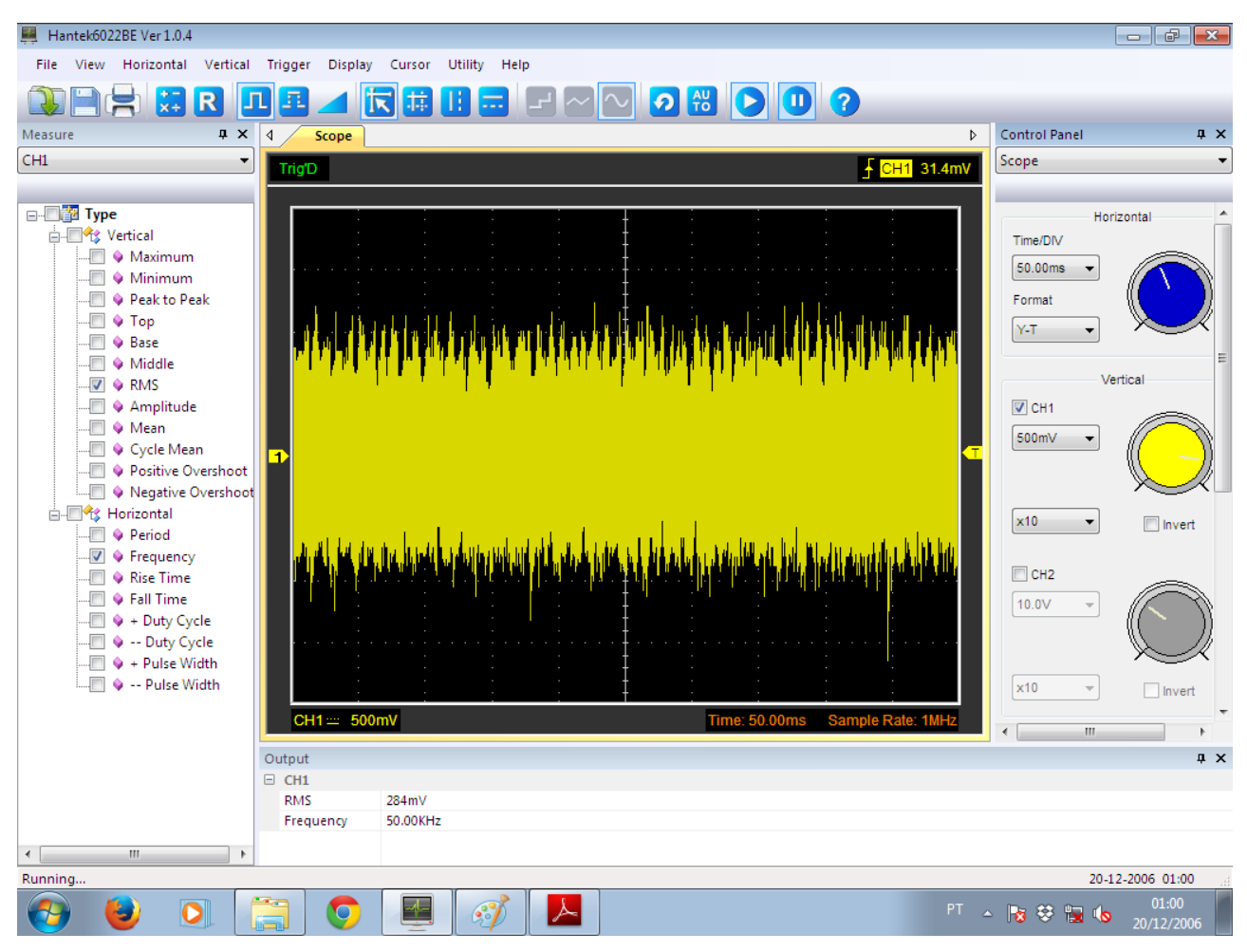

**Figura 40 - Forma de onda aplicada ao modelo Fonte: Autoria Própria.**

Analisando a Figura 40, é possível observar a alta frequência e o baixo valor quadrático médio RMS (*Root mean square*) da amplitude aplicado ao modelo. Diminuindo o tempo de aquisição do osciloscópio é possível dar um zoom na onda, tornando perceptível a defasagem causada pelo modelo de impedância aplicado nas entradas do dispositivo. A Figura 41 mostra a mesma forma de onda em uma escala de tempo de 2us.

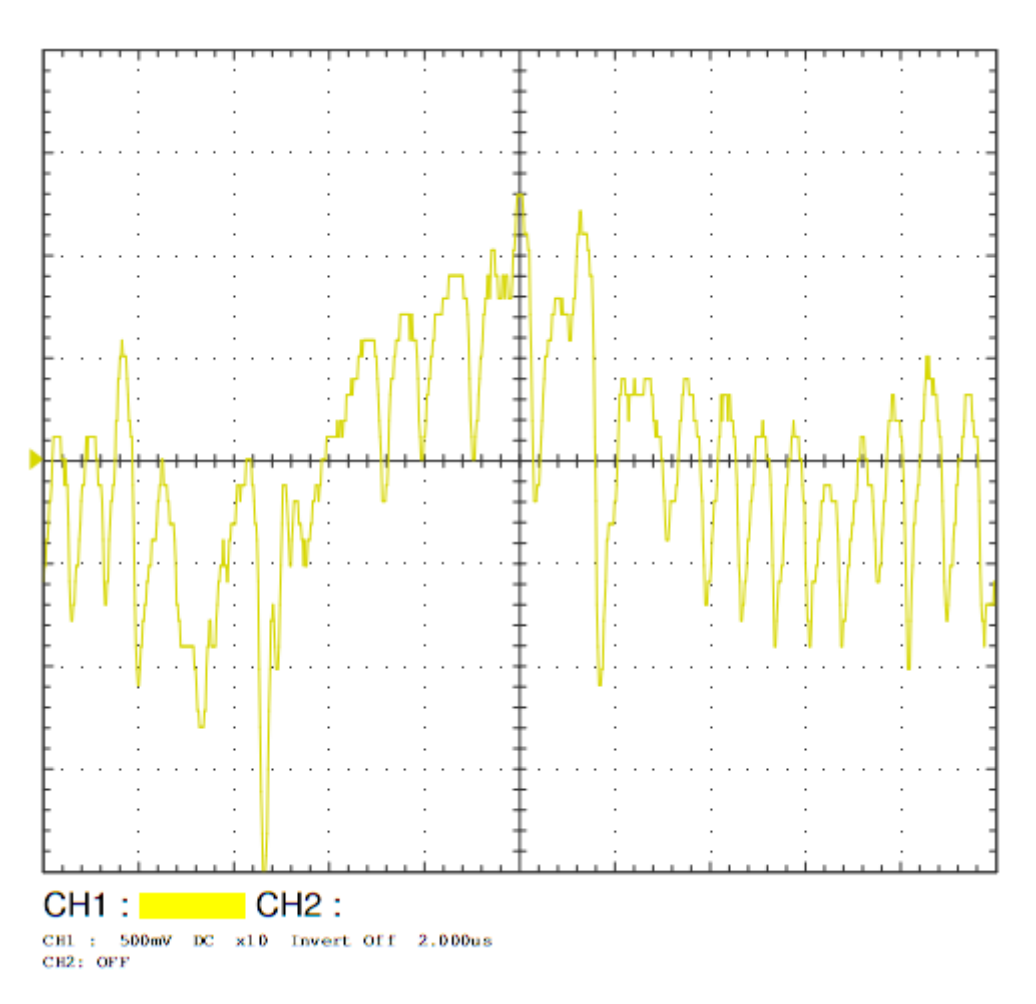

**Figura 41 - Forma de onda ampliada para ver defasagem Fonte: Autoria Própria**.

A forma de onda mostrada na Figura 41 é resultado da aplicação de uma senoide de 50kHz em um modelo RC série, com os valores representado na Figura 42, a baixa resolução da figura se justifica por não ter sido tirada de um osciloscópio profissional. A aquisição de valores de tensão em diferentes pontos da onda é feita, para calcular magnitude da impedância na entrada.

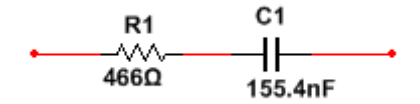

**Figura 42 - Modelo RC série Fonte: Autoria Própria.**

Alguns cuidados precisam ser tomados para utilização do AFE4300. As equações utilizadas para a estimativa da composição corporal, implementadas
nesse projeto, leva em consideração a resistência medida. Esse parâmetro é obtido através de relações de proporcionalidade entre resistência e códigos do ADC. Para que seja feita uma estimativa correta de resistência, é necessário realizar a calibração do equipamento antes de efetuar as medidas. Na Listagem 2 estão expostos os parâmetros definidos através da calibração.

```
define R1 = 100//100 -> Valor de resistencia obtido com o fechamento da chave SW4 2 do simulador 
de impedancia
define R2 = 1000//1000 -> Valor de resistencia obtido com o fechamento da chave SW3 3 do 
simulador de impedancia
define CODE_1 = 1399 //Leitura de ADC_DATA_RESULT para 100R1
```
**define** CODE\_2 = 13248 //Leitura de ADC\_DATA\_RESULT para 1000R2 **Listagem 2 - Calibração do equipamento**

Os valores utilizados para calibração fazem parte do próprio modelo de impedância do kit. Após a etapa de calibração, já é possível realizar medidas de bioimpedância, cujo procedimento é dividido em três etapas. A primeira tem como objetivo a obtenção das leituras de código de ADC, enquanto que a segunda consiste na obtenção do valor de resistência, ao passo que a terceira realiza o cálculo da composição corporal propriamente dita. A Listagem 3 mostra como é feita a obtenção do valor de resistência.

```
calcCoefienteAngular()
{
 \Psi = (R2 - R1) / (COD_2 - CODE_1);Off = R1 - (9 * CODE\_1);}
// Calculando a resistencia medida
calcResistencia()
{
Resistencia = \varphi * (CODE - Off);
   calcComposicaoCorporal();
}
```
#### **Listagem 3 - Cálculo dos valores de resistência**

O valor da variável CODE é obtido através da primeira etapa que consiste, basicamente, da média de leitura dos valores do ADC\_DATA\_RESULT. A função calcComposicaoCorporal(), chamada no final da função calcResistencia(), dá início a execução da terceira etapa, mostrada na Listagem 4.

```
calcComposicaoCorporal()
{
 // Deurenberg et al. (1995)
  // 6.53 + 0.36740(Alt*Alt)/Z50 + 0.17531*peso – 0.11*ID + 2.83*sex
TBW = 0.3674*(Altura2
/Resistencia) + 0.1753*Peso - 0.11*Idade + 2.83*Sexo + 6.53;
 // Kyle et al. (2001)
 // -4.104 + 0.518(Alt*Alt)/R50 + 0.231*Peso + 0.130*Xc + 4.229*Sex
FFM = TBW/0.73; // usando 73%
BF = ((Peso - FFM)/Peso)*100;
TestarLeituras();
}
```
#### **Listagem 4 - Equações de bioimpedância implementadas**

A obtenção do parâmetro corporal TBW é feito através da equação de Deurenberg et al. (1995) apresentada no Quadro 2. O valor de FFM nesse caso foi obtido levando em consideração a afirmação contida em Gropper e Smith (2013), que diz que os músculos contém aproximadamente 73% de água. A equação para o cálculo do BF foi adotada, levando em consideração a implementação do aplicativo AFE4300 Device GUI. O valor de BF é obtido através da subtração do valor de FFM do peso total do indivíduo. O resultado está ligado ao valor de massa gorda do indivíduo, que dividido pelo seu peso total, dará como resultado o percentual de gordura BF do corpo.

### 4.2 UNIDADE MÓVEL DE ARMAZENAMENTO EZ430CHRONOS

A plataforma de desenvolvimento ez430Chronos está ligada a todas as etapas do processo de aquisição, sendo que todas as trocas de informações entre os equipamentos são feitas a partir desta. Os menus implementados no hardware do relógio servem como interface para o usuário, desempenhando um papel fundamental para o funcionamento do sistema. Através do display é possível visualizar os valores que serão enviados. Com as interrupções nos botões laterais é possível alterar as informações mostradas no display e iniciar a transmissão dos dados para o dispositivo de medição.

Como descrito anteriormente, toda a parte funcional do sistema foi desenvolvida utilizando o conceito de máquinas de estado por ponteiros de função. Os estados ligados a parte superior do display podem ser observados de forma gráfica na Figura 28. A Listagem 5 mostra a implementação das funções de menu que são utilizadas, para apontar as funções que representam os estados da máquina que serão executados.

```
// Line1 - Escrevendo sexo no display
const struct menu menu L1_Sexo =
{
  FUNCTION(sx_sexo), // direct function<br>FUNCTION(dummy), // sub menu function
  FUNCTION(dummy),
  FUNCTION(display_sexo), // display function
  FUNCTION(update_sexo), // new display data
   &menu_L1_Altura, // a definir o proximo estado
};
// Line1 - Escrevendo Alt no display
const struct menu menu_L1_Altura =
{
  FUNCTION(sx_altura), // direct function
  FUNCTION(dummy), \frac{1}{2} // sub menu function
FUNCTION(display_altura), Andrighally function
FUNCTION(update_altura), hew display data
   &menu_L1_Idade, // a definir o proximo estado
};
// Line1 - Escrevendo IDAD no display
const struct menu menu_L1_Idade =
{
  FUNCTION(sx_idade), // direct function<br>FUNCTION(dummy), // sub menu function
FUNCTION(dummy), The Contract of AUST ACTE 10 // sub menu function
FUNCTION(display_idade), Andrightly display function
FUNCTION(update_idade), and all of the values of the FUNCTION
   &menu_L1_Temperature, // a definir o proximo estado
};
```
**Listagem 5 - Código com os menus do ez430Chronos**

Cada função do menu faz referência a várias outras funções, que juntas, definem a dinâmica do sistema. A expansão de uma das funções de menu pode ser observada na Listagem 6.

```
// *****************************************************
           display_altura
// @brief SimpliciTI display routine.
// @param u8 line LINE2
// **************************************************
void display_altura(u8 line, u8 update)
{
       if (update == DISPLAY_LINE_UPDATE_FULL)
        {
           display_chars(LCD_SEG_L1_3_0, (u8 *) " ALT", SEG_ON);
       }
}
```
A função ligada ao estado de altura está exposta na Listagem 6. Os demais estados do menu têm suas funções muito semelhantes. É possível perceber que na função display\_altura comandos são executados para que os caracteres sejam impressos no display. A impressão dos caracteres é o único objetivo desse estado.

O desenvolvimento das funções da parte inferior do display seguiram o mesmo padrão das adotadas para a parte superior, com pequenas peculiaridades como a exposta na Listagem 7.

```
// ************************************************
// @fn display_vlrAltura<br>// @brief RFBSL display r
            RFBSL display routine.<br>u8 line. LINE2
\frac{1}{2} @ param u8 line
// u8 update DISPLAY_LINE_UPDATE_FULL
// @return none
// **********************************************
void display_vlrAltura(u8 line, u8 update)
{
        u8 *str;
   if (update == DISPLAY_LINE_UPDATE_FULL)
   {
         str = int_to_array(altura_button_soma, 3, 0);//Mudar o valor a ser impresso
         display_chars(LCD_SEG_L2_2_0, str, SEG_ON);
    }
}
```
**Listagem 7 - Função para imprimir o valor da altura no display**

O valor impresso no display, nesse caso, corresponde ao somatório de uma variável incrementada, em função das interrupções nos botões do lado direito do relógio. O resultado da execução da Listagem 6 e Listagem 7 pode ser visto na Figura 43.

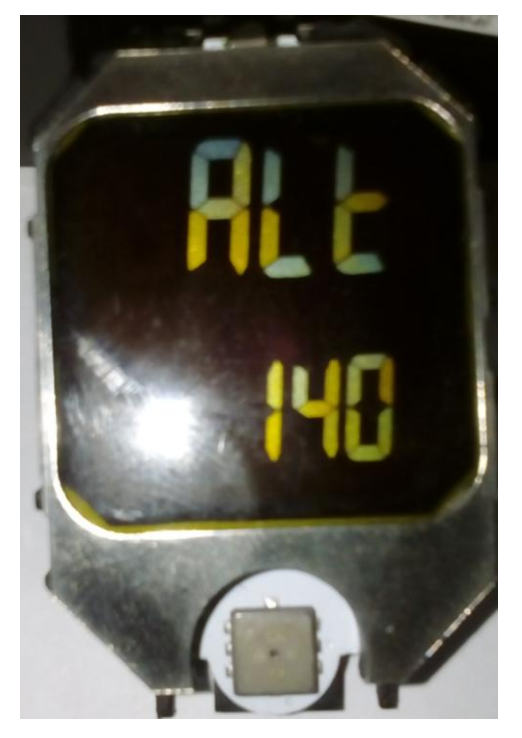

 **Figura 43 - Definição do valor de altura em centímetros Fonte: Autoria Própria.**

O início dos estados da máquina podem ser vistos na Listagem 8. Essas funções dão início a execução dos estados assim que o relógio é resetado. O ptrMenu\_L1 aponta para o primeiro estado da linha superior do display e o ptrMenu\_L2 aponta para o primeiro estado da linha inferior do display.

```
 // faz o L1 e L2 apontar á função que será chamada
 ptrMenu_L1 = &menu_L1_Sexo;
 ptrMenu_L2 = &menu_L2_opSexH;
 // Assign LINE1 and LINE2 display functions
```
 fptr\_lcd\_function\_line1 = ptrMenu\_L1->display\_function; fptr\_lcd\_function\_line2 = ptrMenu\_L2->display\_function;

**Listagem 8 - Posicionando dos ponteiros para o estado inicial**

Todas as opções de configuração que puderam ser implementadas no ez430Chronos podem ser vistas no Quadro 5.

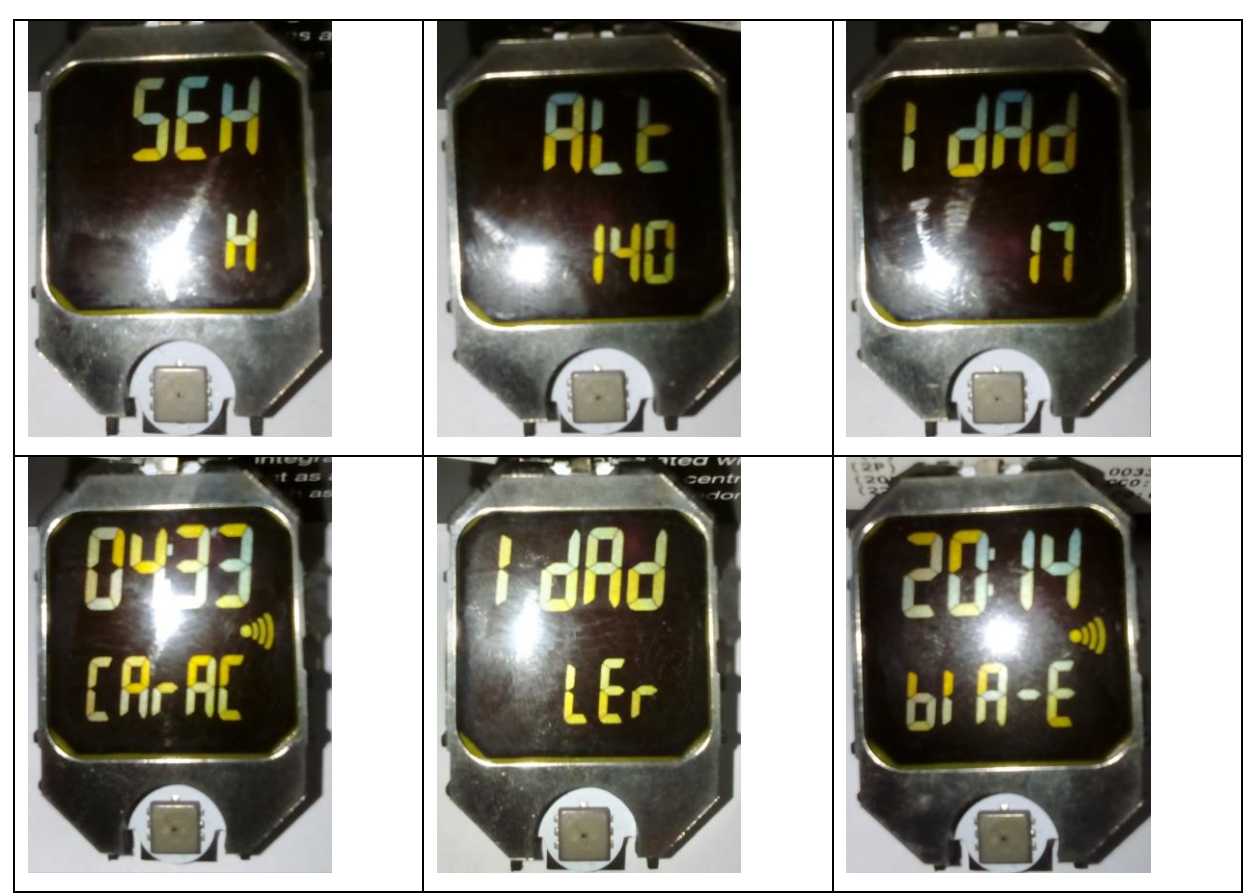

**Quadro 5 - Menus implementados no ez430Chronos Fonte: Autoria Própria.**

As funcionalidades apresentados no Quadro 5 tem por objetivo selecionar a opção de sexo do indivíduo, sendo H para homens e F mulheres, definir o valor de altura em centímetros, definir o valor de idade, selecionar a possibilidade de transferência das informações para o dispositivo de medição, selecionar o estado para o recebimento dos valores medidos e selecionar a transmissão dos dados do dispositivo para o *Access Point*.

Para contornar algumas limitações de hardware ligadas a memória Flash do dispositivo, a otimização de algumas funções da biblioteca padrão do C precisaram ser implementadas. A Listagem 9 mostra o exemplo de duas funções otimizadas para a solução desse problema. Implementações de rotinas de tratamento utilizando *Switch/case* também foram utilizadas para contornar as limitações de hardware do projeto.

```
/// Funcao para converter uma String para
/// inteiro
int atoi_chronos(char *data){
        u8 i = 0, i = 0;int valor = 0;
        do{
                 j++;
        }while(data[j] != '\0');
        j--;
        for(i = 0; i \le i; i+i){
                 valor = valor + (data[i] - 48)*pow_chronos(10,(j-i));
        }
        return valor;
}
/// Otimizando a funcao para elevar a base a expoente
/// utilizando esse artificios para nao utilizar as
/// bibliotecas do C
/// Ex: 2 elevado a 5 = 2*2*2*2*2 = 32
int pow_chronos(u8 base, u8 expoente){
        u8 i;
        int result = 1;
        for(i = 1; i \leq x expoente; i + \frac{1}{3}}
                 result = result*base;
        }
        return result;
}
```

```
Listagem 9 - Otimizações das funções do C
```
A comunicação RF trabalha com transmissão de caracteres. Desta forma, os valores de leitura precisaram ser convertidos e concatenados em uma *String* para que fosse possível realizar o envio. Na Listagem 10 é possível visualizar a variável global utilizada para armazenar os valores de leitura na RAM (*Random-Access Memory*) e as funções da SimpliciTI utilizadas para o envio e recebimento dos dados.

```
//////////////////////////////////////////
// Struct com os valores de Bioimpedancia
// Ate 5 numeros e 1 identificador
// como o bodyFat pode ser no maximo 100%
// entao tem um tamanho 4 e 1 posicao para
// identificacao
/////////////////////////////////////////
typedef struct{
```
**unsigned char** fatFreeMass[6]; **unsigned char** totalBodyWater[6]; **unsigned char** bodyFat[4];

}tValoresBIA;

// Enviando os dados para os dispositivos **SMPL\_SendOpt(**sLinkID1, simpliciti\_data, 4, SMPL\_TXOPTION\_NONE**);**

// Recebendo as informações do dispositivo de medicao **SMPL\_Receive(**sLinkID1, simpliciti\_data, &len**);**

#### **Listagem 10 - Envio de dados**

O simpliciti\_data é o vetor de caracteres utilizado para o envio e o recebimento de dados. Por isso, sempre que uma transferência de dados for feita, um identificar precisa ser adicionado na mensagem para distinguir o que está sendo transmitido.

# 4.3 UNIDADE MÓVEL DE RECEPÇÃO E COMUNICAÇÃO COM COMPUTADOR

Com o funcionamento similar ao de um adaptador Wireless utilizado para se conectar em redes sem fio de Ethernet, o *Access Point* também é conectado a porta USB do computador, conforme mostra a Figura 44, para trocar informação com redes sem fio que utilizam o SimpliciTI como protocolo padrão.

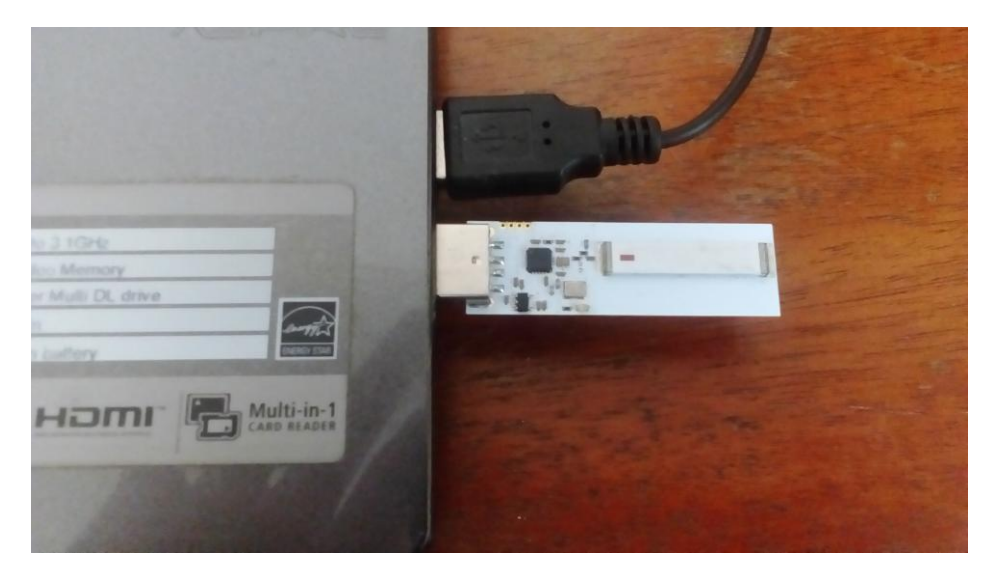

 **Figura 44 - Access Point Fonte - Autoria Própria.**

Como o *firmware* original da unidade móvel de recepção não foi alterado, um padrão para a transmissão dos dados precisou ser adotado, sempre acrescentando um identificador na informação que seria transmitida. Na Listagem 11 é exposta a função implementada no ez430Chronos para o tratamento das informações vindas do dispositivo de medição. Seu objetivo é formatar a informação para ser transmitida para o *Access Point*.

/////////////////////////////////////////// // Declaracao de variaveis globais para // a utilizacao dentro do arquivo /////////////////////////////////////////// tValoresBIA sValoresBIA; ///////////////////////////////////////////////////////// // Funcao para a decodificacao dos dados de BIA recebidos // do relogio, como eles vem todos em um unico pacote de // dados simpliciti\_data e necessario separar os parametros // para que os mesmos possam ser transmitidos de 4 em 4 byts ///////////////////////////////////////////////////////// **void simpliciti\_ler\_BIA\_getData\_callback**(**unsigned char** \*simpliciti\_data) {  $u8 i = 2, j = 0;$ ///////////////////////////////////////////////// // Disposicao dos dados no vetor simpliciti data // simpliciti\_data[2] > Dados de BIA apartir da // 2 posicao do vetor data // (---F; ---T; --B) -- valores de BIA // Looping para capturar os valores de BIA //////////////////////////////////////////////// **do**{ sValoresBIA.fatFreeMass[j] = simpliciti\_data[i]; i++; j++; }**while**(simpliciti\_data[i] != 'F'); // Enderecamento direto para incluir // na struct o valor de 'F' que e o identificador // do valor lido // Finalizando a String de dados sValoresBIA.fatFreeMass[j] = simpliciti\_data[i]; sValoresBIA.fatFreeMass[j + 1] =  $\sqrt{0}$ ; // Reiniciando os contadores para enderecar novamente // no proximo laco  $j = 0$ ;  $i = i + 1$ ; // Looping para capturar o valor de TBW **do**{

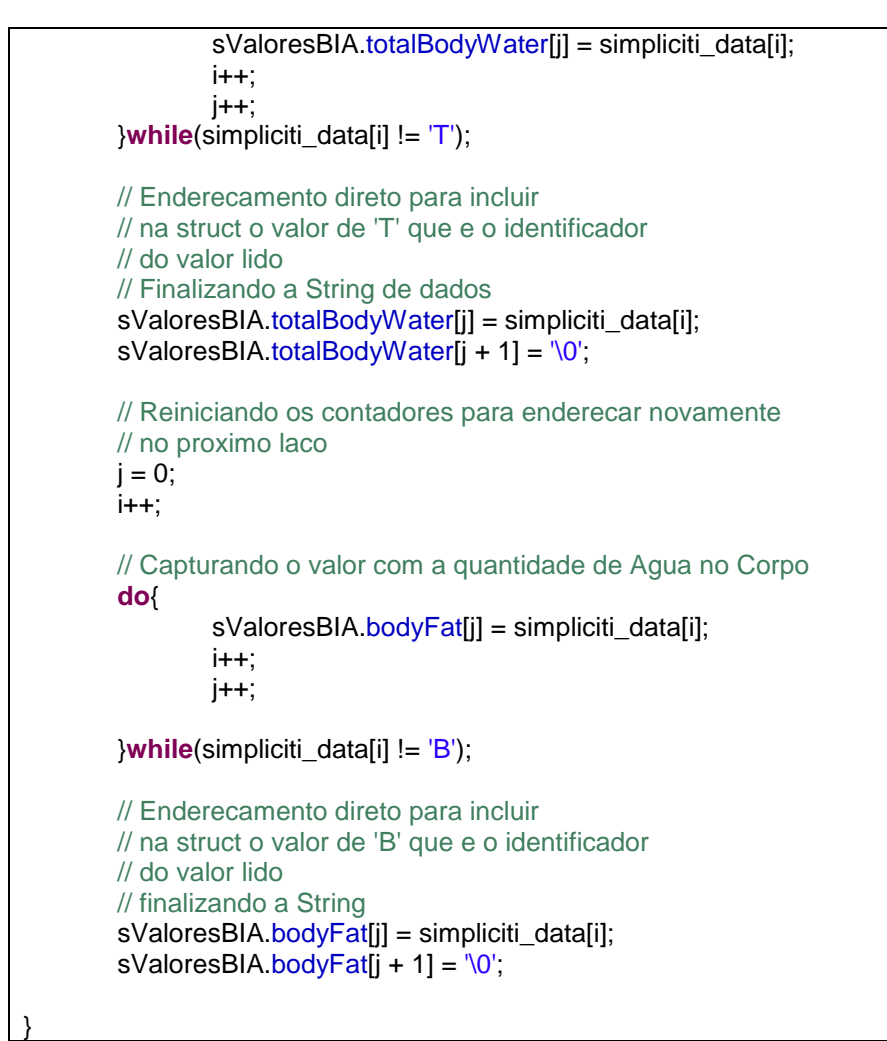

**Listagem 11 - Tratamento dos dados para a transmissão para o** *Access Point* **Fonte: Autoria Própria.**

As trocas de informações feitas entre o computador o hardware USB são possíveis graças ao software *desktop* desenvolvido em Java. Assim como o Software *Chronos Control Center* é utilizado para a aquisição de dados do acelerômetro, o software Java utiliza a mesma abordagem, porém, com o intuito de obter os parâmetro medidos com a unidade de aquisição. Na Listagem 12 é possível observar as peculiaridades envolvidas na conexão e configuração dessa porta serial.

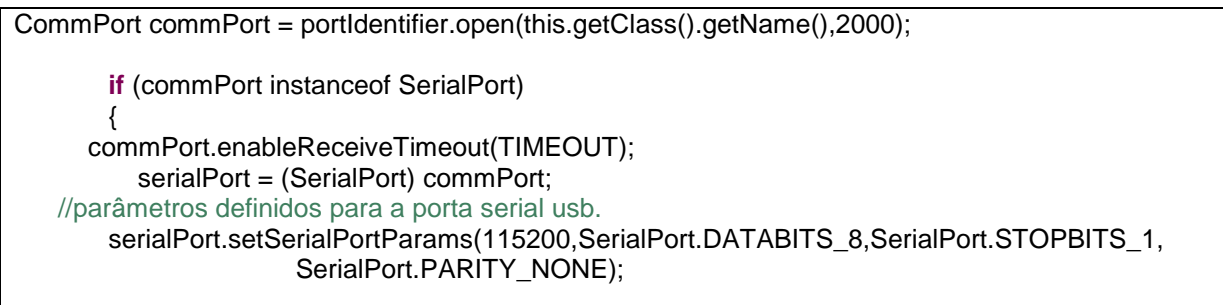

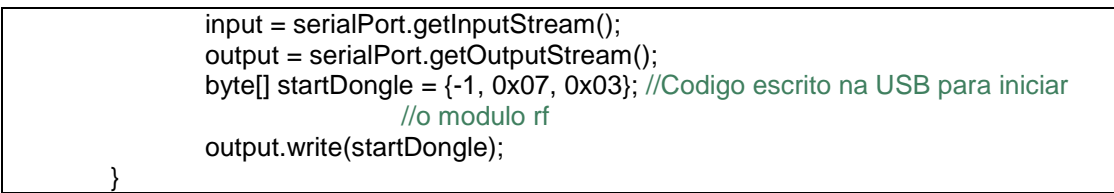

**Listagem 12 - Iniciando a comunicação serial**

O comando *startDongle* exposto na Listagem 12 é escrito na USB para iniciar o *Access Point.* Isso faz com que este fique em estado de espera e assim que o ez430Chronos entrar em estado de transmissão, um link sem fio é estabelecido entre os dispositivos.

Para realizar uma requisição de dados, uma segunda sequência de bytes precisa ser escrita na porta USB. A Listagem 13 mostra o código fonte para realizar essa função.

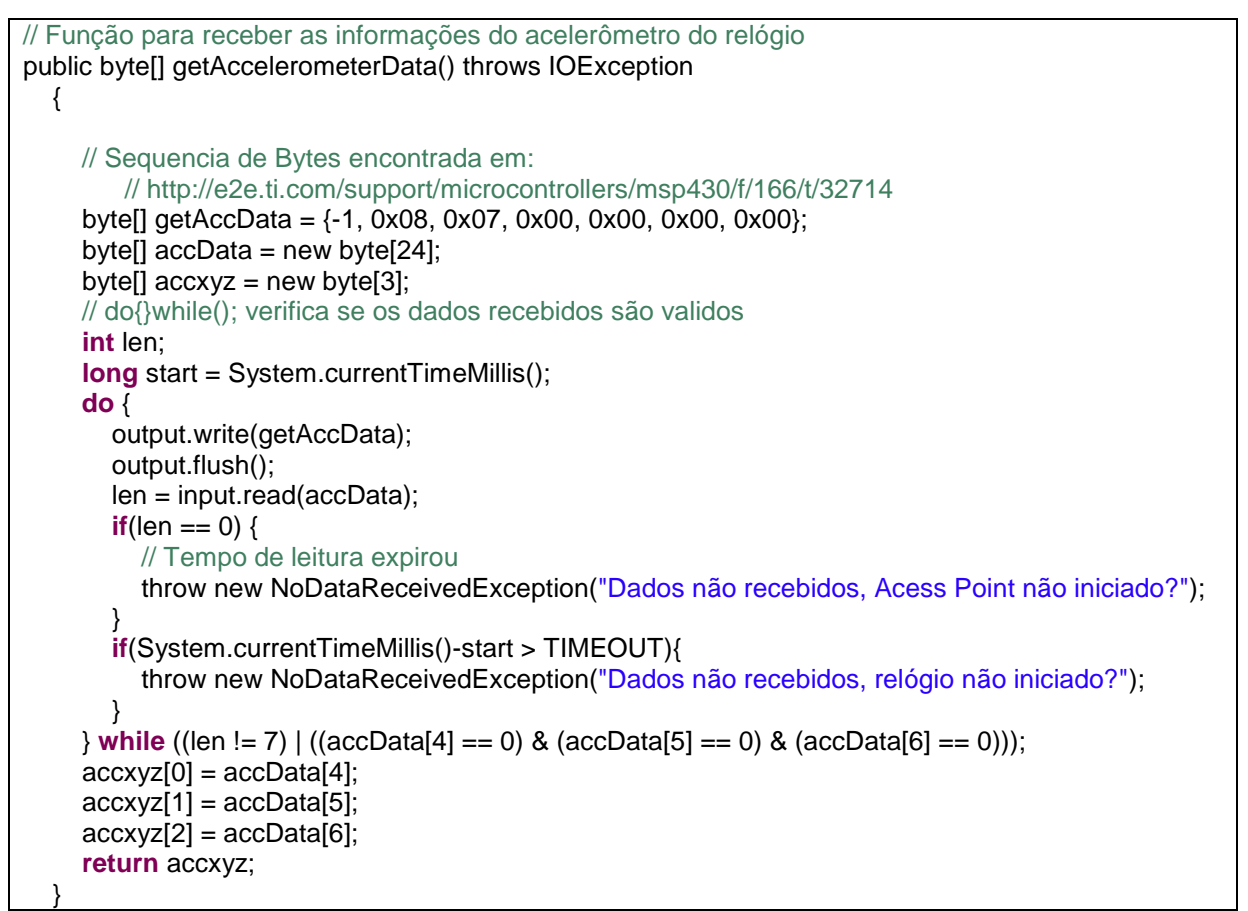

**Listagem 13 - Leitura de dados do Access Point**

Com o envio do comando "getAccData", o *Access Point* está preparado para receber os parâmetros contidos na memória RAM do ez430Chronos, como a mensagem que será recebida, segue o padrão definido e implementado na Listagem 13. A aplicação Java separa os parâmetros, imprime de forma gráfica para o usuário e dá a opção de gravação no banco de dados.

## 4.4 APLICAÇÃO DESKTOP DESENVOLVIDA

Software gerenciais são bastante comuns no mercado, fazendo parte do dia a dia quase que de forma imperceptível. Com o objetivo de gerenciar consultas, cadastros, alterações e manter um histórico de medidas, uma aplicação *desktop* foi desenvolvida.

Dentre suas funcionalidades está a capacidade de interagir com o hardware *Access Point*. Isso permite que as informações contidas na memória RAM do ez430Chronos possam ser transmitida para o *desktop* de forma simples e transparente para o usuário. A Figura 45 mostra a tela de *login* do sistema.

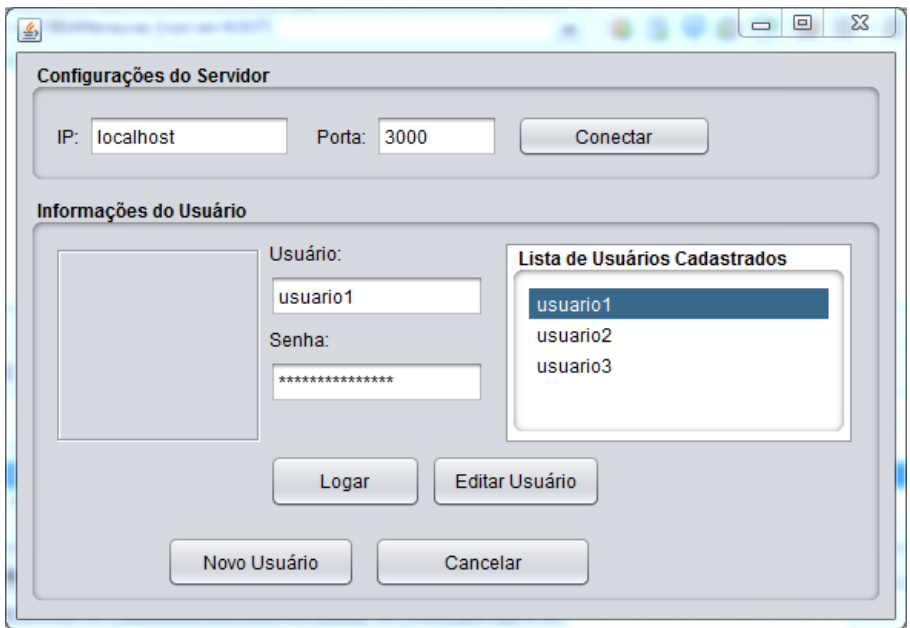

 **Figura 45 - Tela de login Fonte: Autoria própria.**

Estão contidas na tela de *login* as configurações do servidor, uma opção em forma de lista com o nome dos usuários que estão cadastrados no banco, opções que permitem logar, editar um usuário ou cadastrar um novo. A tela de cadastro de novo usuário e a de edição de usuário é a mesma. A Figura 46 mostra os campos contidos na interface.

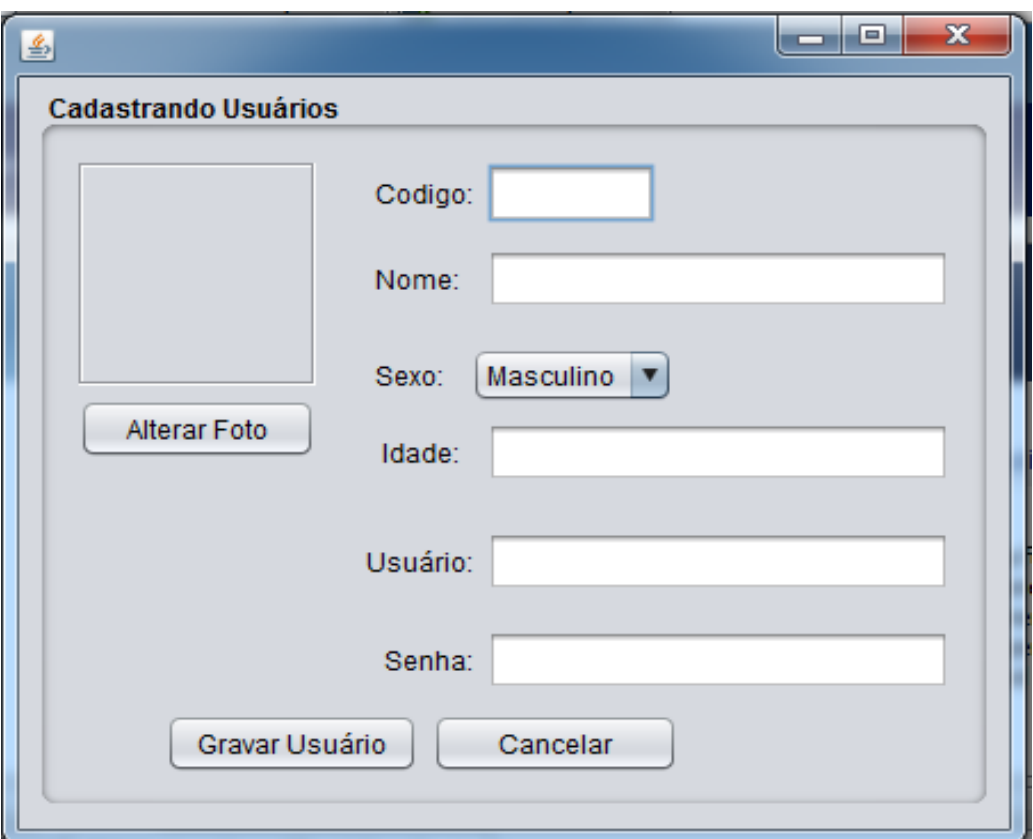

**Figura 46 - Tela de cadastro e edição dos dados Fonte: Autoria própria.**

Existe apenas uma diferença entre a etapa de cadastro e a de alteração dos dados do indivíduo. Quando a funcionalidade de editar usuário é selecionada, a interface mostrada na Figura 46 tem seus campos preenchidos com os dados que estão salvos no banco para que o usuário saiba quais as informações já estão cadastradas e altere apenas as que são de seu interesse. O código SQL para essa função de *update* pode ser visto na Listagem 14.

```
 public BIACadastro update(BIACadastro cadastro)throws Exception {
  String sql = "Update pessoa set nome = ?, sexo = ?, idade = ?, "
       + "usuario = ?, senha = ? where codigo = ?";
   PreparedStatement pstmt = DerbyConnection.getConnection().prepareStatement(sql);
   pstmt.setString(1, cadastro.getNome());
   pstmt.setString(2, cadastro.getSexo());
  pstmt.setInt(3, cadastro.getIdade());
   pstmt.setString(4, cadastro.getUsuario());
   pstmt.setString(5, cadastro.getSenha());
```
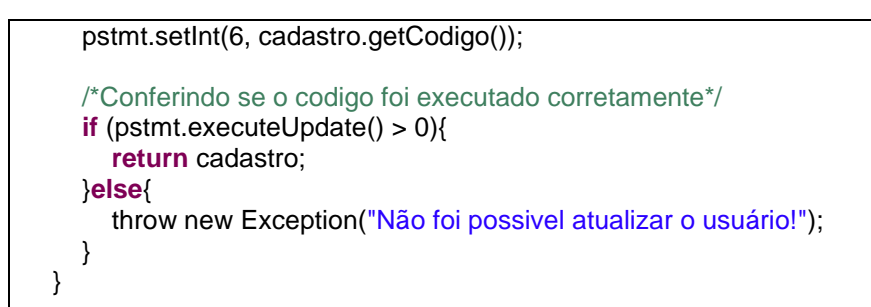

**Listagem 14 - Código SQL para atualização de usuário**

Ao efetuar o login no sistema, a interface para a aquisição de resultados da interface USB e para a consulta de histórico é carregada. A Figura 47 mostra a tela de consulta.

| <b>Buscar por Data</b><br>Início:<br>07/09/2015<br>÷<br><b>Tabela de Mensuras</b> | Fim:<br>07/10/2015 | <b>Buscar</b>          | Armazenar nova Leitura<br>Adquirir Dados da USB<br>Gravar no Banco<br>FFM:<br>Cancelar | %BF:<br>TBW:           |  |
|-----------------------------------------------------------------------------------|--------------------|------------------------|----------------------------------------------------------------------------------------|------------------------|--|
| Data da Mensura                                                                   | Hora               | % Gordura Corporal(BF) | Massa Magra(FFM) Kg                                                                    | Água Corporal Total(TB |  |
| 2015-09-07                                                                        | 10:15              | 39%                    | 48.3                                                                                   | 35.3                   |  |
| 2015-09-16                                                                        | 22:33              | 48%                    | 41.0                                                                                   | 29.9                   |  |
| 2015-09-16                                                                        | 22:36              | 61%                    | 31.0                                                                                   | 22.6                   |  |
| 2015-09-26                                                                        | 18:51              | 62%                    | 29.9                                                                                   | 21.8                   |  |
|                                                                                   |                    |                        |                                                                                        |                        |  |

**Figura 47** - **Interface de consulta de medidas Fonte: Autoria própria.**

A consulta do histórico de medidas é feita levando em consideração um determinado período de tempo, sendo listado em uma tabela, na qual são expostos o resultado da medida, a data e a hora que ela foi registrada. Dessa forma, o usuário pode realizar várias medidas no mesmo dia, tendo o controle do horário que elas foram realizadas. O código SQL utilizado para realizar as buscas por data pode ser visto na Listagem 15.

```
public List<BIAResultado> getPorData(Integer idPessoa,Date dataIni, Date dataFim)throws 
Exception {
/*
     Busca as informações contidas entre duas datas
 */
    String sql = "Select * from resultado where data between ? and ? and idPessoa = ?";
     PreparedStatement pstmt = DerbyConnection.getConnection().prepareStatement(sql);
/*
     Busca todos os nome que comecam e teminam com a letra informada
     trim() -> Nao deicha passar espacos
     toU -> Letras maiusculas e minusculas assim por diante
     */
     pstmt.setDate(1, new java.sql.Date(dataIni.getTime()));
     pstmt.setDate(2, new java.sql.Date(dataFim.getTime()));
     pstmt.setInt(3, idPessoa);
     //pstmt.setString(1, "%" + codigo.trim().toUpperCase()+"%");
     ResultSet res = pstmt.executeQuery();
    List<BIAResultado> lista= new ArrayList<>();
     BIAResultado resultado = null;
     while (res.next()){
        resultado = new BIAResultado();
        resultado.setData(res.getDate("data"));
        resultado.setCod(res.getInt("idResultado"));
        resultado.setIdPessoa(res.getInt("idPessoa"));
        resultado.setHora(res.getString("hora"));
        resultado.setBf(res.getString("bf"));
        resultado.setFfm(res.getString("ffm"));
        resultado.setTbw(res.getString("tbw"));
        lista.add(resultado);
     }
     return lista;
   }
```
**Listagem 15 - Código SQL para realizar busca por data**

Ainda na interface de consulta de medidas, é possível iniciar a leitura da porta serial, procedimentos e implementações já abordados na seção anterior, a qual trata das peculiaridades da unidade móvel de recepção e comunicação com computador.

A interface do servidor é algo simples, conforme mostra a Figura 48. O foco do servidor é atender as solicitações do cliente. Por isso, a complexidade envolvida nessa aplicação está totalmente ligada a dinâmica do sistema, que envolve consultas, gravações em banco de dados e resposta às requisições do usuário remoto.

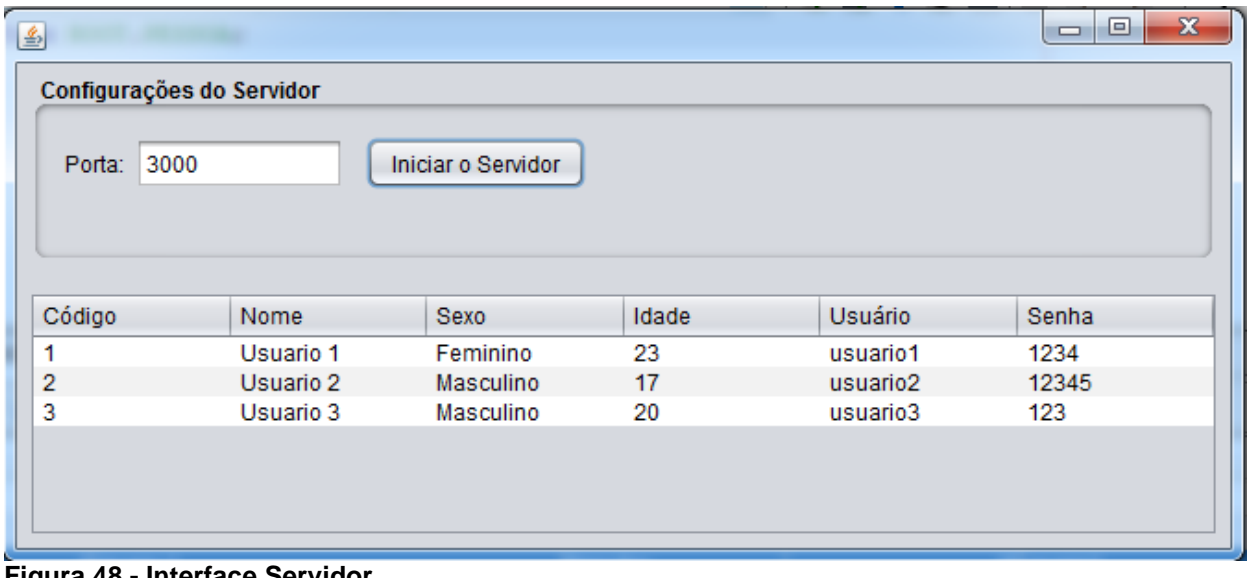

```
Figura 48 - Interface Servidor.
Fonte: Autoria própria.
```
Como pode ser visto na Figura 48, a interface do servidor consiste, basicamente, em uma tabela com os nomes e os dados dos usuários cadastrados, e um campo que configura a porta, sendo que ficará aguardando as requisições.

Alguns recursos do Java foram utilizados para o desenvolvimento dessa etapa do trabalho como, por exemplo, o gerenciador de banco de dados JavaDB. A Listagem 16 mostra a função criada para estabelecer a conexão com o banco de dados.

```
private DerbyConnection(){
     try {
 /*
       Mudar o caminho do Banco de dados para o novo banco
 */
       Class.forName("org.apache.derby.jdbc.ClientDriver");
       conn = DriverManager.getConnection("jdbc:derby://localhost:1527/BIAMensuras", 
             "root", "root");
     }catch (Exception ex){
       ex.printStackTrace();
     }
   }
```
#### **Listagem 16 - Driver de conexão com o banco**

O *driver* para a conexão tem como parâmetro o caminho do banco de dados, o nome do *driver* que está sendo utilizado para a conexão, o endereço e o usuário e senha, que nesse caso é *root* e *root*.

## 4.5 MEDIÇÕES DE IMPEDÂNCIA UTILIZANDO O SISTEMA PROPOSTO

Com o intuito de avaliar o desempenho do sistema de aquisição proposto, analises de modelos pré-definidos de impedância foram realizadas. Circuitos RC em série, como os da Figura 49, foram montados e utilizados para os testes.

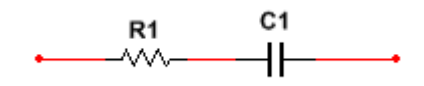

**Figura 49 - Circuito RC utilizado nas avaliações Fonte: Autoria Própria.**

Para a validação dos resultados, seria interessante se os valores reais dos componentes utilizados fossem medidos na frequência de trabalho do sistema. Portanto, o mais adequado seria medir as grandezas destes componentes através de um analisador de impedância. Por não dispor desse recurso em casa, os valores de resistência e capacitância dos componentes foram medidos com o multímetro para a obtenção de seus valores reais. Após essa etapa concluída os valores de impedância foram ligados em série e associados a saída de um canal de corrente. O equipamento foi configurado com uma frequência de 50kHz adotada como padrão para as medições. O método de aquisição selecionado foi o FWR. O ADC foi configurado para realizar 32 amostras por segundo. Nenhum ganho foi aplicado à forma de onda e às resistências utilizadas para a calibração foram R1 = 100Ω e R2 = 1kΩ.

Para calcular a reatância Xc e o modulo da impedância |Z| os valores medidos com o multímetro foram substituídos nas Equações 7 e 8 descritas na seção 2.2.1, o percentual do erro é obtido dividindo o valor medido pelo valor calculado, subtraindo um do resultado final e multiplicando por 100 para obter o percentual.

O valor medido e calculado de um dos ensaios realizados pode ser visto na Tabela 3.

|              |        |              | <b>Z</b> Calculado | □  Z  Medido     | %Erro    |
|--------------|--------|--------------|--------------------|------------------|----------|
| $1096\Omega$ | 7 22nF | $5.92\Omega$ | 1096.09Ω           | $1086.719\Omega$ | $-0.86%$ |
|              |        |              |                    |                  |          |

**Tabela 3 - Rede RC Série, ensaio completo de impedância**

**Fonte: Autoria própria.**

Com uma discrepância de 0,83 % entre o valor lido e calculado, o resultado é considerado satisfatório, levando em consideração que a documentação prevê discrepâncias de até 5% no valor. De posse do valor de Z calculado com o dispositivo, as formulas para o cálculo da composição corporal já podem ser utilizadas, seguindo o procedimento mostrado no código da Listagem 4.

Assim que a unidade de aquisição realiza os cálculos de TBW, FFM e BF, estes resultados são transmitidos para o relógio. O *firmware* do ez430Chronos identifica o recebimento de todos os parâmetros e muda a opção de envio. Ao invés de transmitir as características, agora serão transmitidos os valores de BIA. Essa opção de menu pode ser vista na Figura 50.

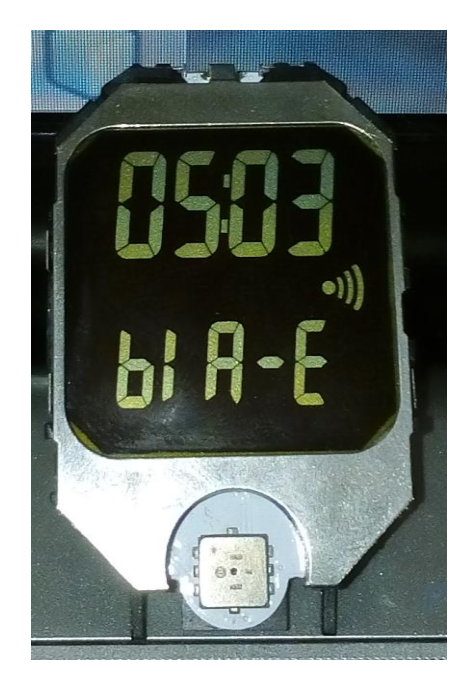

**Figura 50 - Envio de dados de bioimpedância Fonte: Autoria Própria.**

O *feedback* mostrado na Figura 50 indica que todos os valores de leitura foram recebidos da unidade de aquisição. Se algum problema ocorrer durante a transmissão, ao invés de imprimir "bia-e", será apresentado no display o menu "Carac". Essa é a forma de saber se todo o procedimento foi bem sucedido. A Figura 50 mostra o RF em transmissão. Os valores transmitidos podem ser vistos na Figura 51, onde o software *desktop* é apresentado.

| <b>Buscar por Data</b>                  |            |               | Armazenar nova Leitura |                     |           |      |                        |
|-----------------------------------------|------------|---------------|------------------------|---------------------|-----------|------|------------------------|
| Início:                                 | Fim:       |               | Adquirir Dados da USB  |                     | %BF: 47%  |      |                        |
| 01/07/2015<br>$\Rightarrow$             | 10/11/2015 | <b>Buscar</b> | Gravar no Banco        |                     | FFM:      | 36.9 |                        |
|                                         |            |               |                        |                     |           |      |                        |
|                                         |            |               | Cancelar               |                     | TBW: 26.9 |      |                        |
|                                         |            |               |                        |                     |           |      |                        |
| Data da Mensura                         | Hora       |               | % Gordura Corporal(BF) | Massa Magra(FFM) Kg |           |      | Água Corporal Total(TB |
| <b>Tabela de Mensuras</b><br>2015-09-07 | 10:15      | 39%           |                        | 48.3                |           |      | 35.3                   |
| 2015-09-16                              | 22:33      | 48%           |                        | 41.0                |           |      | 29.9                   |
| 2015-09-16                              | 22:36      | 61%           |                        | 31.0                |           |      | 22.6                   |
| 2015-09-26                              | 18:51      | 62%           |                        | 29.9                |           |      | 21.8                   |
| 2015-11-01                              | 11:49      | 24%           |                        | 52.6                |           |      | 41.5                   |
| 2015-11-10                              | 21:21      | 47%           |                        | 36.9                |           |      | 26.9                   |
|                                         |            |               |                        |                     |           |      |                        |
|                                         |            |               |                        |                     |           |      |                        |

**Figura 51 - Tela com as medidas da composição corporal Fonte: Autoria Própria.**

A parte da interface contida no painel "Armazenar nova Leitura" mostra as medidas obtidas para o ensaio da Tabela 3. Logo ao lado no painel "Buscar por Data", é possível observar um intervalo com as datas de início e de fim da busca. Estes valores de busca geram os resultados exibidos no painel "Tabela de Mensuras". A tabela apresentada nesse painel mostra vários ensaios realizados levando em consideração modelos de impedância diferentes do exposto na Tabela 3.

### 4.5.1 Análise das Medições

Seguindo o mesmo procedimento descrito na seção anterior, vários ensaios, como o apresentado na Tabela 3, foram realizados. Esse primeiro estudo buscou avaliar os valores de magnitude da bioimpedância em uma frequência especifica. Na Tabela 4 é possível observar os valores de resistência e capacitância utilizados na avaliação. Além disso, estão expostos os valores de magnitude de impedância que foram calculados e os valores de magnitude de impedância que foram medidos com a unidade de aquisição desenvolvida.

| R             |         | Xс             | Calculado                                                                                   | Z Medido        | %Erro    |
|---------------|---------|----------------|---------------------------------------------------------------------------------------------|-----------------|----------|
| $466\Omega$   | 155,4nF | $23,46\Omega$  | $466,59\Omega$                                                                              | $466,08\Omega$  | $-0,11%$ |
| $678\Omega$   | 23,4nF  | $136,09\Omega$ | $691,52\Omega$                                                                              | $681,57\Omega$  | $-1,44%$ |
| $722\Omega$   | 0,98nF  | $3,24\Omega$   | $722\Omega$                                                                                 | $715,97\Omega$  | $-0,84%$ |
| $366\Omega$   | 22,66nF | $140,91\Omega$ | 392,18 <omega< td=""><td><math>378,5\Omega</math></td><td><math>-3,49%</math></td></omega<> | $378,5\Omega$   | $-3,49%$ |
| $802\Omega$   | 50,4nF  | $63,18\Omega$  | $804,48\Omega$                                                                              | 795,96Ω         | $-1,06%$ |
| $1000\Omega$  | 0,258nF | $12,34\Omega$  | $1000\Omega$                                                                                | $992\Omega$     | $-0,80%$ |
| $1096\Omega$  | 0,22nF  | $14,47\Omega$  | $1096,09\Omega$                                                                             | $1.087\Omega$   | $-0,85%$ |
| $785\Omega$   | 10nF    | $318,47\Omega$ | $847,14\Omega$                                                                              | $812,59\Omega$  | $-4,08%$ |
| $1,142\Omega$ | 0,31nF  | $10,27\Omega$  | $1142,04\Omega$                                                                             | $1142,39\Omega$ | 0,03%    |
| $1,465\Omega$ | 10nF    | $318,47\Omega$ | $1499,2\Omega$                                                                              | $1467,56\Omega$ | $-2,11%$ |
|               |         |                |                                                                                             | Média do Erro:  | $-1,47%$ |

**Tabela 4 - Rede RC Série, valores de impedância calculados e medidos**

#### **Fonte: Autoria própria.**

Com a análise da Tabela 4 é possível perceber que o sistema apresenta erros menores que 5% ao medir impedâncias superiores a 100 Ω. Todos os modelos medidos pelo equipamento com impedâncias superiores a essa faixa possuem sua margem de erro inferior à descrita na documentação. De acordo com o *datasheet* do AFE4300, o valor medido pode possuir uma discrepância de até 5% do valor real, que representa uma diferença relativamente baixa se for levar em consideração a amplitude do sinal que está sendo medido.

A avaliação de modelos com resistências superiores as de 1,5kΩ não foram realizadas, pois não são interessantes para a avaliação devido a baixa contribuição da capacitância no valor final da impedância. Valores de capacitância como os que foram avaliados, quando ligados em série a resistências superiores a de 1.5kΩ se tornam praticamente imperceptíveis no cálculo.

Como no estudo feito por Giannichi, Riqueira e Bedim (2000), um gráfico foi traçado com os valores de impedância medidos e calculados a fim de avaliar o grau de precisão da medida. A Figura 52 mostra as curvas obtidas como resultado do estudo feito. A sobreposição dos pontos mostra que os valores medidos com o equipamento estão muito próximos dos valores teóricos calculados. É importante ressaltar que os valores calculados com as equações teóricas levaram em consideração os valores reais dos componentes medidos com o multímetro.

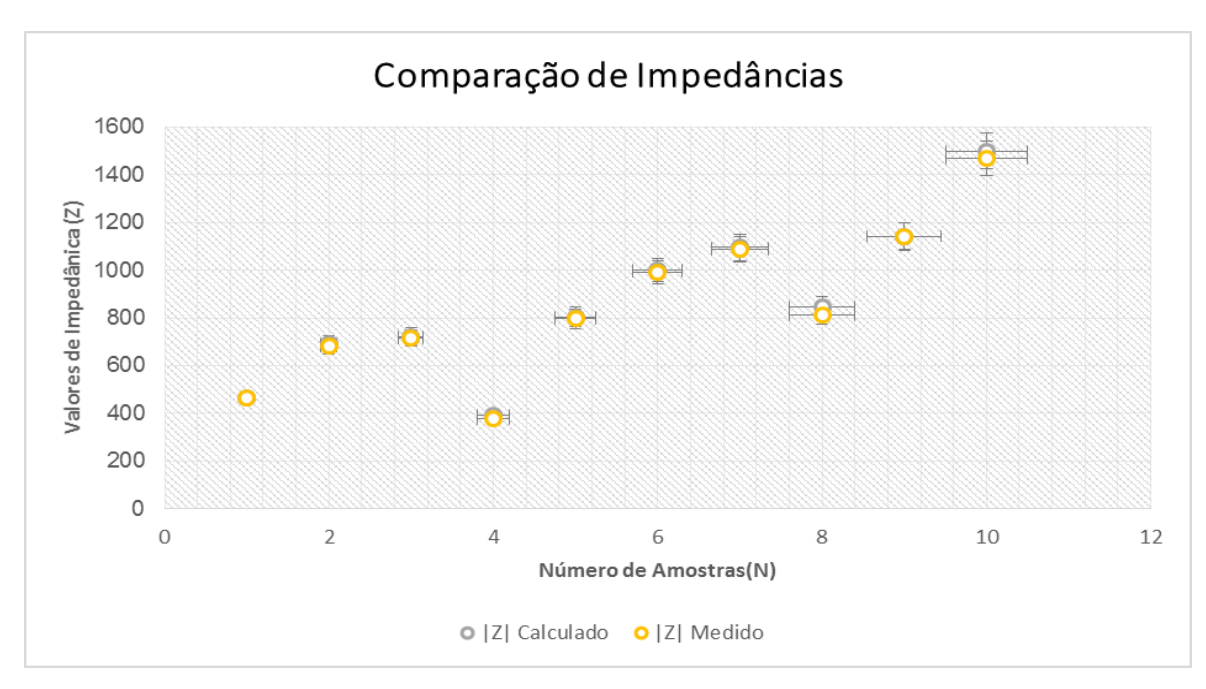

**Figura 52 - Comparativo entre os valores de impedância Fonte: Autoria própria.**

Para validar o protótipo, suas medidas também foram comparadas com um equipamento comercial. O estudo foi realizado no Laboratório de Biotelemetria Aplicada (BIOTA) da Universidade Tecnológica Federal do Paraná - Campus Curitiba, os modelos avaliados com AFE4300 foram também avaliados pelo analisador da Agilent<sup>®</sup> o Agilent 4294A Precision Analyzer Impedance, que pode ser visto na Figura 53, esse equipamento é capaz de realizar varreduras em frequências que variam de 40Hz a 110 MHz.

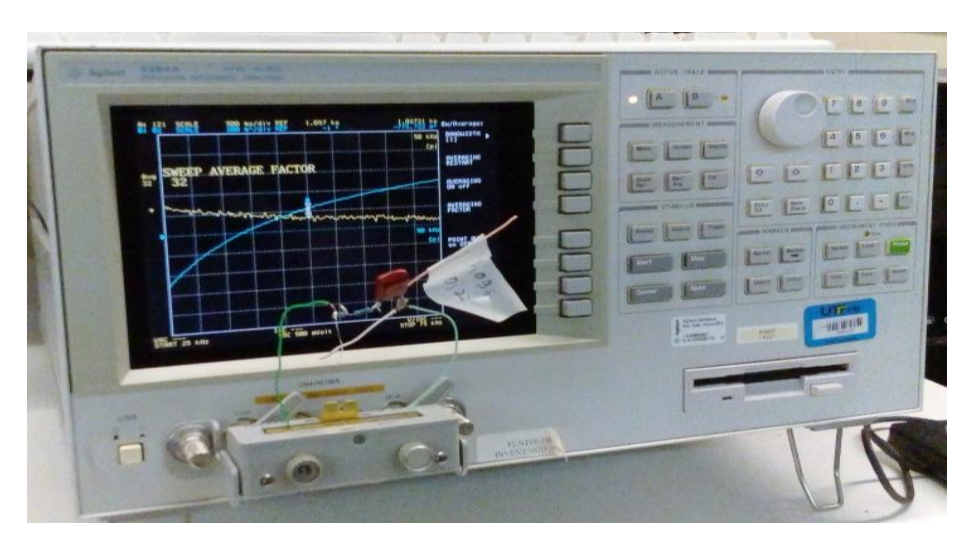

 **Figura 53 - Medidor Agilent Fonte: Autoria própria.**

Para avaliar os modelos de impedância, os seguintes procedimentos foram adotados:

- 1. Definição de uma faixa de frequência entre 25kHz e 75kHz;
- 2. Ponto definido para aquisição dos valores, fixado em 50kHz a mesma frequência de trabalho do AFE4300;
- 3. O valor de impedância final calculado em cima de uma média de 32 pontos, o mesmo padrão definido para as leituras do AFE4300;

Os resultados obtidos com as medições podem ser vistos na Tabela 5.

| Medido Agilent<br>ΙZΙ | Z  Medido AFE4300 | % Erro   |
|-----------------------|-------------------|----------|
| $473,52\Omega$        | $466,08\Omega$    | $-1,57%$ |
| 694,73 $\Omega$       | $681,57\Omega$    | $-1,89%$ |
| $723,03\Omega$        | $715,97\Omega$    | $-0,98%$ |
| $397,1\Omega$         | $378,5\Omega$     | $-4,68%$ |
| $805,94\Omega$        | $795,96\Omega$    | $-1,24%$ |
| $1000\Omega$          | $992\Omega$       | $-0,80%$ |
| $1097,28\Omega$       | $1086,719\Omega$  | $-0,96%$ |
| $844,82\Omega$        | $812,59\Omega$    | $-3,82%$ |
| $1153,65\Omega$       | $1142,39\Omega$   | $-0,98%$ |
| $1503,25\Omega$       | $1467,56\Omega$   | $-2,37%$ |
|                       | Média do Erro:    | $-1,93%$ |

**Tabela 5 - Rede RC Série, medidos com o medidor Agilent e com AFE4300**

**Fonte: Autoria própria.**

Assim como na Tabela 4 o erro percentual da Tabela 5 ficou abaixo do descrito na documentação do *chip* AFE4300, com a análise do gráfico da Figura 54 é possível observar a proximidade das medidas.

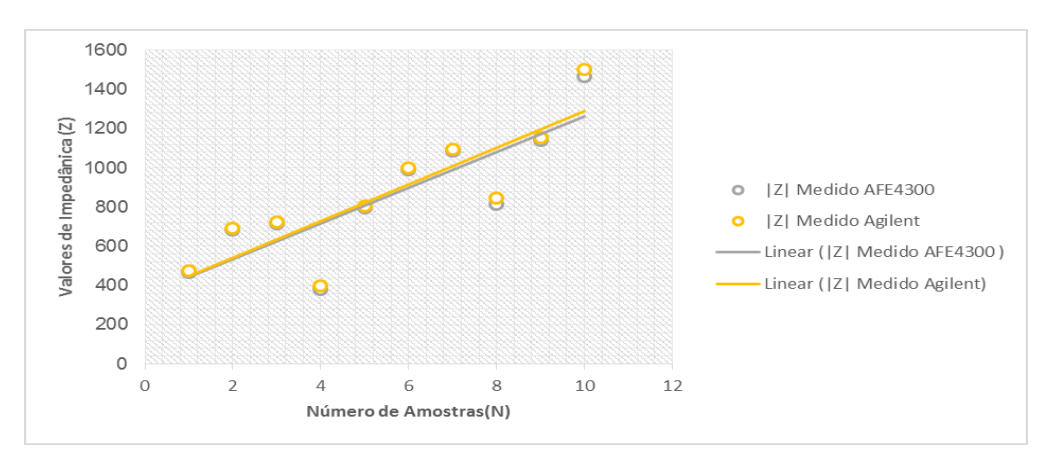

**Figura 54 - Comparativo de impedâncias medidor Agilent e AFE4300 Fonte: Autoria própria.**

Com esse último estudo foi possível avaliar o desempenho do protótipo desenvolvido, comparando seus resultados com um equipamento comercial. Assim como no primeiro estudo, o protótipo apresentou uma média de erro inferior a 2% quando comparado com o equipamento comercial, um resultado satisfatório pois a documentação do *chip* prevê até 5% de erro em suas medidas.

Existe a possibilidade de melhorar a precisão das medidas do AFE4300, ajustando o ADC para uma taxa de conversão de 860SPS, e realizando uma média de 860 pontos a precisão melhora em aproximadamente 50%, contudo, o tempo para a aquisição dos resultados aumenta de forma considerável.

# **5 CONCLUSÃO**

O presente estudo teve como objetivo a integração de ferramentas de hardware e software, tendo como resultado final a implementação de um sistema capaz de estimar a impedância e calcular os parâmetros corporais, utilizando-se da análise de sinais de baixa amplitude e alta frequência injetados em modelos de bioimpedância. Além disso, foi possível realizar trocas de informação entre dispositivos através da tecnologia sem fio e a possibilidade de armazenamento de um histórico de medidas em um banco de dados.

Apesar das limitações descobertas durante o desenvolvimento do projeto, a integração do sistema como um todo foi bem sucedida. Uma análise dos resultados é feita com a unidade de aquisição desenvolvida. Os valores medidos com o dispositivo apresentam um erro médio menor que 2% quando comparados com seus equivalentes teóricos. O erro encontrado nos resultados práticos se encontra abaixo dos 5% do previsto da documentação do chip AF4300 utilizado para o desenvolvimento do presente projeto. Uma análise gráfica foi apresentada para verificar a proximidade entre os resultados medidos e os valores teóricos.

Além da unidade de aquisição, é apresentada, também, toda a parte de interface do sistema, que ficou a cargo do ez430Chronos e da aplicação desktop desenvolvida em Java. A parte de menus do relógio e430Chronos foi desenvolvida para que sua utilização ocorra da forma mais intuitiva possível. Assim, foi possível implementar uma parte de sua máquina de estados. Cuidados como a conferência de identificadores e validação de informações foram tomados, na parte de comunicação *Wireless* entre os dispositivos para evitar perda de dados. Foram apresentadas, também, todas as funcionalidades da aplicação Java desenvolvida para gerenciar as medidas realizadas, assim como toda a parte de interface juntamente com os resultados obtidos com as implementações.

Várias dificuldades foram encontradas na integração do sistema. A maioria delas relacionadas a plataforma de desenvolvimento ez430Chronos, cujas limitações de hardware e de *firmware* tomaram um bom tempo do desenvolvimento. Para contornar as dificuldades ligadas a essa plataforma, várias otimizações de funções precisaram ser feitas, assim como o redimensionamento de variáveis utilizadas no código, além de um porte de *firmware* feito para a utilização do código do *Access Point* na plataforma MSP430F5529 utilizado para unidade de aquisição. Ajustes na ferramenta de compilação da fabricante também foram realizadas para corrigir os problemas.

Os problemas envolvendo o ez430Chronos não foram os únicos enfrentados. A realização de leituras precisas com o AF4300 também foi uma tarefa trabalhosa. Em um primeiro momento, os modelos de impedância do próprio dispositivo foram utilizados para avaliação e calibração da unidade. Após várias medidas, chegou-se aos valores de calibração adotados como padrão. O próximo passo foi montar modelos de impedância com valores conhecidos e aplicar a técnica para obter os resultados e comparar com seus valores teóricos.

Os conhecimentos adquiridos em disciplinas como a de sistemas microcontrolados, sistemas embarcados, sistemas distribuídos, analise de circuitos e eletrônica, foram indispensáveis para o desenvolvimento do projeto. Os conhecimentos da arquitetura MSP430 foram adquiridos com o desenvolvimento de projetos proposto na disciplina de sistemas microcontrolados. As experiências em máquinas de estados por ponteiros de função, protocolos de comunicação, *firmwares* e *middlewares* foram adquiridas cursando a matéria de sistema embarcados. Os conhecimentos em Java foram aprofundados em sistemas distribuídos e, por último, todo o conhecimento físico e analítico da técnica foi adquirido e consolidado nas disciplinas de análise e eletrônica.

Com essa primeira etapa do trabalho concluída, é possível partir para o desenvolvimento de um trabalho futuro, visando a integração dos recursos de hardware da unidade de medição em uma única placa, desenvolvida especificamente para essa aplicação. A construção do dispositivo facilitará a aplicação da técnica, possibilitando a realização de estudos populacionais, onde a técnica poderá ser aplicada em seres humanos, com o intuído de avaliar as equações de bioimpedância e as principais diferenças entre a utilização de faixas de frequências. Um dos principais problemas dessa técnica está relacionado a sua precisão. Estudos para o desenvolvimento de sistemas que sejam capazes de estimar a composição corporal de forma precisa são de grande importância para minimizar essa deficiência da técnica.

# **REFERÊNCIAS**

ABERG, Peter E. A. **Skin cancer identification using multifrequency electrical impedance - a potential screening tool**. IEEE transactions on biomedical engineering, v. 51, n. 12, dez. 2004.

ASSOCIAÇÃO BRASILEIRA DE NUTROLOGIA SOCIEDADE BRASILEIRA DE NUTRIÇÃO PARENTERAL E ENTERAL. **Utilização da Bioimpedância para Avaliação da Massa Corpórea.** p. 4-13, 2009.

AVALIAÇÃO, S. **Antropometria: recomendações para coleta de dobras cutâneas.** 2014. Disponível em: <http://www.avaliacaosaude.com.br/artigo/antropometria-recomendaçõe-para-coletade-dobras-cutâneas >. Acesso em: 05 mai. 2014.

BIOSPACE. **InBody R20 Body composition Analyzer.** InBody R20, p. 1-4, 2009. Disponível em: < http://www.inbody.pt/files/InBodyR20.pdf >. Acesso em: 06 mai. 2014.

BIOSPACE. **What is Body Composition Analysis.** InBody 720 What is BIA, p. 4- 10, 2004. Disponível em: <http://www.inbody.pt/index.php?option=com\_content&view=article&id=51&Itemid=6 2>. Acesso em: 09 abr. 2014.

DE LORENZO, Antonio; CANDELORO Nicola; ANDREOLI Angela; DEURENBERG Paul. Determination of Intracellular Water by Multifrequency Bioelectrical Impedance. 1995. **Annals of Nutrition and Metabolism**, v.39, p.177–184, 1995.

DEURENBERG, Paul; KOOIJ, Karin V. D.; EVERS, Paul; HULSHOF, Troine. Assessment of body composition by bioelectrical impedance in a population aged > 60 y. 1990. **American Society for Clinical Nutrition**, v.51, p.3-6, 1990.

DURNIN, John V. G. A.; WOMERSLEY, John. **Body fat assessed from total body density and its estimation from skinfold thickness: measurements on 481 men and women aged from 16 to 72 years.** British Journal of Nutrition, v. 32, p. 77-97, 1974.

EICKEMBERG, Michaela; OLIVEIRA, Carolina C.; RORIZ, Anna K. C.; SAMPAIO, Lílian R. Bioimpedância elétrica e sua aplicação em avaliação nutricional. **Revista de Nutrição, Campinas**, v.24, n. 6, p.883-893, 2011.

EICKEMBERG, Michaela; OLIVEIRA, Carolina C.; RORIZ, Anna K. C.; SAMPAIO, Lílian R. Bioimpedância elétrica e sua aplicação em avaliação nutricional. **Revista de Nutrição, Campinas**, v.24, n. 6, p.883-893, 2011.

ERWAN, Blog. **Arduino: use a Texas CC1101.** 2013. Disponível em: <http://labalec.fr/erwan/?p=497>. Acessado em: 06 nov. 2015.

EIRAS FILHO, Roberto R. **A bioimpedância torácica no tratamento direcionado da hipertensão arterial.** Revista da Sociedade de Cardiologista do Rio de Janeiro, Botafogo, v. 9, n. 3, p. 105-112, 1996.

FREIMARK, Dov E. A. Monitoring lung fluid content in CHF patients under intravenous diuretics treatment using bio-impedance measurements. **IOP Science**, mar. 2007.

GAO, Xiue; TANG, Jia. **Human Bioelectrical impedance Measuring Method Based on Principle of Multi-frequency and Multi-segment**. Procedings Engineering, p. 459-463, 2011.

GIANNICHI, Ronaldo S.; RIGUEIRA, José E.; BEDIM, Rodrigo F. Análise da técnica da bioimpedância elétrica em relação à sua validade. 2000. **Revista Mineira de Educação Física**, Viçosa, v.8, n.2, p.7-21, 2000.

GROPPER, Sareen S.; SMITH, Jack L. Advanced nutrition and human metabolism. 2013. **Wadsworth Cengage Learning**, 2013.

HEITMANN, [Berit L.](https://www.researchgate.net/profile/Berit_Heitmann) H. Prediction of body water and fat in adult Danes from measurement of electrical impedance. 1990. **International Journal of Obesity**, v.14, p.789-802, 1990.

HOLDER, David S. **Electrical Impedance Tomography. Methods, History and Applications.** 2005**.** Bristol: Institute of Physics Publishing, 2005. p. 67-104. ISBN 0- 7503-0952-0. 2005.

HOUTKOOPER, Linda B.; LOHMAN, Timothy G.; GOING, Scott B.; HOWELL, Wanda H. Why bioelectrical impedance analysis should be used for Estimating adiposoty. 1996. **The American Journal of Clinical Nutrition**, University of Arizona, v.64, p.436-448, 1996.

INSTITUTO BRASILEIRO DE GEOGRAFIA E ESTATÍSTICA. **Pesquisa Nacional de Saúde 2013: Manual de Antropometria.** 2013. Laboratório de Avaliação Nutricional de Populações - LANPOP, IBGE – Rio de Janeiro, 2013.

JENKINS, Kathy A.; HEYWARD, Vivian H. Cross-validation of body composition equations for children using dual-energy X-ray absorptiometry. 1999. **Medicine e Science in Sports e Exercise**, v.31, p.202.

KYLE, Ursula G.; BOSAEUS, Ingvar; DE LORENZO, Antonio D.; DEURENBERG, Paul; ELIA, Marinos; GÓMEZ, José M.; HEITMANN, Berit L.; SMITH, Luisa K.; MELCHIOR, Jean C.; PIRLICH, Matthias; SCHARFETTER, Hermann; SCHOLS, Annemie M. W. J.; PICHARD, Claude. **Bioelectrical impedance analysis – part II: utilization clinical practice.** Clinical Nutrition. Italy, n. 23, p. 1430-1453, 2004.

KYLE, Ursula G.; GENTON, Laurence; KARSEGARD, Laurie; SLOSMAN, Daniel O.; PICHARD, Claude. Single prediction equation for bioelectrical impedance analysis in adults aged 20–94 years clinical. **Clinical Nutrition**, v. 17, n. 3, p. 249-253, 2001.

LEMAÎTRE, Loïc. **A brief tutorial on SimpliciTI 1.1.1.** 2010. 18 f. p. 4. 2010.

LUCCHESI, Gilmara A. **Autopercepção da imagem corporal em universitários e sua relação com avaliação antropométrica e análise de bioimpedância.** 2013. 81 f. Tese (Mestre em Engenharia Biomédica) - Programa de Pós-Graduação em Engenharia Biomédica, SP/UNICASTELO, São Jose dos Campos, 2013.

MAGER, Jennifer R.; SIBLEY, Shalamar D.; BECKMAN, Tiffany R.; KELLOG, Todd A.; EARTHMAN, Carrie P. Multifrequency bioelectrical impedance analysis and bioimpedance spectroscopy for monitoring fluid and body cell mass changes after gastric bypass surgery. **Clinical Nutrition**, v.27, p.832-841, 2008.

MAITECH. **CC1101 módulo sem fio com antena.** MaiTech, 2014. Disponível em: <http://www.dx.com/p/maitech-21-3-x-12mm-cc1101-wireless-module-with-antennared-305434#.Vg9FA\_lViko>. Acesso em: 03 out. 2015.

MINDERICO, Cláudia S.; SILVA, Analiza M.; KELLER, Kathleen.; BRANCO, Teresa L.; MARTINS, Sandra S.; PALMEIRA, António L.; BARATA, José T.; CARNERO, Elvis A.; ROCHA, Paulo M.; TEIXEIRA, Pedro J.; SARDINHA, Luís B. Usefulness of different techniques for measuring body composition changes during weight loss in overweight and obese women. 2008. **British Journal of Nutrition**, v.99, p. 432-441, 2008.

MOUAD, Mariana. **Validação da bioimpedância elétrica por multifrequência na determinação da massa gorda, massa isenta de gordura e osso e conteúdo mineral ósseo em atletas.** 2013. Universidade Técnica de Lisboa Faculdade de Motricidade Humana, Dissertação de Mestrado, p. 35, 2013.

NEVES, Carlos E. B. **Estimativa da composição corporal por espectroscopia de impedância bio-elétrica bipolar em indivíduos com sobrepeso e obesidade.**  2006. 98 f. Tese (Doutorado em ciências e engenharia biomédica) - Programa de Pós-Graduação em Engenharia, COPPE/UFRJ, Rio de Janeiro, 2006.

NORDBOTTEN, Bernt J. **Bioimpedance measurements using the integrated circuit AD5933.** 2008. 124f. Thesis for the degree of Master of Science - University of Oslo, Department of Physics, Electronics and Computer Science, Noruega, 2008.

PERINI, Talita A.; OLIVEIRA, Glauber L.; ORNELLAS, Juliana S.; OLIVEIRA, Fátima Palha. O.; **Cálculo do erro técnico de medição em antropometria.** 2005. Revista Brasileira Medicina Esporte. v. 11, n 1, p.81-85, 2005.

POLLOCK, Michael L.; WILMORE, Jack H. **Exercícios na saúde e na doença: avaliação e prescrição para prevenção e reabilitação. Rio de Janeiro**: Medsi 1993.

PONTES, Murilo. **Debug eZ430-Chronos Access point.** 2014. Disponível em: <http://www.murilopontes.eng.br/2014/05/debug-ez430-chronos-access-point.html>. Acessado em: 06 nov. 2015.

PORTO, Rodrigo W.; **Projeto e avaliação de um canal de medição de bioimpedâncias**. Universidade Federal do Rio Grande do Sul Escola de Engenharia Departamento de Engenharia Elétrica, Programa de Pós-Graduação em Engenharia Elétrica, p. 17-40, 2009.

PRADO, Sergio. **Desenvolvendo com o FreeRtos.** 2012. Embedded Labworks. São Paulo, p.85, 2012.

PRADO, Sergio. **Máquina de Estados em C.** 2010. Embedded Labworks. São Paulo, 2010.

PRATICASFISIOEX, A. **Medidas antropométricas.** 2013. Aplicações práticas de fisiologia do exercício: Medidas antropométricas. Disponível em: <http://praticafisioex.blogspot.com.br/2013/04/medidas-antropometricas.html>. Acessado em: 10 maio 2014.

RECH, Cassiano R. **Validação de equações antropométricas e de impedância bioelétrica para a estimativa da composição corporal em idosos.** 2006. Tese (Mestre em Educação Física) - Programa de Pós-Graduação em Educação Física, UFSC, Florianópolis, p. 18, 2006.

RODRIGUES, Maurício N.; SILVA, Sidney C.; MONTEIRO, Walace D.; FARINATTI, Tarso V. **Estimativa da gordura corporal através de equipamentos de bioimpedância, dobras cutâneas e pesagem hidrostática.** Revista Brasileira Medicina Esporte, v. 7, n. 4, p. 125-131, 2001.

ROCHA, Josiane S. B.; ORGANDO, Betânia M. P.; PAIXÃO, Jairo A.; TUCHER, Guilherme; POPOFF, Daniela A. V. **Considerações sobre bioimpedância com o método para a avaliação da composição corporal.** Revista Digital. Buenos Aires, n. 162, p. 1-7, 2011.

ROSSI, Luciana; TIRAPEGUI, Júlio. Comparação dos métodos de bioimpêdancia e equação de Fulkner para avaliação da composição corporal em desportistas. **Revista Brasileira de Ciências Farmacêuticas**, v. 37, n. 2, maio/ago 2001.

RUSH, Elaine. C; SCRAGG, Robert; SCHAAF, David; JURANOVICH, Geoff; PLANK, Lindsay D. Indices of fatness and relationships with age, ethnicity and lipids in New Zealand European, Maori and Pacific children. 2009. **European Journal of Clinical Nutrition**, v.63, p.627-633, 2009.

SANT'ANNA, Mônica S. L.; PRIORE, Silvia E.; FRANCESCHINI, Sylvia C. C Métodos de avaliação da composição corporal em crianças. 2009. **Rev. paul. Pediatr,** vol.27, no.3, São Paulo, Sept. 2009.

SEIXAS FILHO, Constantino. **Comunicação através de sockets sobre TCP/IP.** 2002. UFMG/Belo Horizonte - Departamento de Engenharia Eletrônica, p.13, 2002. Disponível em:

<http://www.cpdee.ufmg.br/~seixas/PaginaSDA/Download/DownloadFiles/TcpIp.PDF >. Acesso em: 03 out. 2015.

SHAFER, Kimberly J.; SLIDERS, Willian A.; JOHNSON, LuAnn K.; LUKASKI, Henry C. Validity of segmental multiple-frequency bioelectrical impedance analysis to estimate body composition of adults across a range of body mass indexes. **Clinical Nutrition**, p. 25-32, 2009.

SIRI, William E. Body composition from fluid space and density, 1961. In: (Eds.) BROZEK, Josef; HENSCHEL, Austin. **Techniques for Measuring Body Composition.** Proceedings of a Conference, Quartermaster Research and Engineering Center, Natick, Massachusetts, January 22-23, 1959. Washington, D.C.: National Academy of Science, p. 230, 1961.

SISVAN. Orientações para a coleta e análise de dados antropométricos em serviços de saúde. 2011. Norma Técnica do Sistema de Vigilância Alimentar e Nutricional(Sisvan), Série G. Estatística e Informação em Saúde. **Ministério da Saúde, Secretaria de Atenção à Saúde, Departamento de Atenção Básica, Brasília,** 2011.

TAKA, Edgar N. **Transvarredura por bioimpedância: uma ferramenta para detecção precoce de câncer de mama em mulheres jovens.** 2008. 119 f. Dissertação (Mestrado) - UFRJ/COPPE/Programa de Engenharia Biomédica. Rio de Janeiro. 2008.

TANITA. **BC-1500 ironman radio wireless segmental body composition monitor.** 2014. Disponível em: < http://www.tanita.com/en/bc-1500/ >. Acessado em: 06 maio 2014.

TENABE, Roberta F. **Valores de referência do vetor de bioimpedância elétrica corporal total em lactentes e pré-escolares.** 2010. Dissertação (Mestrado em Saúde da Criança e da Mulher) – Instituto Fernandes Figueira , Rio de Janeiro, 2010.

TEXAS, I. **O novo CC430 combina o MCU MSP430 líder do setor e a tecnologia RF de baixo consumo.** 2015. Disponível em: <http://www.ti.com/ww/br/prod\_mcu\_cc430.html>. Acessado em: 06 nov. 2015.

TEXAS, I. **MSP430F5529 LaunchPad - Texas Instruments Wiki.** 2015. Disponível em: < http://processors.wiki.ti.com/index.php/MSP430F5529\_LaunchPad>. Acessado em: 06 nov. 2015.

TEXAS, I. **AFE4300 Weigh Scale/Body Composition Analog Front End Performance Demonstration Kit.** 2015. Disponível em: <http://www.ti.com/tool/afe4300evm-pdk>. Acessado em: 07 nov. 2015.

TEXAS, I. **Weight-Scale and body composition measurement reference design**. p. 2, 2013.

TEXAS, I. **eZ430-Chronos Development Tool**. p. 10, 2013.

TEXAS, I. **eZ430-Chronos Development Tool**. p. 60, 2013.

TEXAS, I. **Low-Cost, Integrated Analog Front-End for Weight-Scale and Body Composition Measurement**. p. 19, 2013.

### TEXAS, I. **AFE4300 Development Guide**. p. 37, 2012.

TRIBESS, Sheilla; PETROSKI, Edio L.; RODRIGUES-ANHES, Ciro R.; **Percentual de gordura em praticantes de condicionamento físico pela impedância bioelétrica e pela técnica antropométrica.** Revista Digital - Buenos Aires, v. 9, n. 64, p. 3-7,2003.

WANDERLEY, Marcelo; **Aparelho de bioimpedância tetrapolar para medir percentual de gordura, massa muscular e quantidade de água total no corpo humano.** 2010. Trabalho de Conclusão de Curso - Universidade Positivo, Curitiba. 2010.

YANG, Van; AROUL Praveen; WEN Kevin. **Impedance Measurement with the AFE4300.** 2013. Application Report SBAA202. out. 2013.

YOUNG, Ronald E.; SINHA, Dinesh P. Bioelectrical-impedance analysis as a measure of body composition in a West Indian population. 1992. **The American Journal of Clinical Nutrition**, v.55, p.1045-1050, 1992.